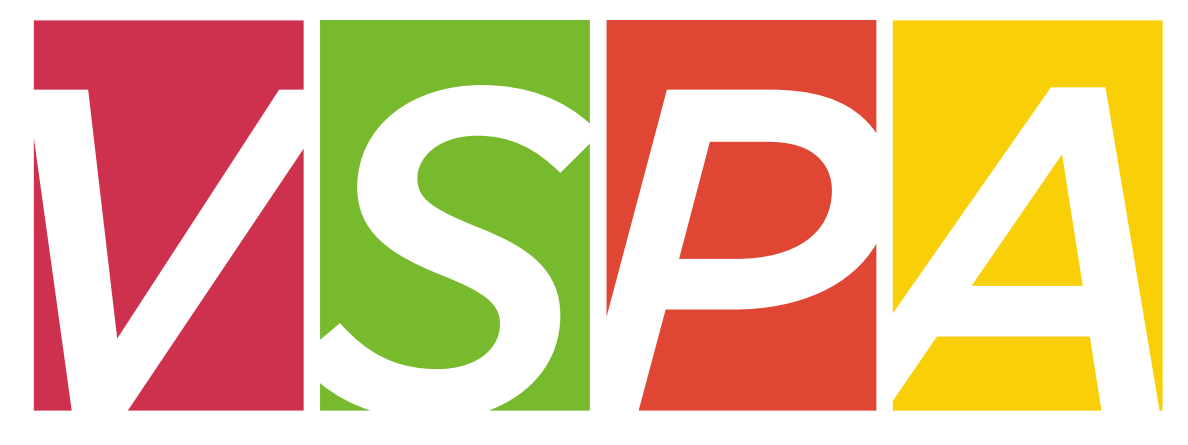

#### VISITING SCHOLAR & POSTDOC AFFAIRS

#### UNIVERSITY OF CALIFORNIA, BERKELEY

#### **Visiting Scholar & Postdoc Affairs**

#### **Mission and Goals**

Foster a robust research community

Enhance the research experience at Berkeley

Convey policy issues to the attention of senior campus officials

Provide the research community with the delivery of services, benefits and privileges

Offer professional and career development opportunities

Support career interests of the postdoctoral scholars

Oversee and support the Berkeley Postdoctoral Association and other initiatives

#### **Postdoc Definition & Requirements**

Must possess a Ph.D. or foreign equivalent prior to starting appointment. Only a letter of completion from the university registrar's office or copy of degree is accepted.

May not have more than five years of postdoctoral experience, including that from other institutions.

Must have an institutional source of funding, e.g., fellowship, traineeship, or equivalent external support.

Must pursue a program of research and training under the direction of a faculty member, with approval of an academic department or organized research unit (ORU) and registration with the VSPA Program.

May not have been employed as an assistant professor, associate professor, or professor.

Initial appointments must be at least one year in duration. Reappointments may be for less than a year under certain circumstances (see PX Contract).

#### **Postdoc Job Codes**

#### **Postdoctoral Scholar – Employee** (Job Code 3252)

An appointment is made in the title "Postdoctoral Scholar – Employee" when (1) the agency funding the salary requires or permits the appointee to be an employee of the University, or (2) whenever General Funds, Opportunity Funds or other University discretionary funds are used to support the position.

#### **Postdoctoral Scholar – Fellow** (Job Code 3253)

An appointment is made in the title "Postdoctoral Scholar – Fellow" when the Postdoctoral Scholar has been awarded a fellowship or traineeship for postdoctoral study by an extramural agency and the fellowship or traineeship is paid through a University account.

#### **Postdoctoral Scholar – Paid Direct** (Job Code 3254)

An appointment is made in the title "Postdoctoral Scholar – Paid Direct" when the Postdoctoral Scholar has been awarded a fellowship or traineeship for postdoctoral study by an extramural agency and the agency pays the fellowship or traineeship directly to the Postdoctoral Scholar, rather than through the University. Such appointments shall have a "without-salary" status.

Postdoctoral Scholars may be assigned to more than one postdoctoral scholar title concurrently depending on University and extramural funding agency requirements.

## **Visiting Scholar Definition & Requirements**

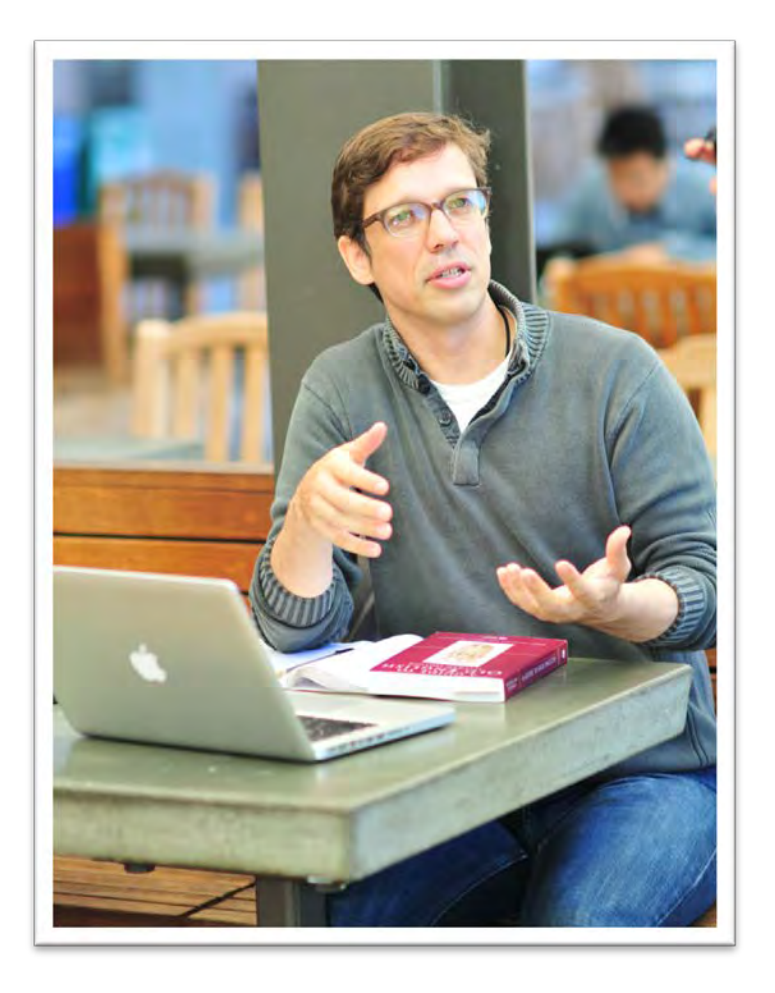

Individuals whose primary purpose is to conduct independent research

Minimum degree requirement of PhD or equivalent

Minimum appointment of 1 month, appointments granted up to only 1 year at a time

Can stay for up to 2 years maximum

Units may provide a stipend of up to \$10,000 per year which can be used to cover living expenses, travel costs, and incidental research expenses, but not as a form of salary compensation.

## **Visiting Student Researcher Definition & Requirements**

Applicants who are currently enrolled in a degree program

Minimum Bachelor's degree requirement

Minimum appointment of 1 month, maximum appointment of 1 year

UC students CANNOT be Visiting Student Researchers

Units may provide a stipend of up to \$10,000 per year which can be used to cover living expenses, travel costs, and incidental research expenses, but not as a form of salary compensation.

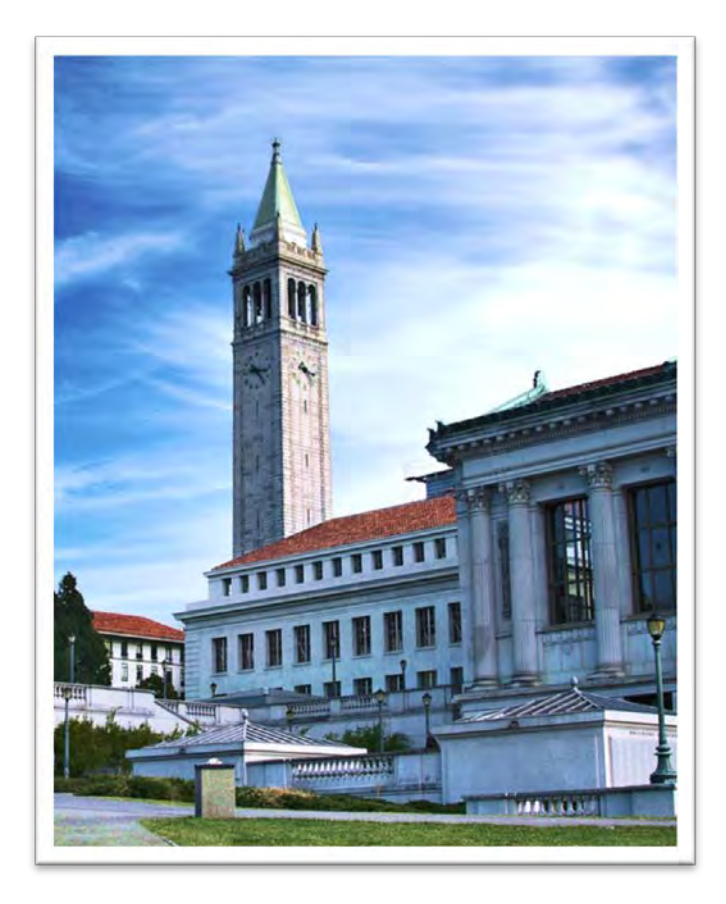

**http://vspa.berkeley.edu/visiting-researcher-scholar**

#### **Exceptions for VSPA Affiliate Appointments**

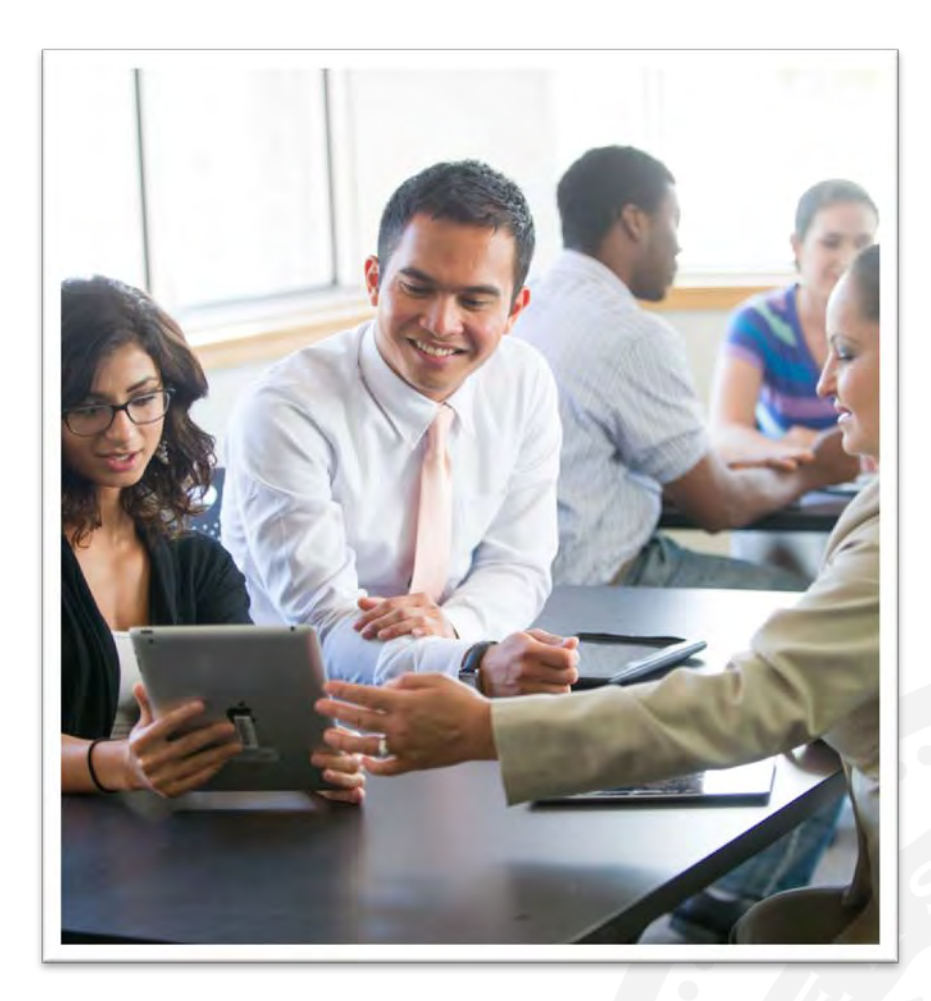

All exceptions for visiting scholar and visiting student researcher appointments must be granted by the VSPA Program.

All exceptions for postdoc appointments are considered on a case by case basis.

#### **Visiting Student Researcher Appointment Exceptions**

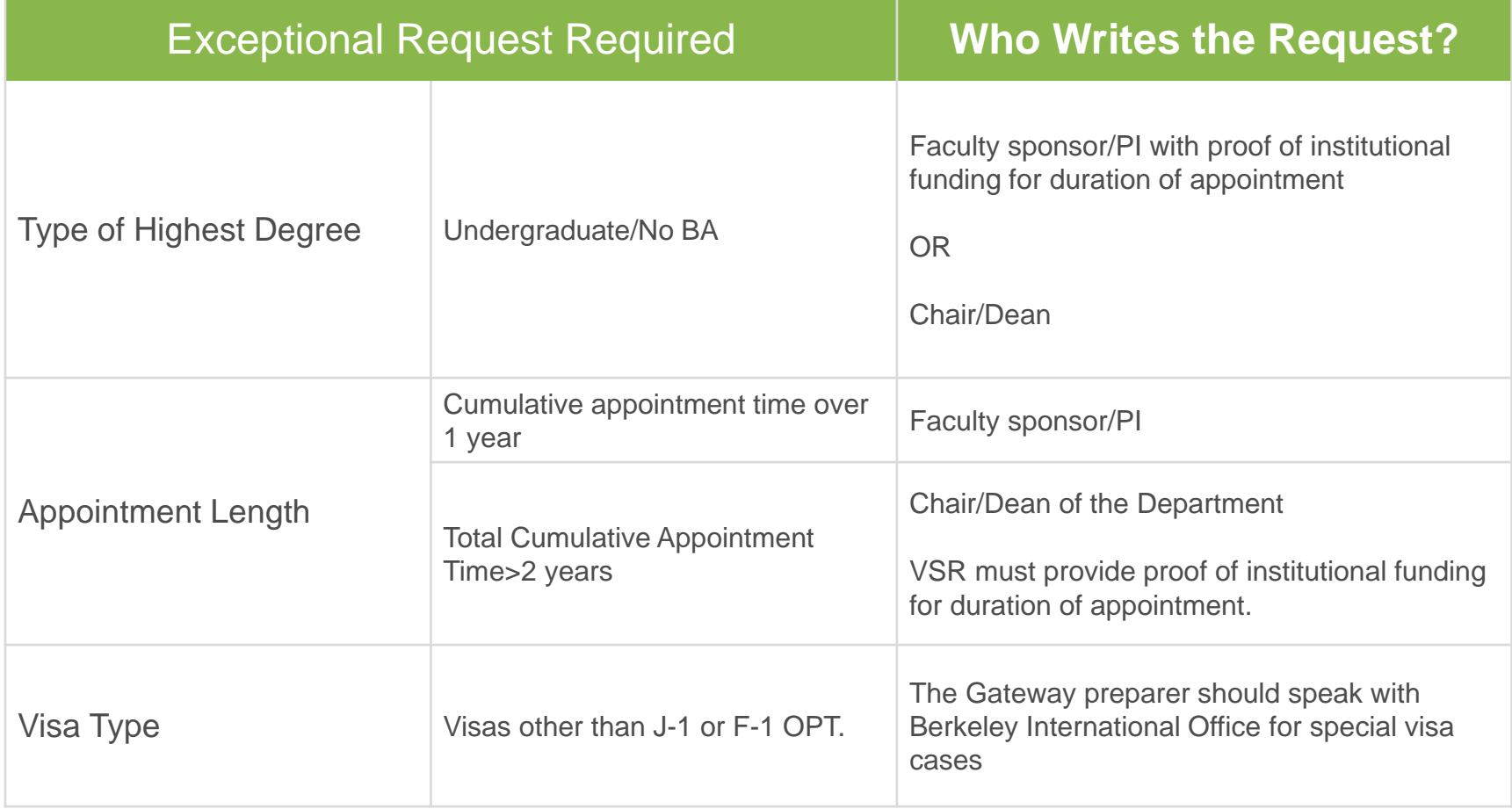

#### **Visiting Scholar Appointment Exceptions**

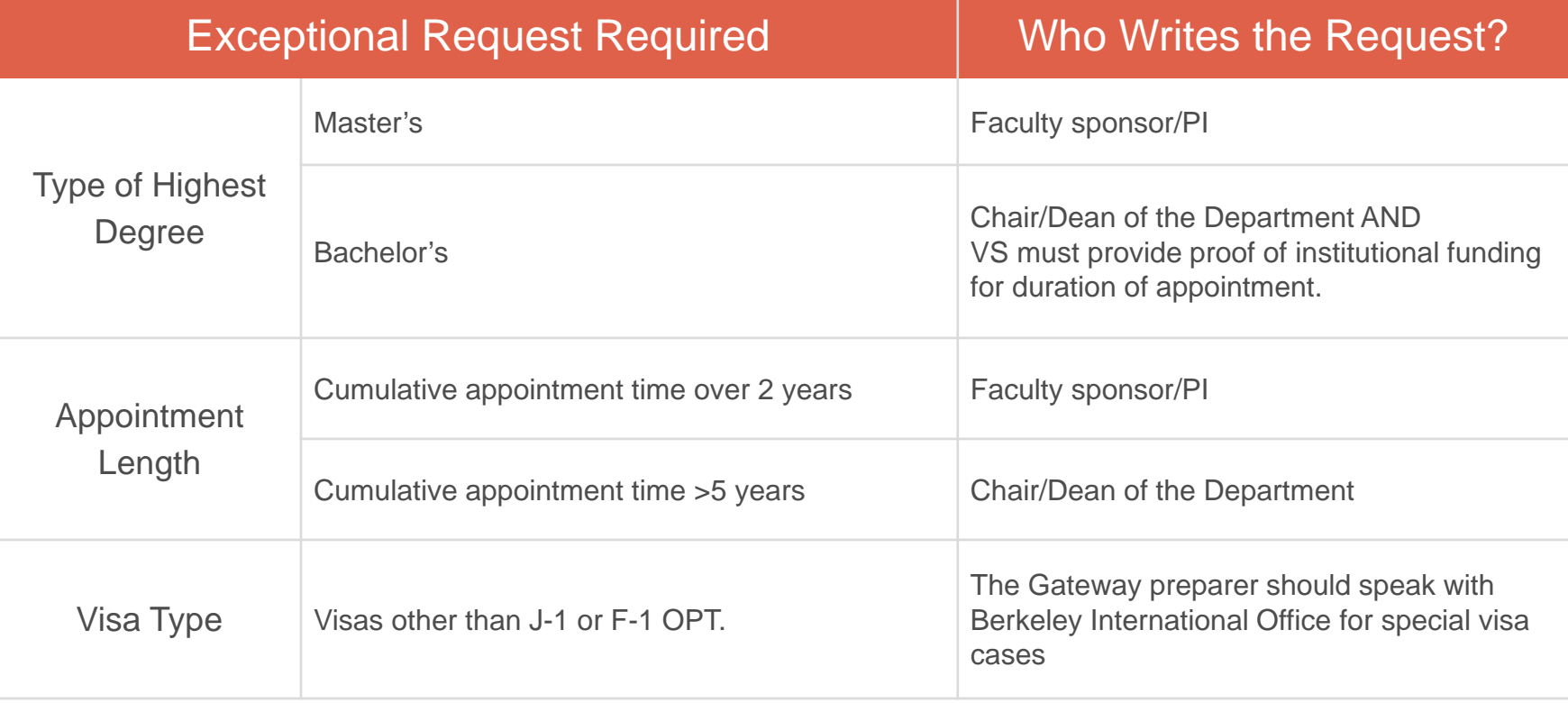

#### **Additional Requirements**

#### **PATENT ACKNOWLEDGMENT**

All VSPA affiliates are required to sign a Patent Acknowledgment form prior to the commencement of their research activities during on-boarding procedures.

#### **HEALTH INSURANCE**

All VSPA affiliates must meet UC Berkeley health insurance requirements.

For more information on insurance requirements, visit the Garnett-Powers website:

*Visiting Scholar Benefit Plan*:<http://www.garnett-powers.com/academics/ucb/>

*Postdoctoral Scholar Benefit Plan*:<http://www.garnett-powers.com/postdoc/index.htm/>

#### **UNIVERSITY SERVICES FEE**

All visiting scholars and visiting student researchers must pay the \$500 University Services Fee (USF).

Postdocs do NOT pay this fee.

Payment of the USF requires an HCM numerical ID number.

The USF is an annual fee that cannot be pro-rated.

The USF can be paid by either the affiliate or the sponsoring unit.

Affiliates may pay the University Services Fee by credit card through RegOnline.

Sponsoring units can pay via IOF or BluCard.

#### **University Services Fee Paid by the Affiliate**

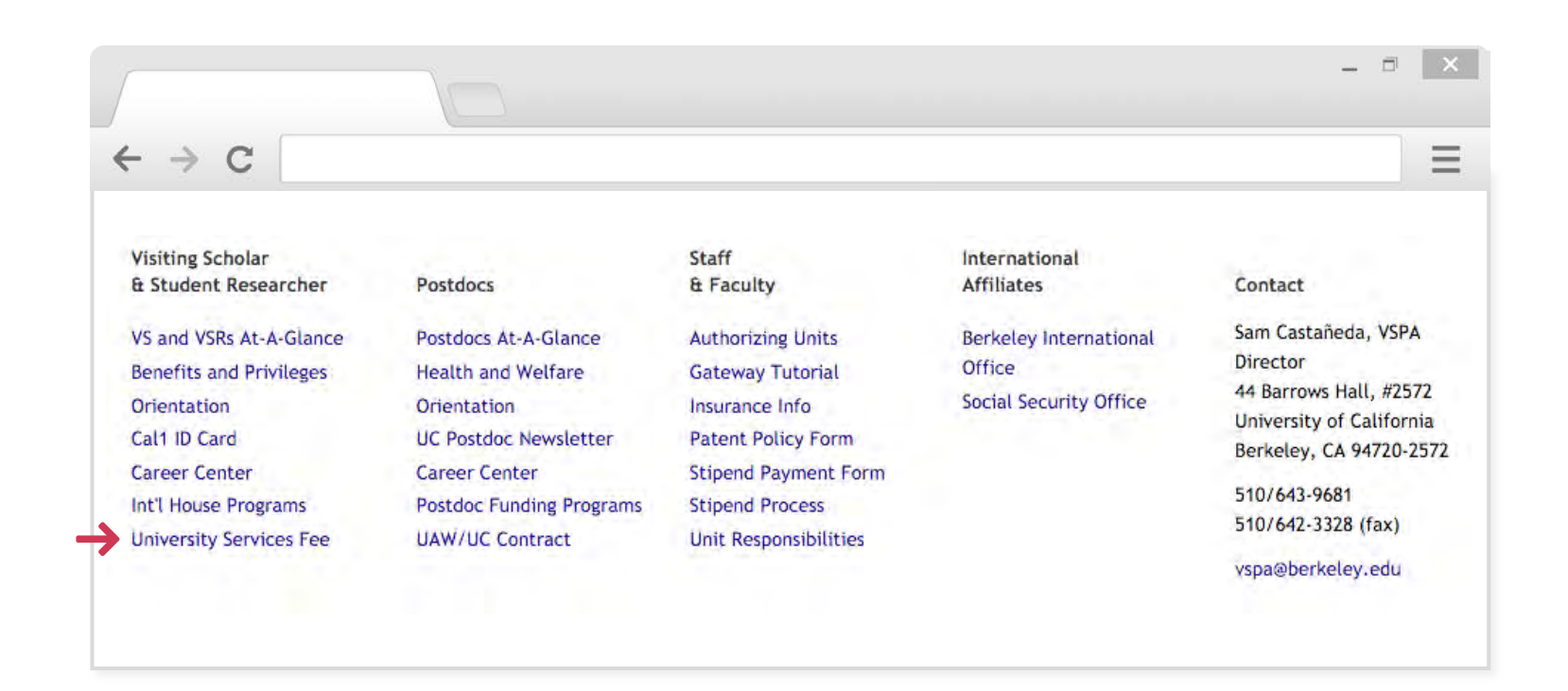

**To pay online:**

Go to the VSPA website: [http://vspa.berkeley.edu](http://vspa.berkeley.edu/)

Click the **University Services Fee** link. This will take you to a page where you will choose your method of payment.

#### What is the VSPA Gateway?

The VSPA Gateway is an electronic tool for departmental administrators to process applications for postdocs, visiting scholars and visiting student researchers.

#### https://vspa-gateway.berkeley.edu/

CALNET AUTHENTICATION IS REQUIRED FOR ACCESS.

#### **VSPA Gateway Homepage**

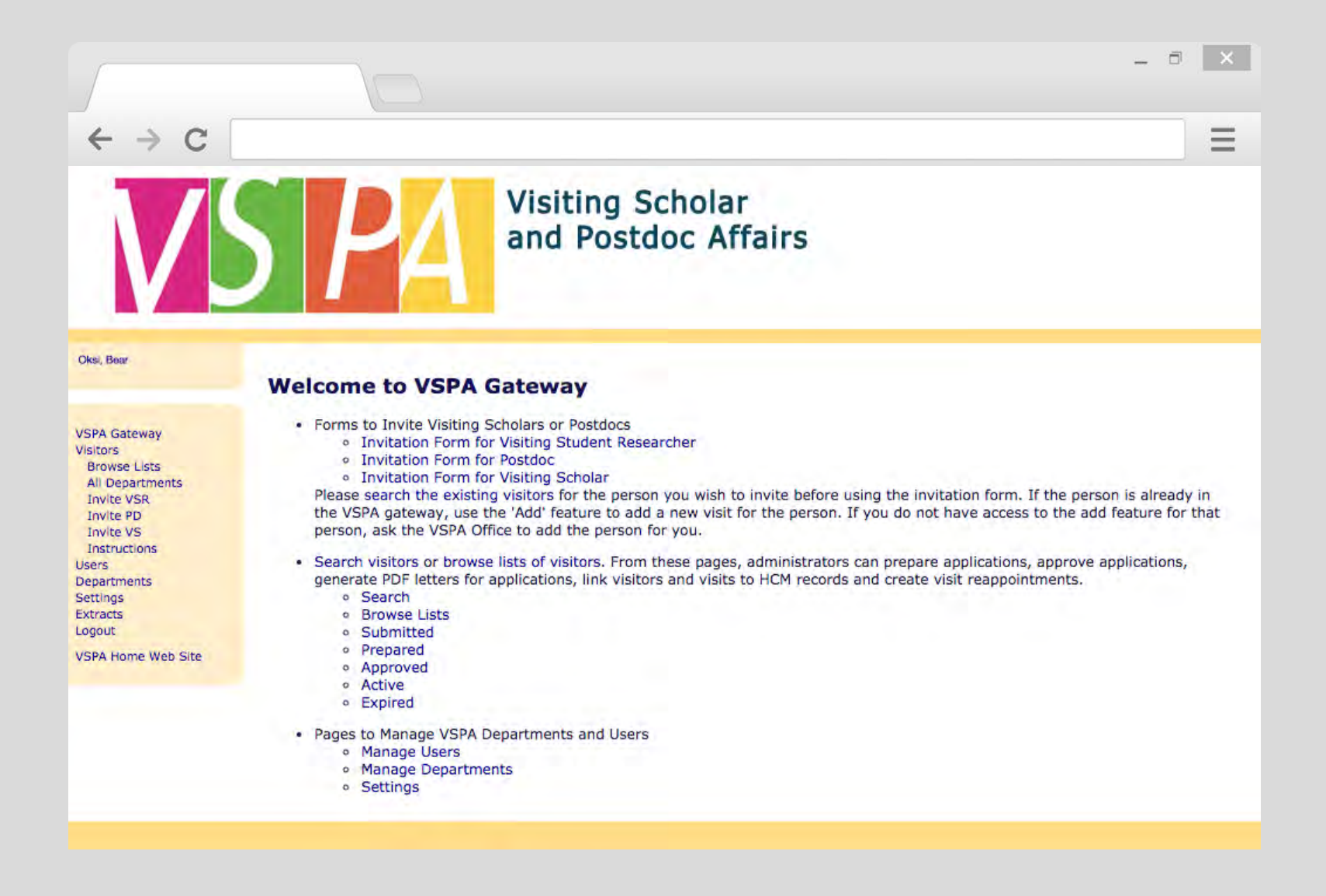

#### **Access to the VSPA Gateway**

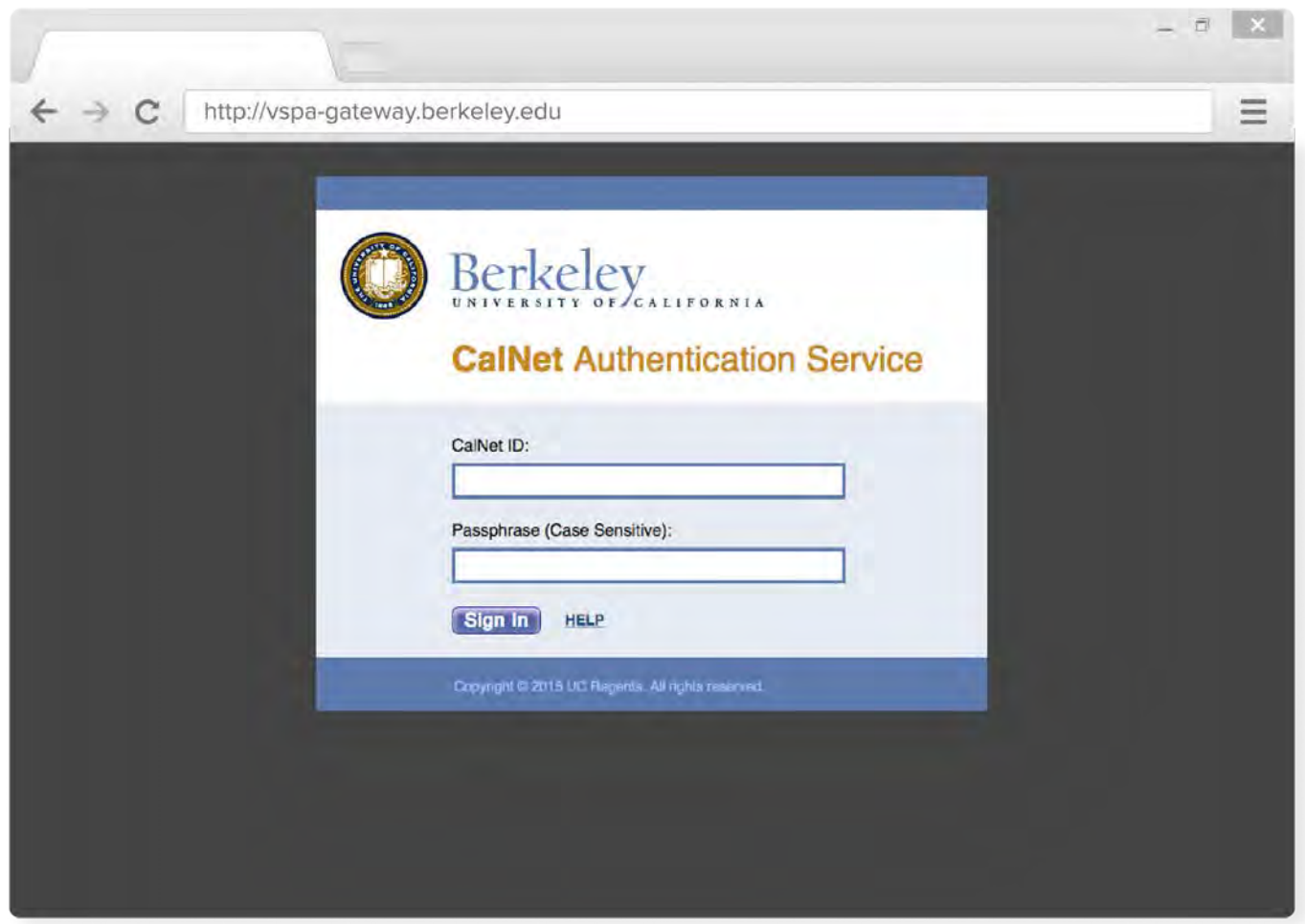

In order to gain or change access to the VSPA Gateway, you must have your CSS Team supervisor/leader email VSPA at **[vspa@berkeley.edu](mailto:vspa@berkeley.edu)** with your name and the departments you are requesting access to. 14

## **User Roles in the VSPA Gateway**

An academic department or organized research unit invites and agrees to host an affiliate (postdoc, visiting scholar or visiting student researcher).

Campus administrators who process affiliate applications will be assigned User Role(s) in the VSPA Gateway.

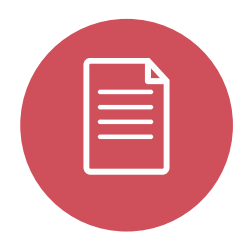

#### Preparer

A designated departmental Preparer receives web-based applications submitted directly by the applicants.

Additionally, the departmental Preparer provides other required details regarding the proposed visit.

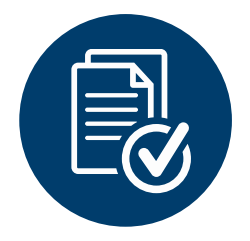

#### Approver

A designated departmental Approver receives and reviews prepared applications and decides whether to approve or decline an application.

## **User Roles in the VSPA Gateway**

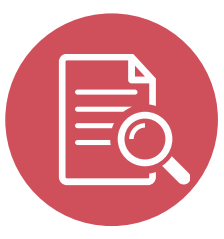

Letter Viewer A *designated* Letter Viewer can search for affiliates only to view and obtain approval letters.

Letter Viewers cannot access the record, create any records, or make changes.

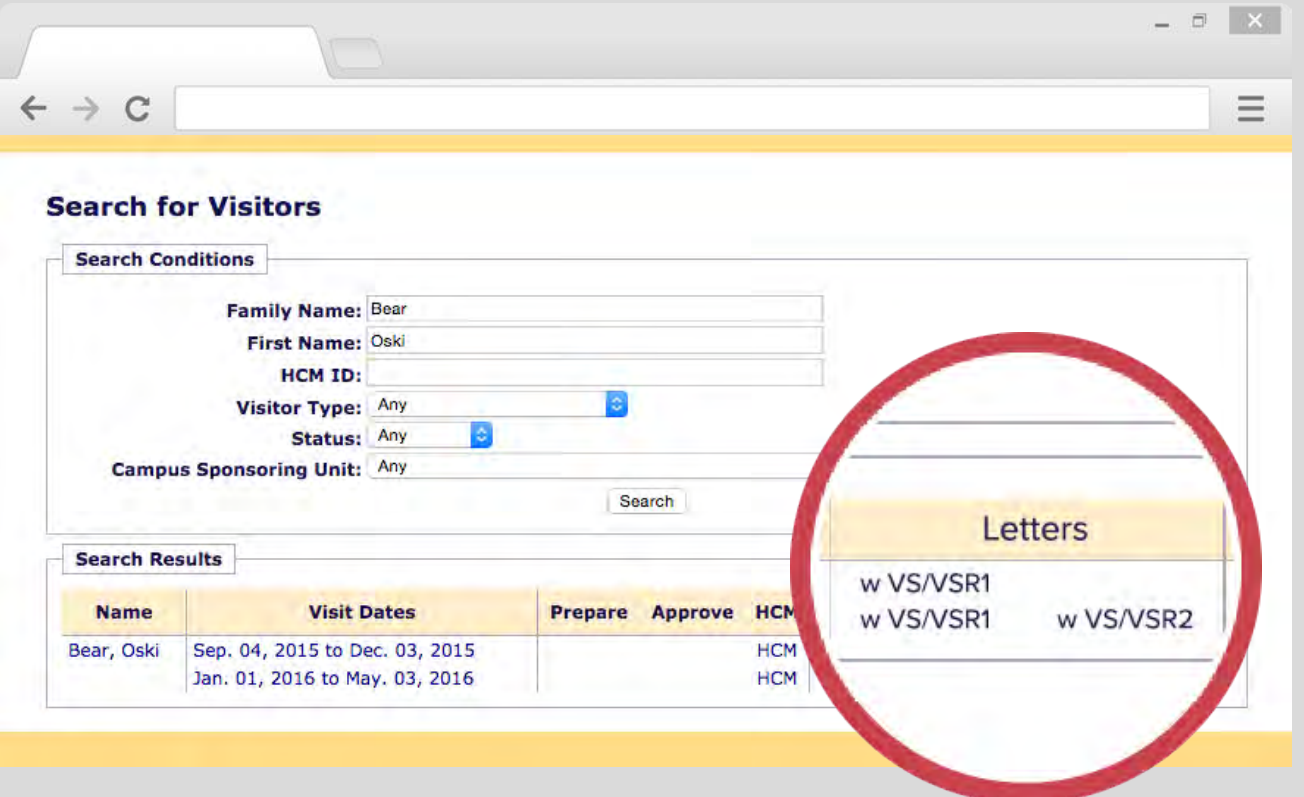

## **User Roles in the VSPA Gateway**

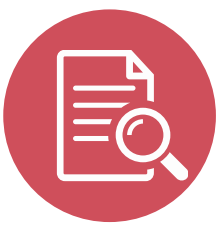

HCM Viewer A *designated* HCM Viewer can look up an affiliate's HCM information, such as their HCM ID number.

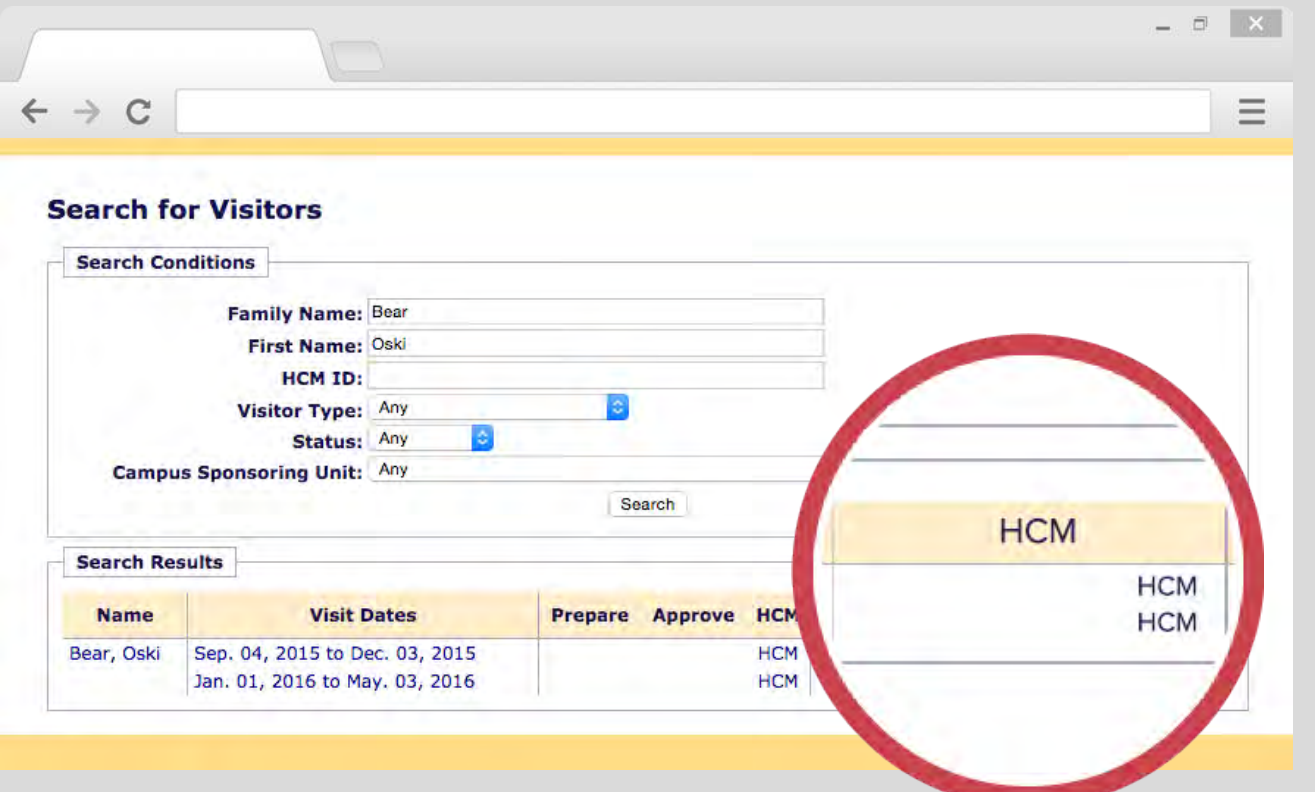

## **User Roles and Department Access**

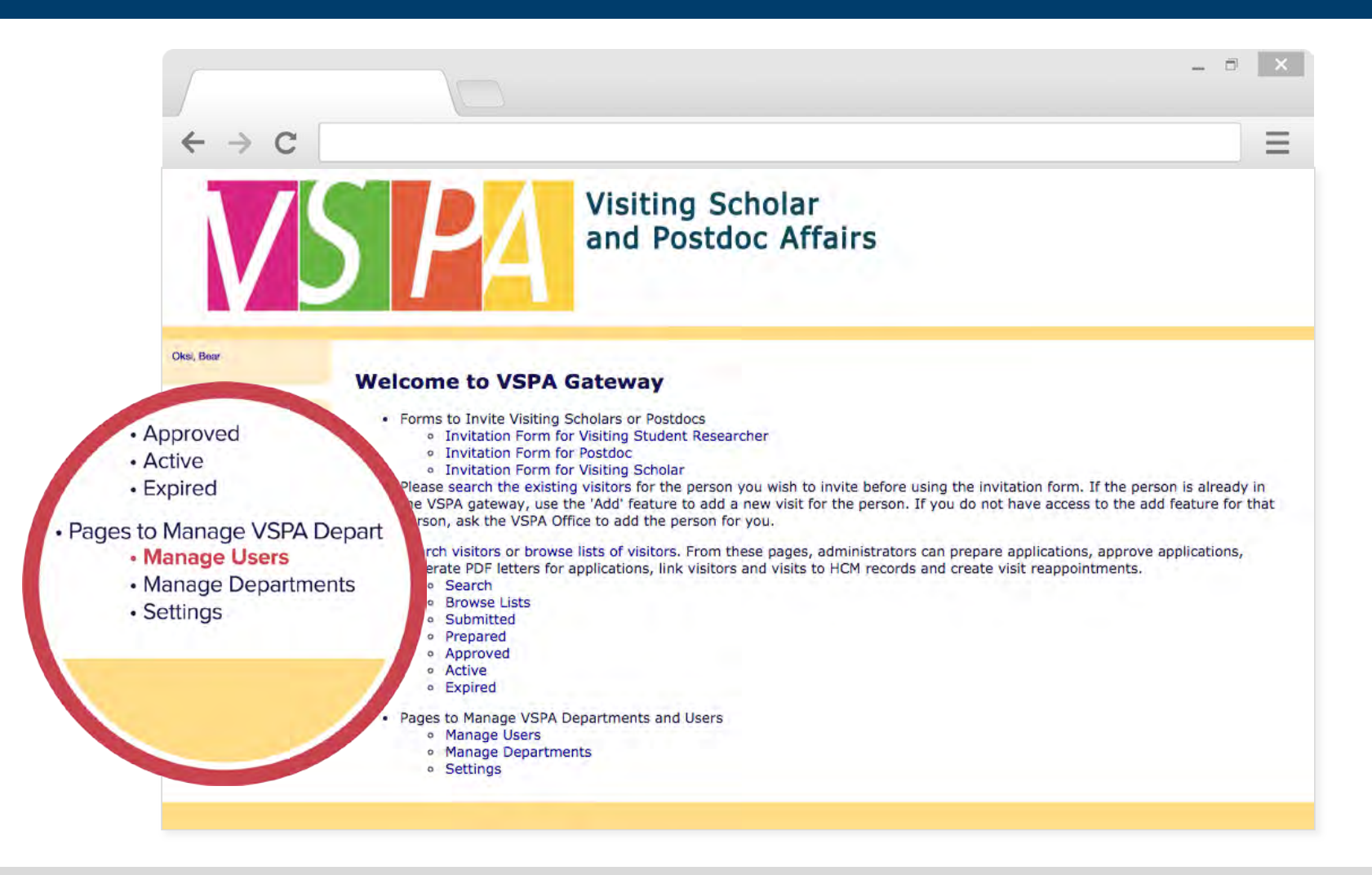

From the Gateway Homepage, under **Manage Users** you can find out your User Role (Preparer and/or Approver) as well as the departments/units you have access to. 18

## **User Roles and Department Access**

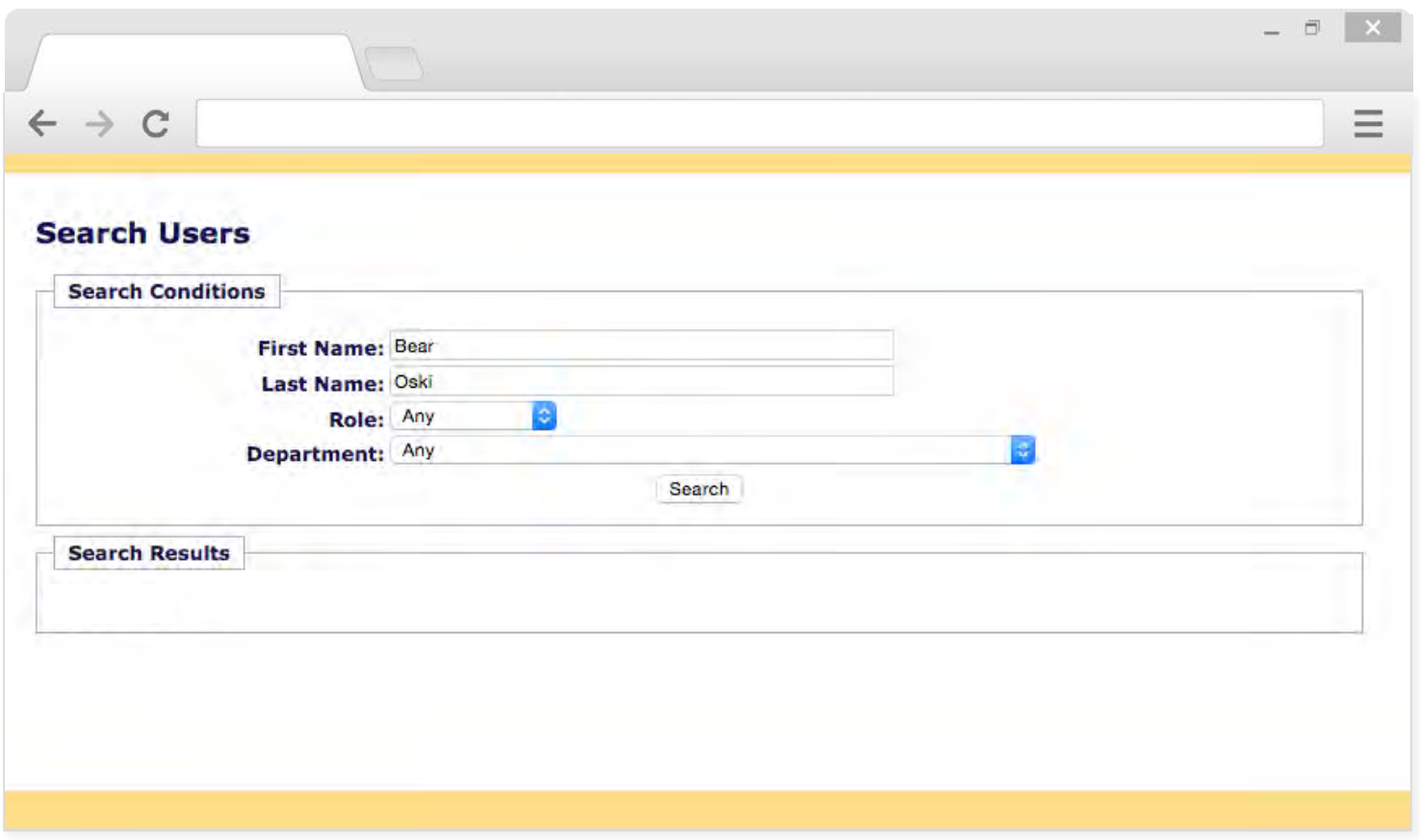

This will take you to a page that shows you a list of all the current users in the VSPA Gateway as well as a search engine to look up specific users. 19 April 2022 19 April 2022 19 April 2022 19

### **User Roles and Department Access**

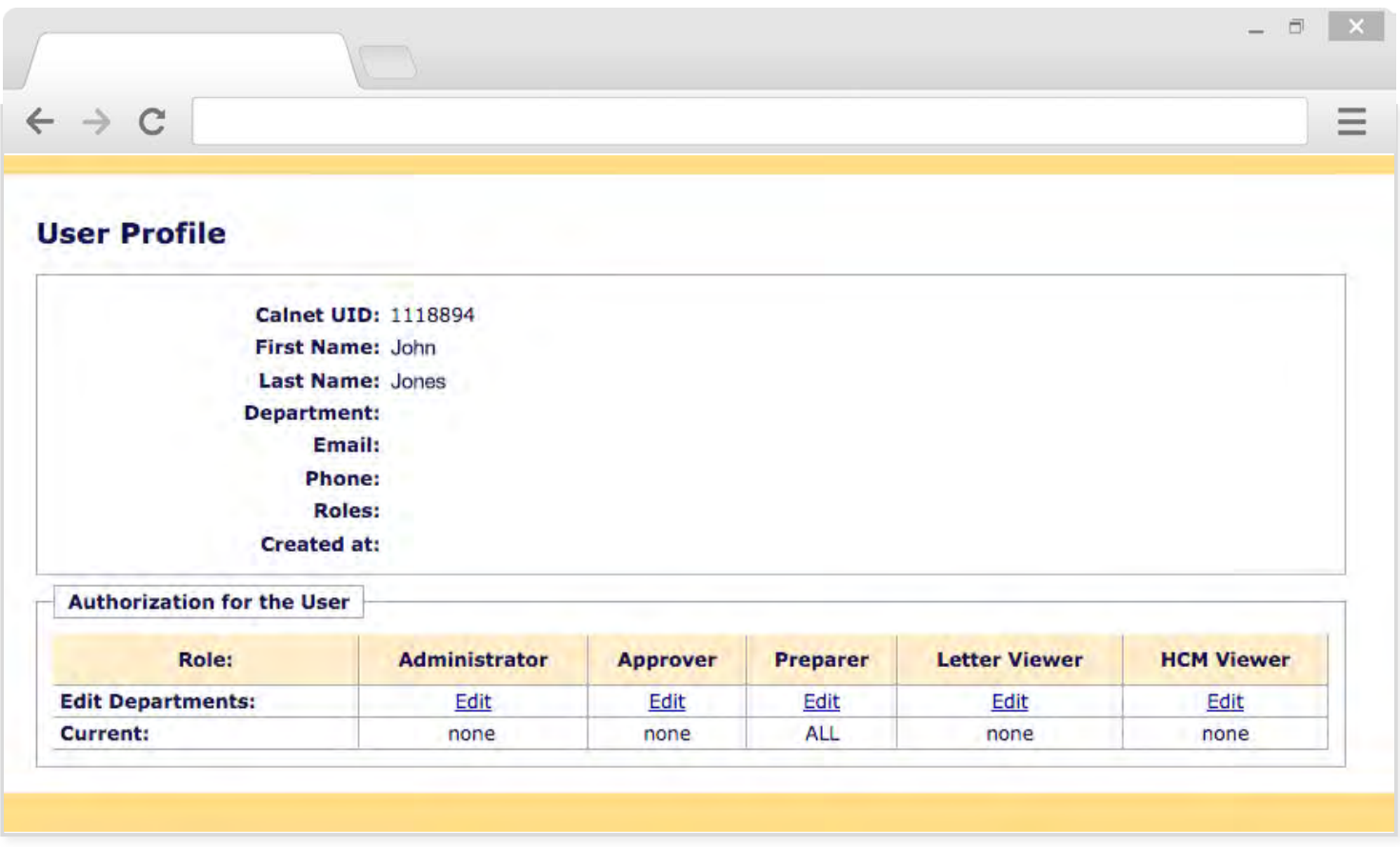

Clicking on a User's name will take you to their User Profile which will show their contact information, the departments they have access to, and the roles they have in each department. 20

## **The Pre-Arrival Process At-A-Glance**

Inviting and Submitting an Affiliate Application

Step 1 Step 2 Step 3

Preparing an Affiliate Application Approving an Affiliate Application

Preparer invites prospective affiliate to fill out the Gateway application

Prospective affiliate fills out application and clicks *Submit*

Preparer receives notification of submitted application and reviews information for errors

#### **OR**

Preparer bypasses the invite function and goes directly to Step 2

If Step 1 was bypassed, Preparer completes the application on behalf of the scholar and clicks *Prepare*

#### **OR**

After Preparer reviews the submitted application, the Preparer completes the remaining application and clicks *Prepare*

Approver receives notification of the prepared application

Approver reviews the application and verifies that all requirements are met

Approver notifies Preparer if additional information is needed

If all requirements are met, the Approver clicks *Approve* and Preparer receives an email notification with a URL to the appointment letter

If requirements are not met, Approver clicks *Decline*, and the Approver reconciles information with the Preparer who can resubmit the application

# DEPARTMENTAL PREPARER *DEPARTMENTAL PREPARER*

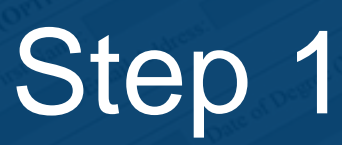

## Inviting or Submitting an Affiliate Application

## **The Invite Function**

Once the prospective affiliate has found a faculty sponsor in a department and negotiated an appointment period, a Preparer or Approver may use the VSPA Gateway to invite the new affiliate to complete an application.

The Invite function is only for NEW affiliates.

## **The Invite Function**

DEPARTMENTAL PREPARER *DEPARTMENTAL PREPARER* PRE-ARRIVAL *PRE-ARRIVAL*

The **Invite** function requires a minimum amount of information that the Preparer must first fill in:

Name Visa Type Email Sponsoring Department Visiting Dates Name of Sponsor

Preparers can then invite the affiliate to fill in the rest of the application or the **Invite** function may be skipped completely by a Preparer who fills in the entire application on behalf of the scholar.

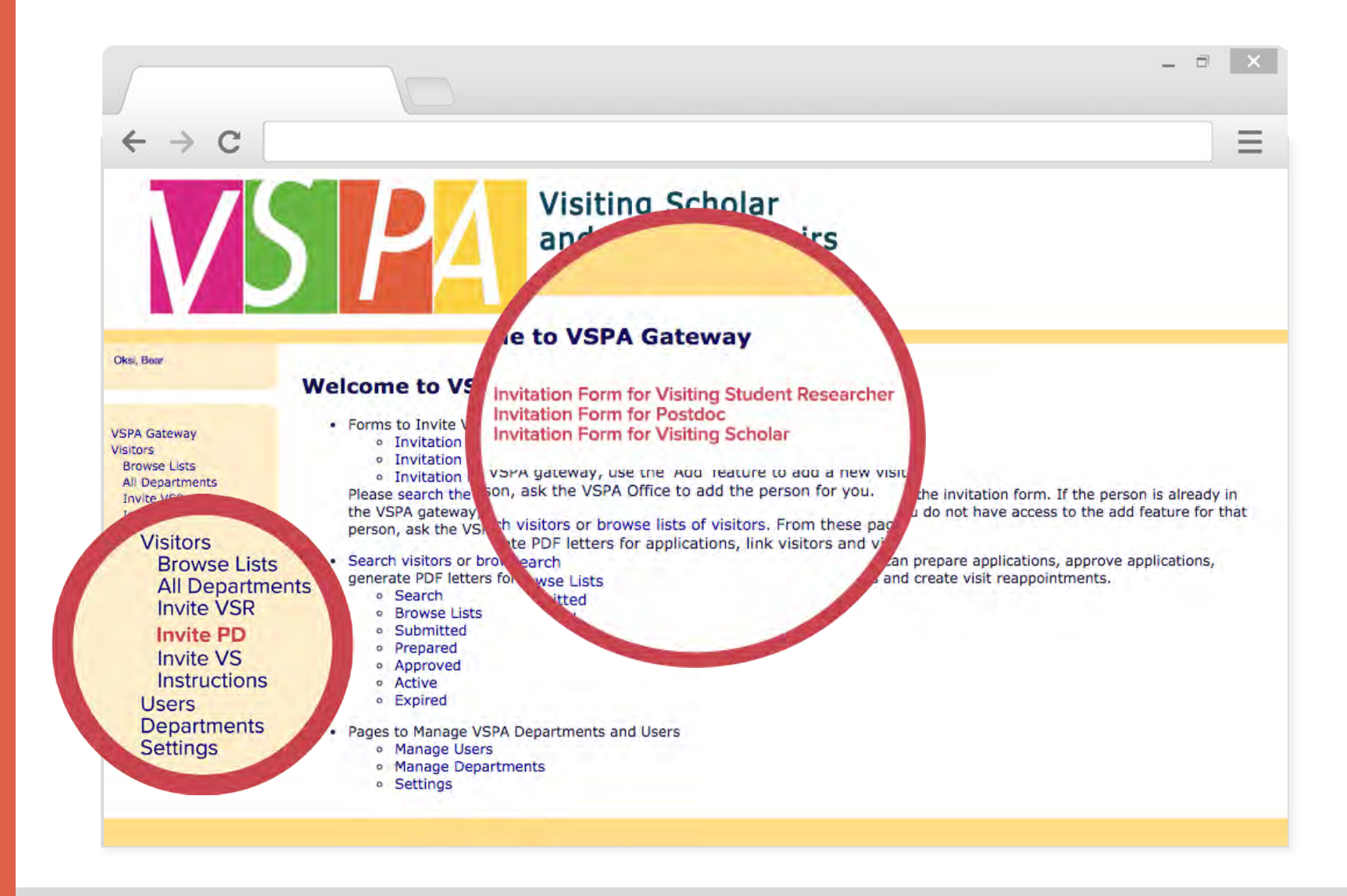

From the VSPA Gateway homepage, you may invite a new visiting scholar, visiting student researcher, or a postdoc by clicking on the link. You can also reach the Prepare function through this link.

#### **The invitation process is the same for all affiliate types.**

DEPARTMENTAL PREPARER *DEPARTMENTAL PREPARER* PRE-ARRIVAL *PRE-ARRIVAL*

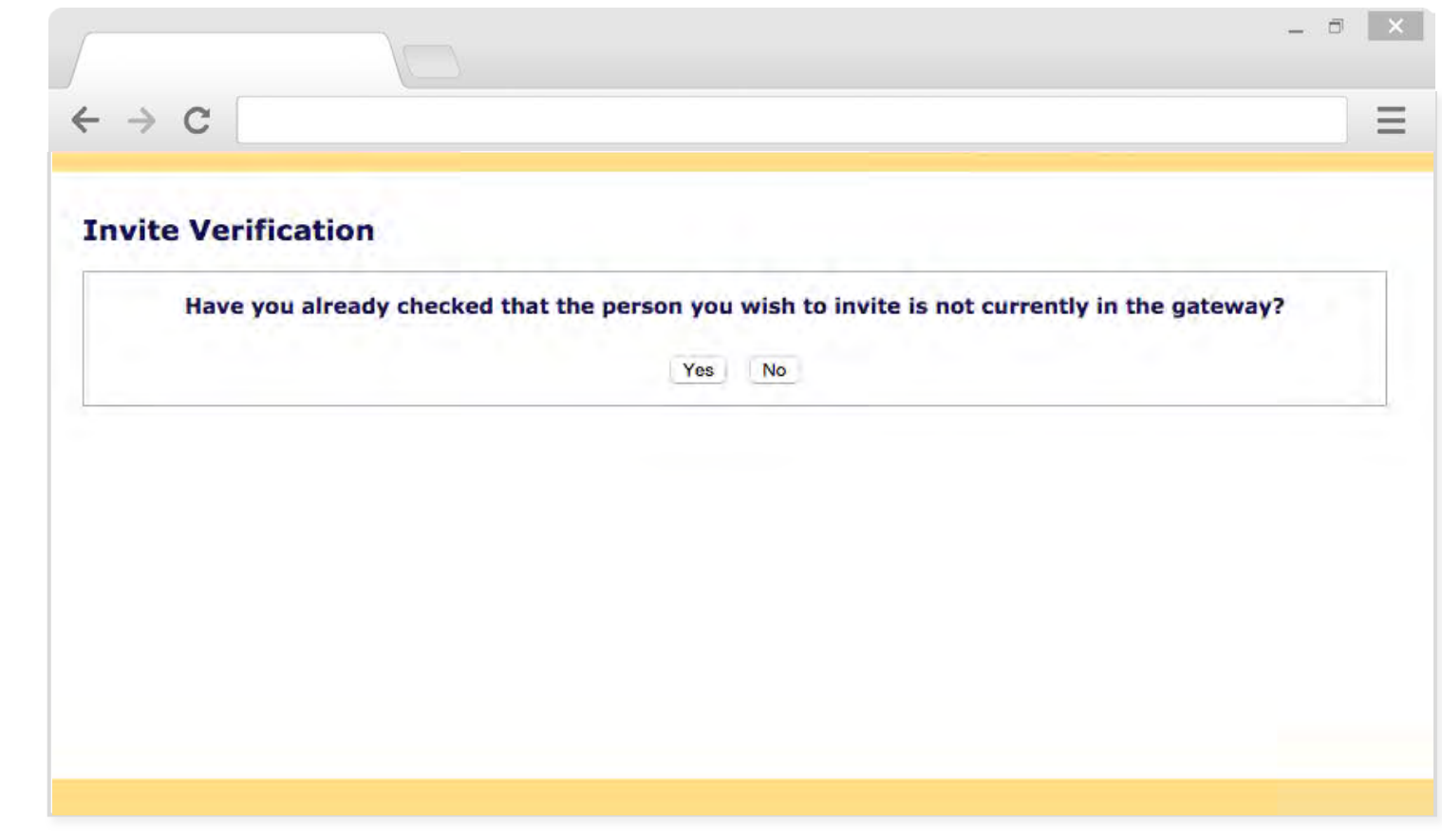

The **Invite** function is only for **new** VSPA affiliates. Prior to any invitation form, this verification will appear.

If you have already searched for the person in the VSPA Gateway to check for any existing records, then click **Yes**.

If not, clicking **No** will automatically direct you to the search function so that you can make sure you are not creating a duplicate record.

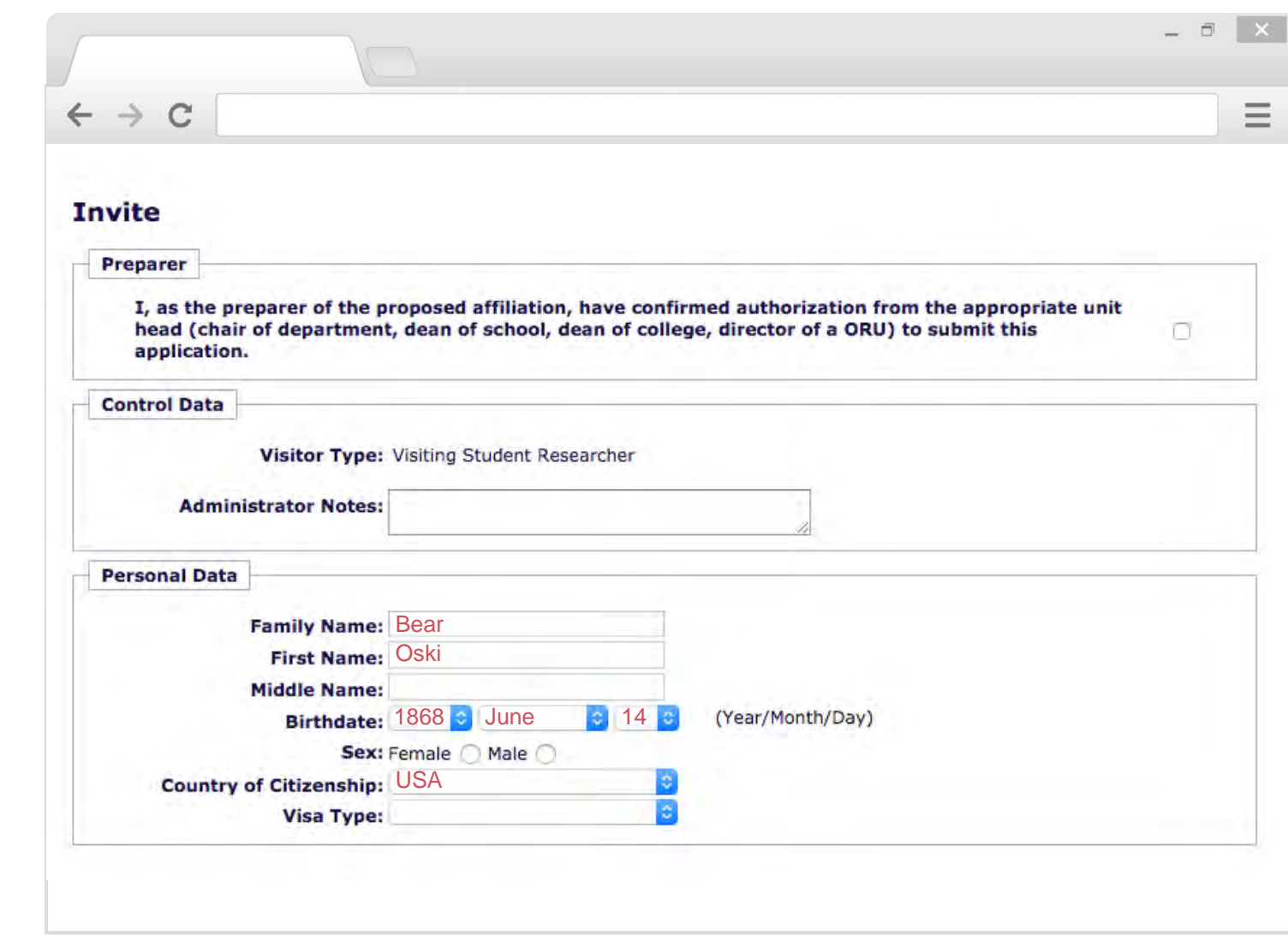

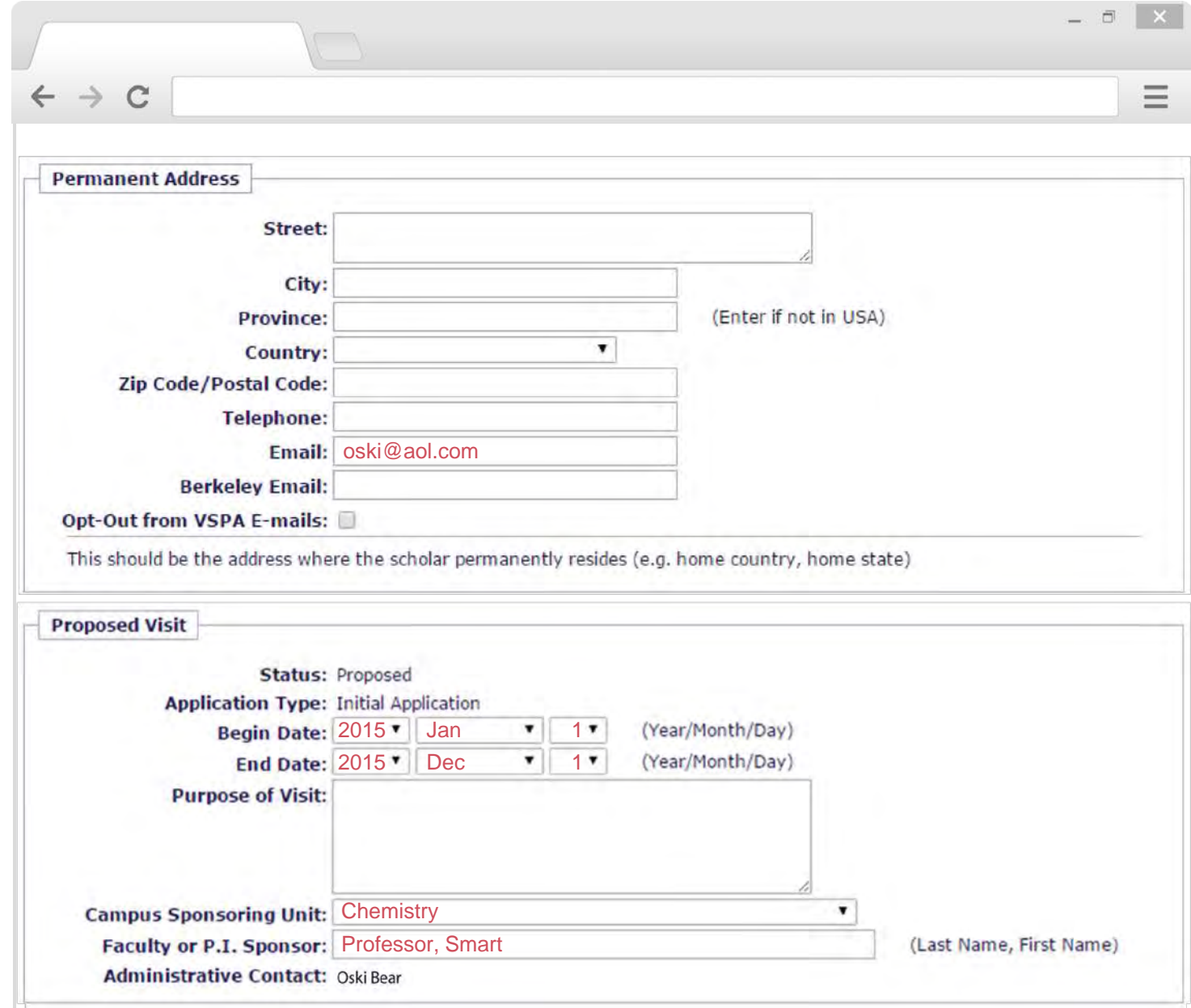

DEPARTMENTAL PREPARER PRE-ARRIVAL *PRE-ARRIVAL*

*DEPARTMENTAL PREPARER*

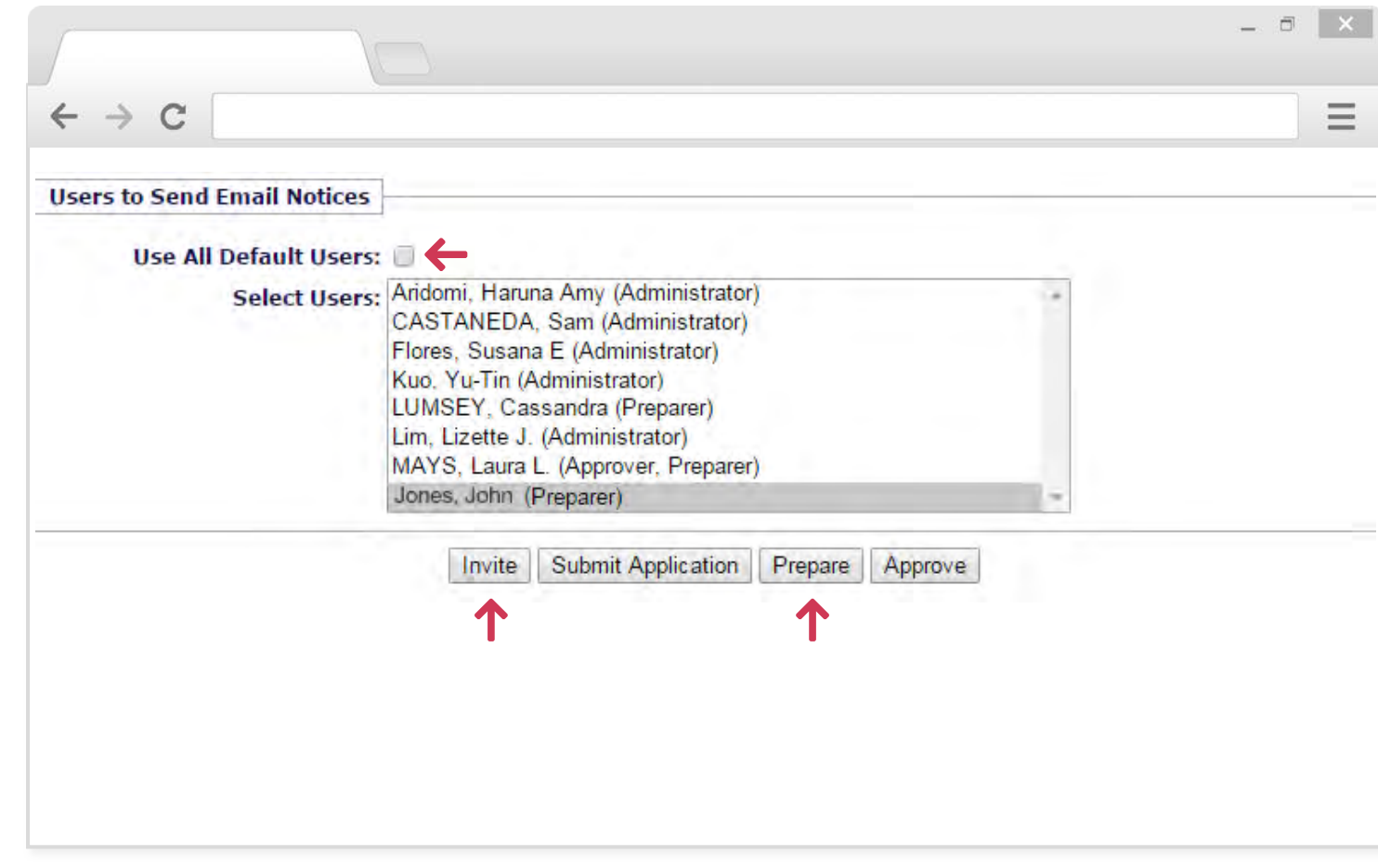

After you have filled out the required fields on the invitation form:

Unclick **Use All Default Users** and then select Preparers and Approvers in your department who should be notified of an incoming application.

Click **Invite** to send the application to the affiliate; OR

Click **Prepare** to submit the application to the approver for review and approval.

*DEPARTMENTAL PREPARER*

*DEPARTMENTAL PREPARER*

DEPARTMENTAL PREPARER

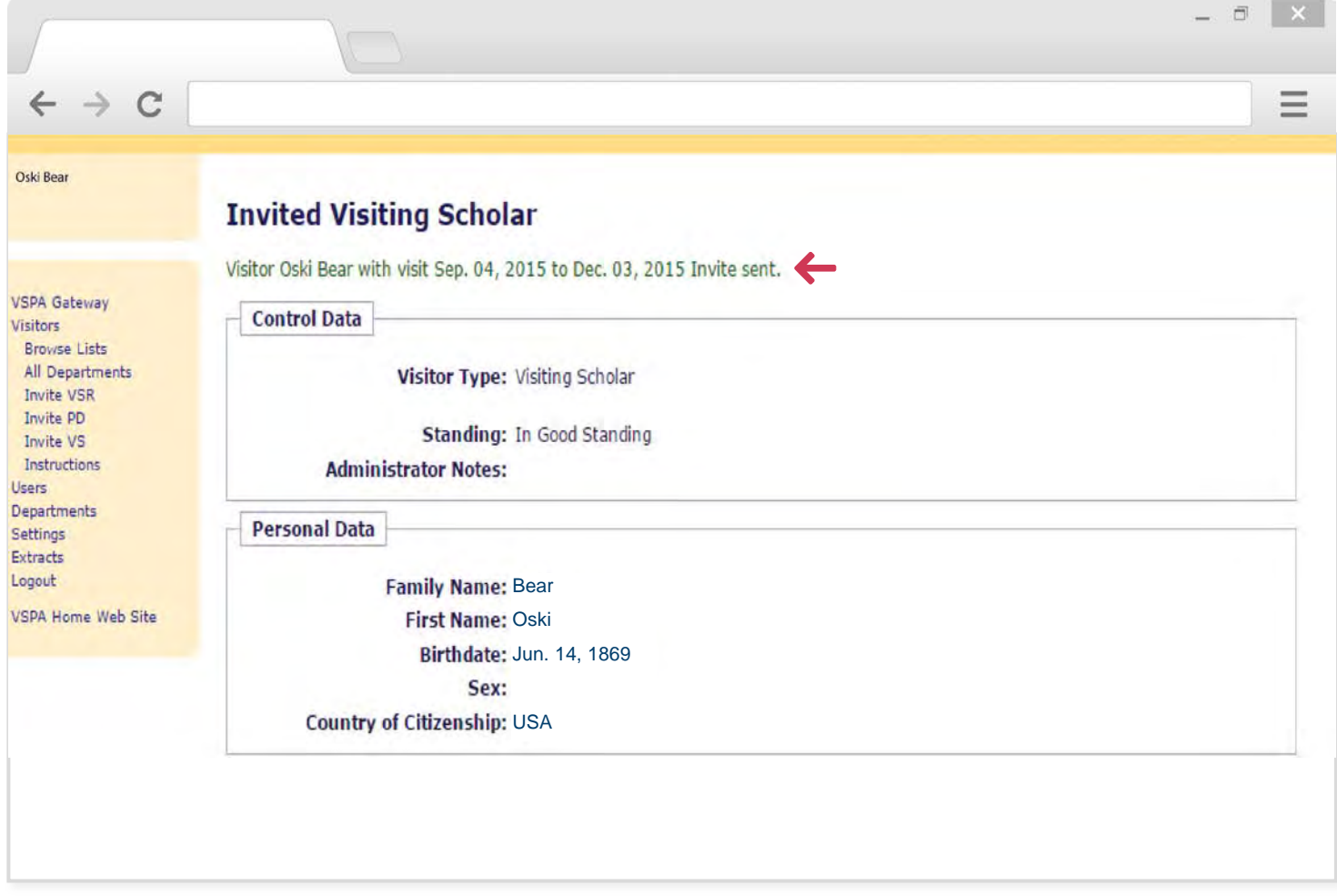

When the prospective affiliate has been successfully invited, this notification page will appear. 30

## **Invite Notification**

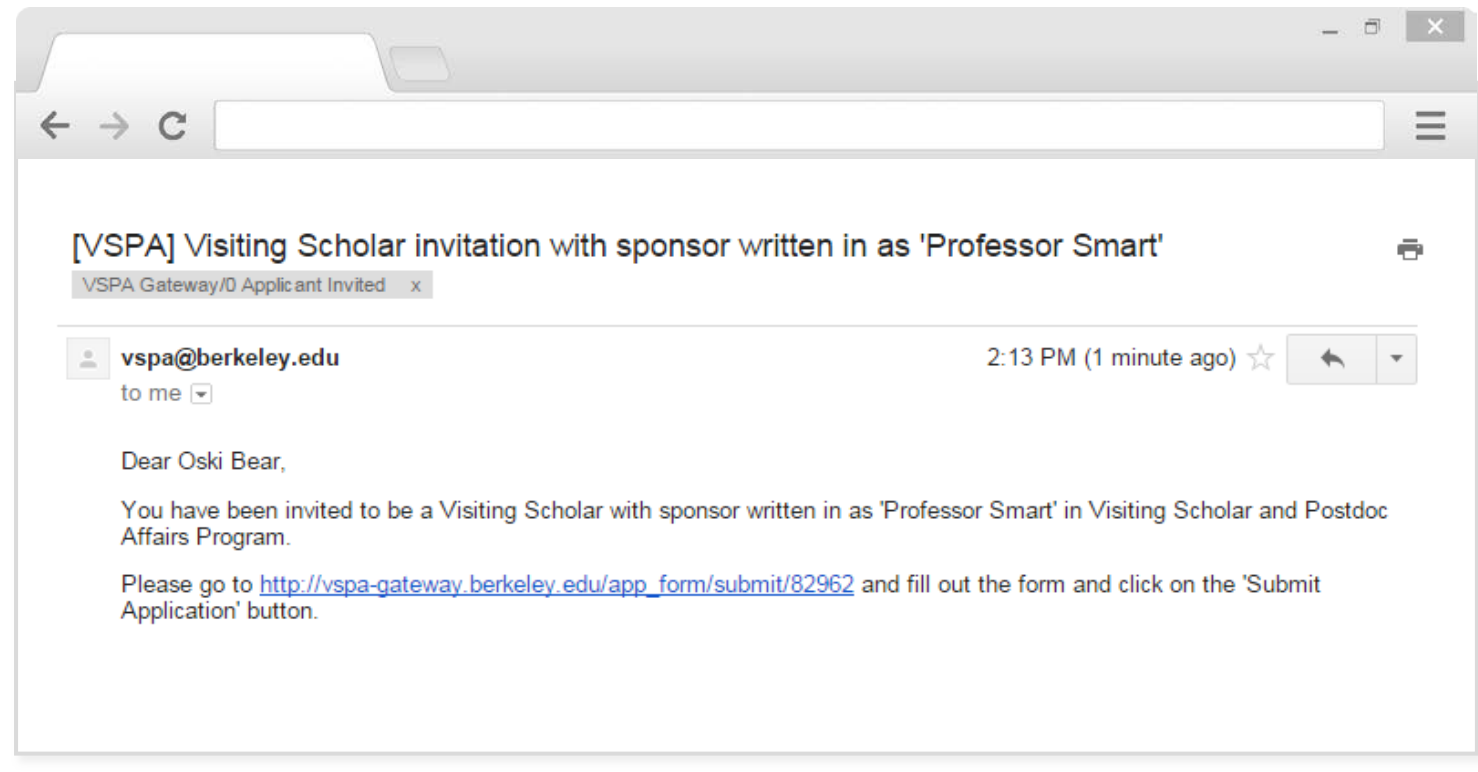

This email will be sent to the affiliate to notify them of an invitation to fill out their application in the VSPA Gateway. The notification email is the same for all affiliates.

All Preparers and Approvers that were selected at the bottom of the invite page will be sent this same e-mail.

## **Application**

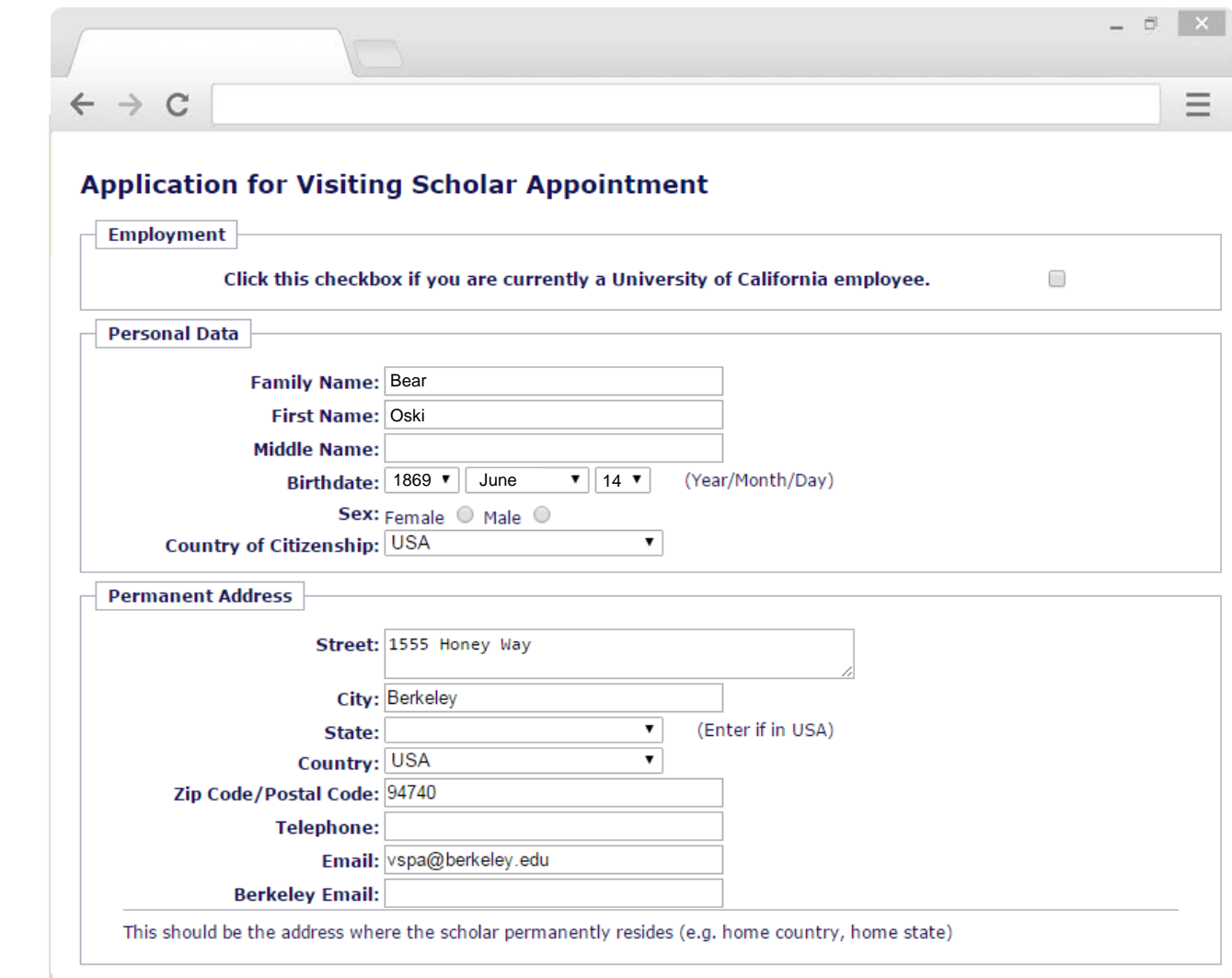

## **Application**

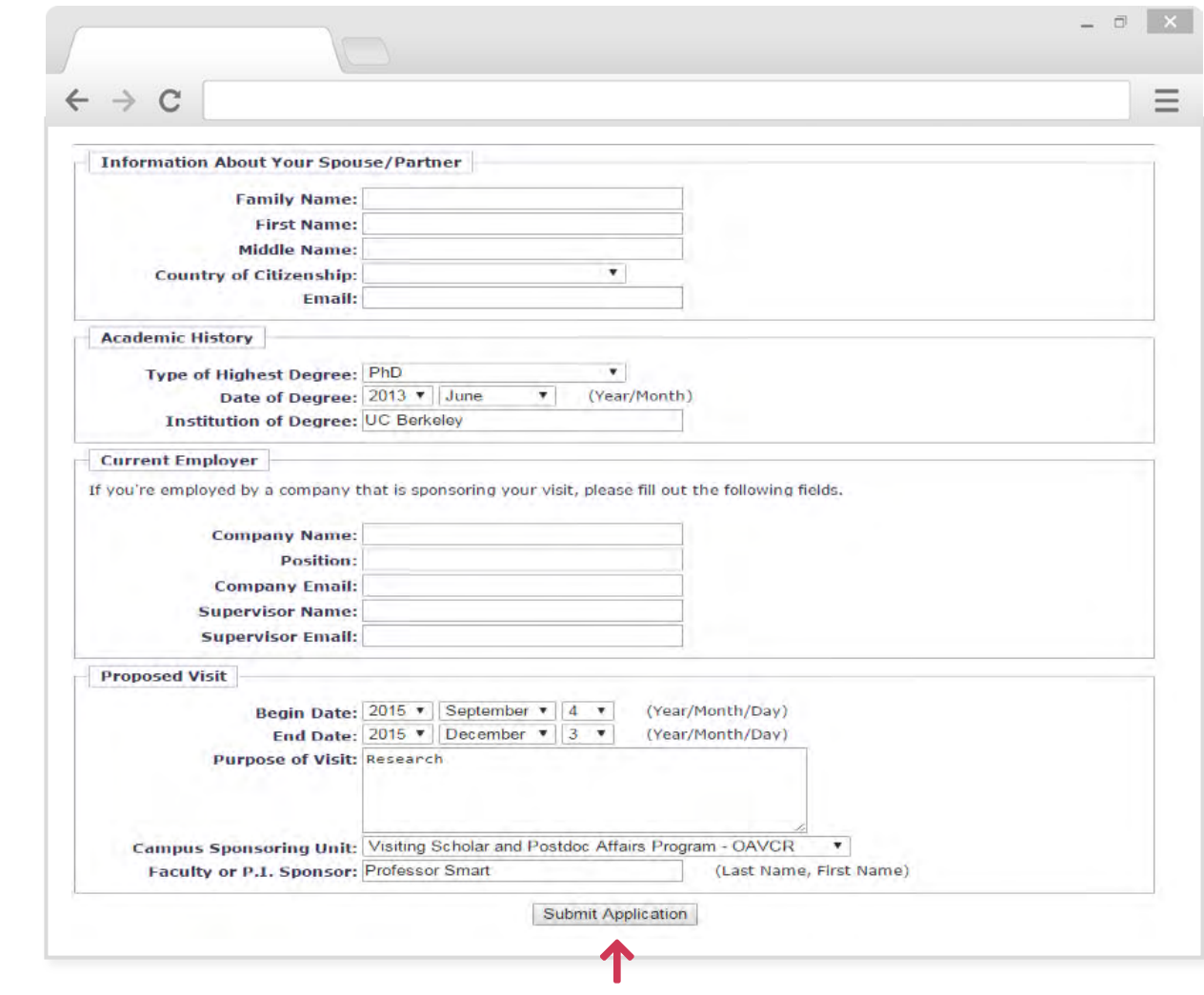

Once the scholar has filled in all the information, they can press **Submit Application** so that it is sent to the Preparer to review. 33

## **Application Notification**

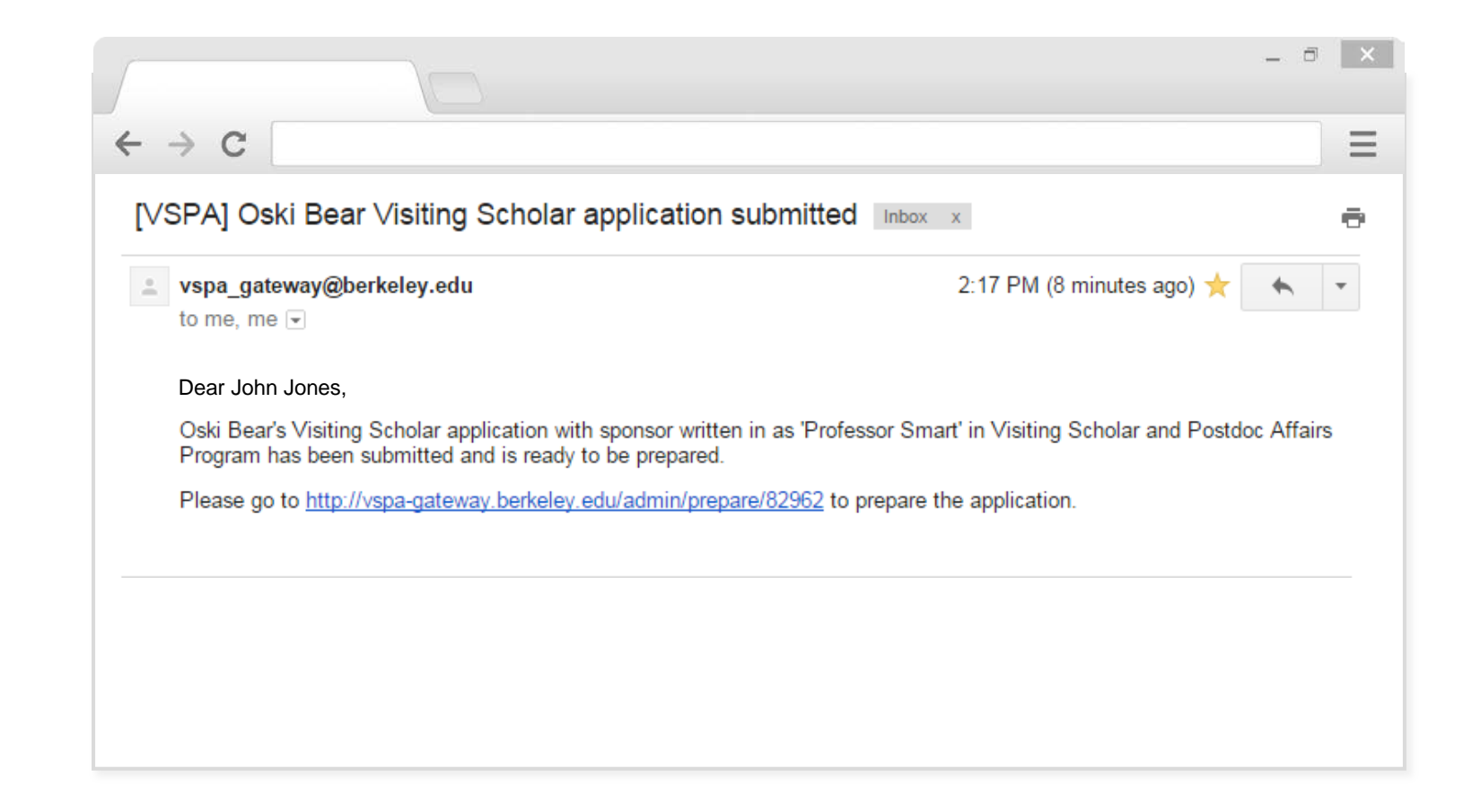

A notification email will be sent to the Preparer with a link to the application.

*DEPARTMENTAL PREPARER*

DEPARTMENTAL PREPARER

# DEPARTMENTAL PREPARER *DEPARTMENTAL PREPARER*

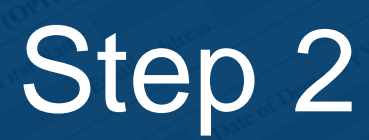

## Preparing an Affiliate Application

## **The Prepare Function**

A Preparer reviews submitted applications from the prospective affiliate for errors.

This step happens only if the Preparer decides to invite the prospective affiliate to fill in part of the application. If the submitted application has no errors, the Preparer completes the remaining data fields on the application required.

Preparers may choose to complete the entire application on behalf of the prospective affiliate.
### **Required Data Fields**

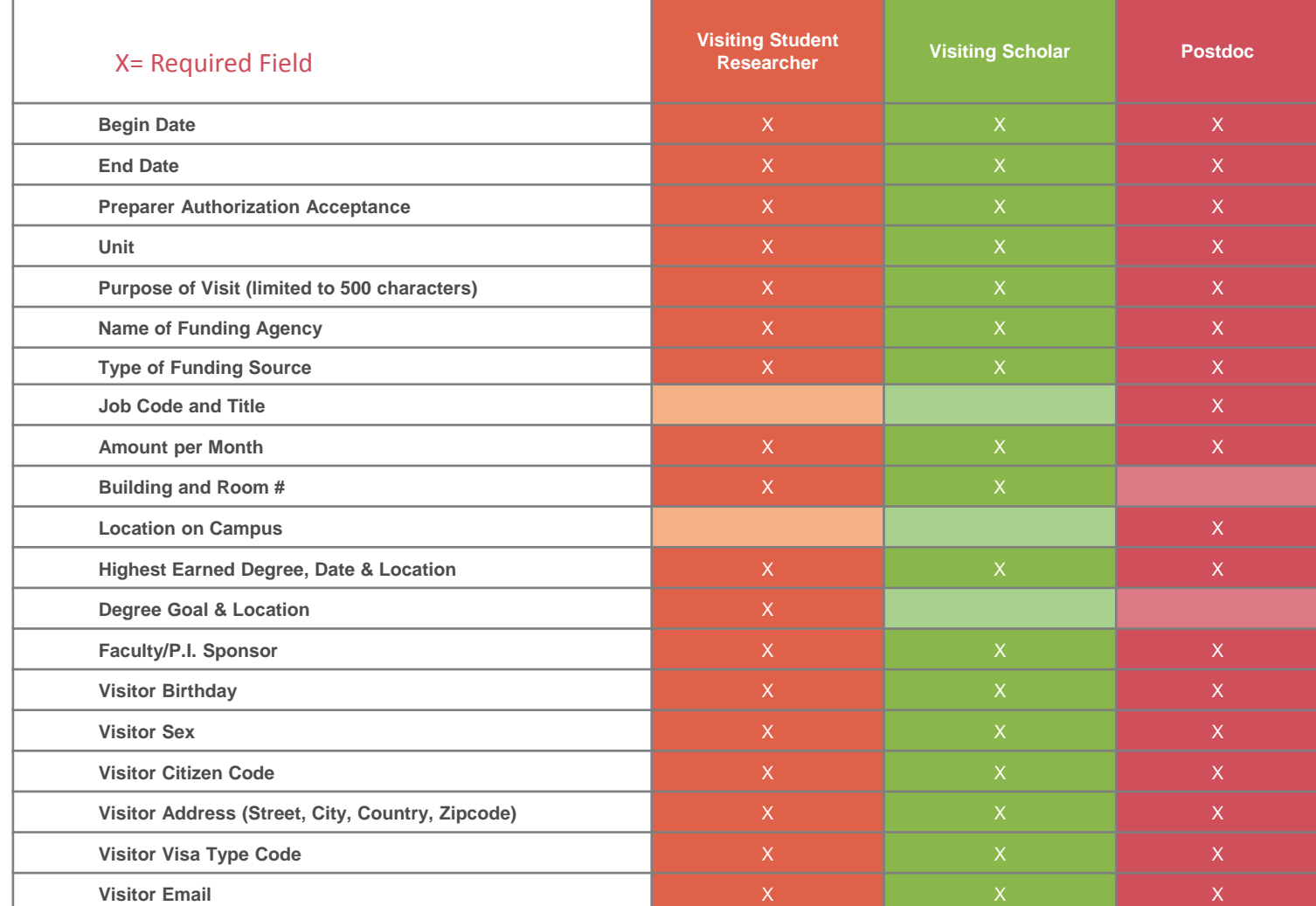

DEPARTMENTAL PREPARER *DEPARTMENTAL PREPARER* PRE-ARRIVAL *PRE-ARRIVAL*

#### **Optional Data Fields**

#### **For all prospective affiliates, optional data fields include:**

Spouse/Partner Information

Current Employer

Telephone Number

## **Application**

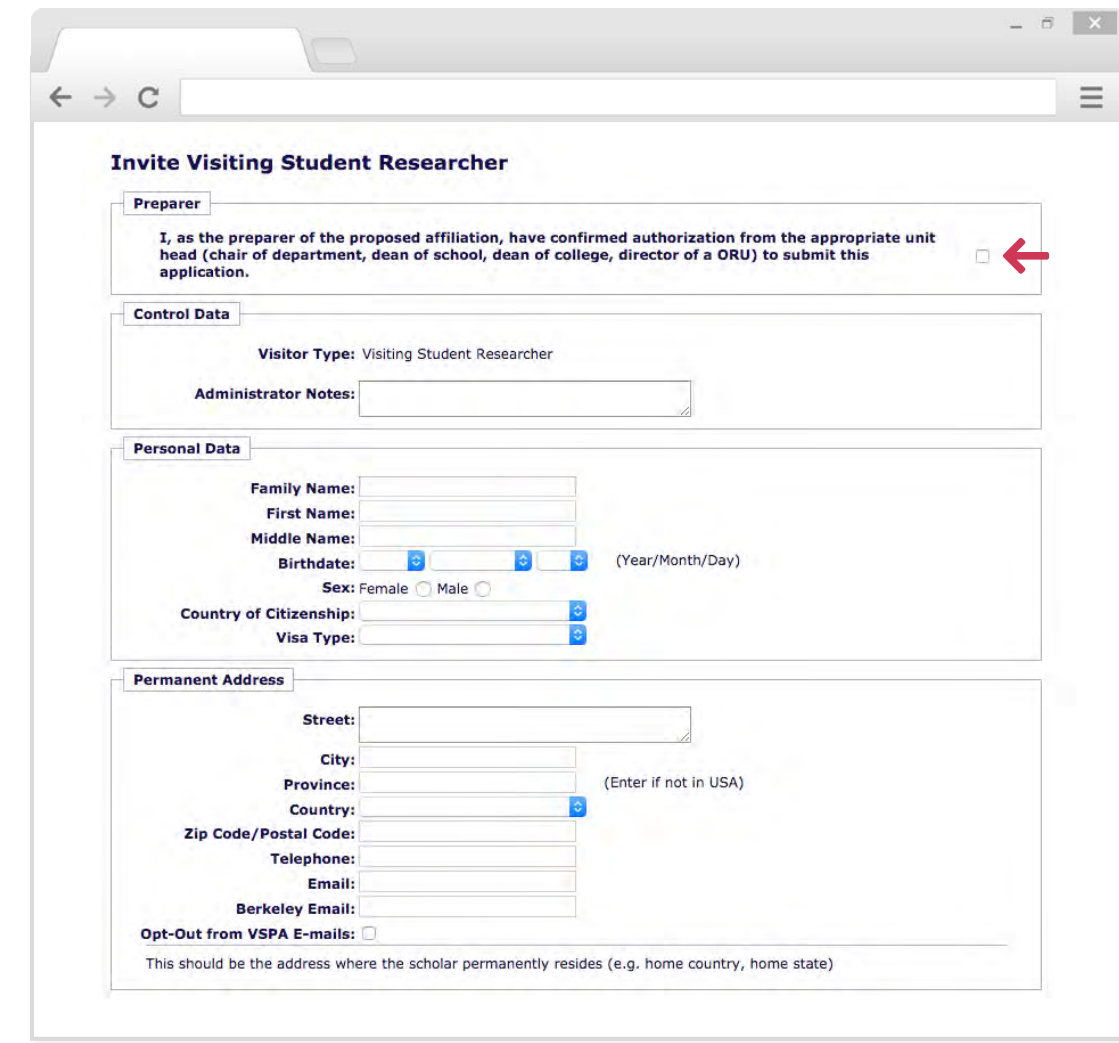

If you are filling out the application on behalf of the visitor, be sure to mark the check box at the top.

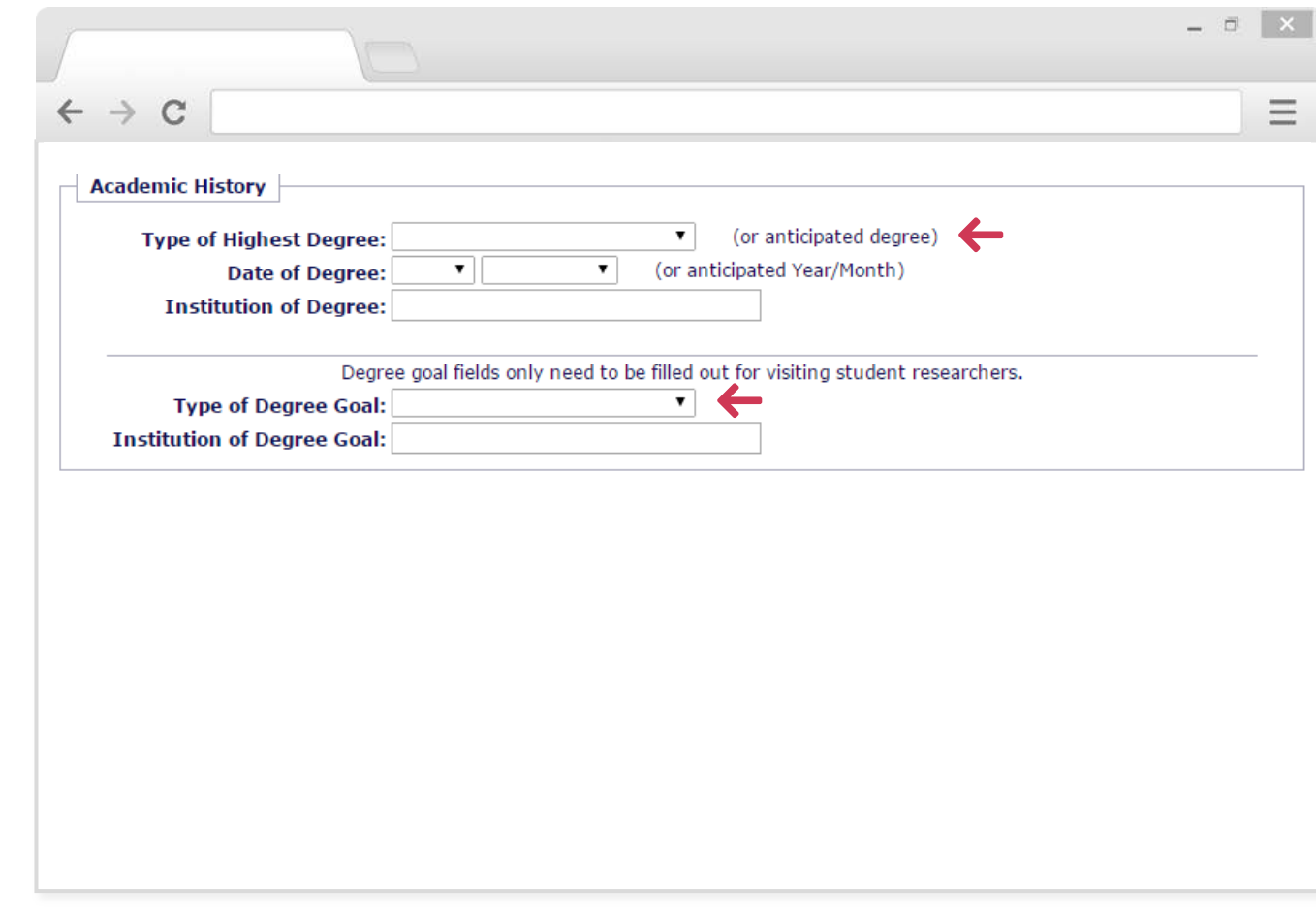

For visiting student researchers, the **Type of Highest Degree** refers to the highest degree they have ALREADY obtained.

Visiting scholar applications will not show the **Type of Degree Goal** section.

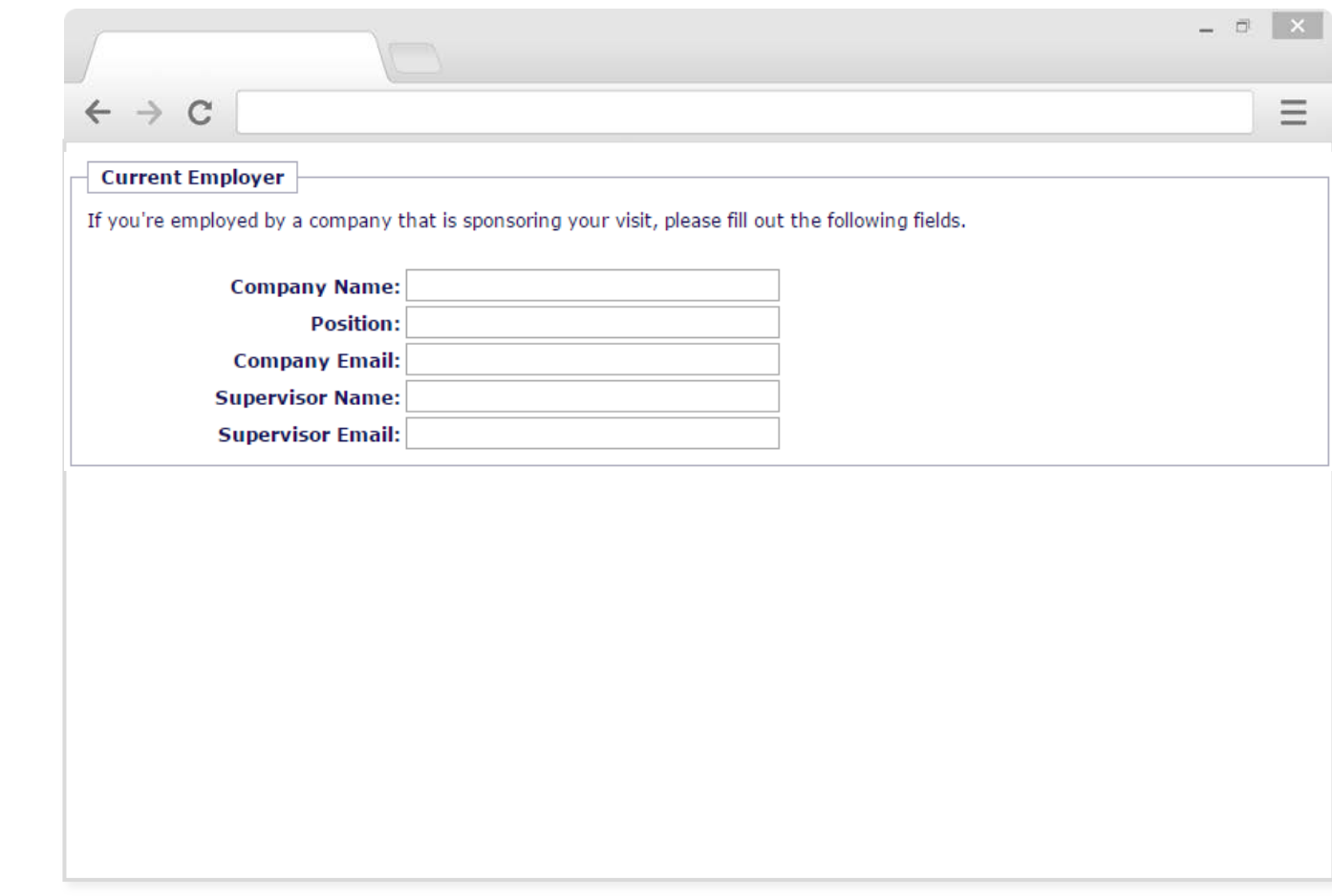

The **Current Employer** section is available for visiting scholars only. If the visitor is employed as a postdoc, professor, assistant professor or lecturer at another institution, or has a full-time paid position elsewhere, please list this information.

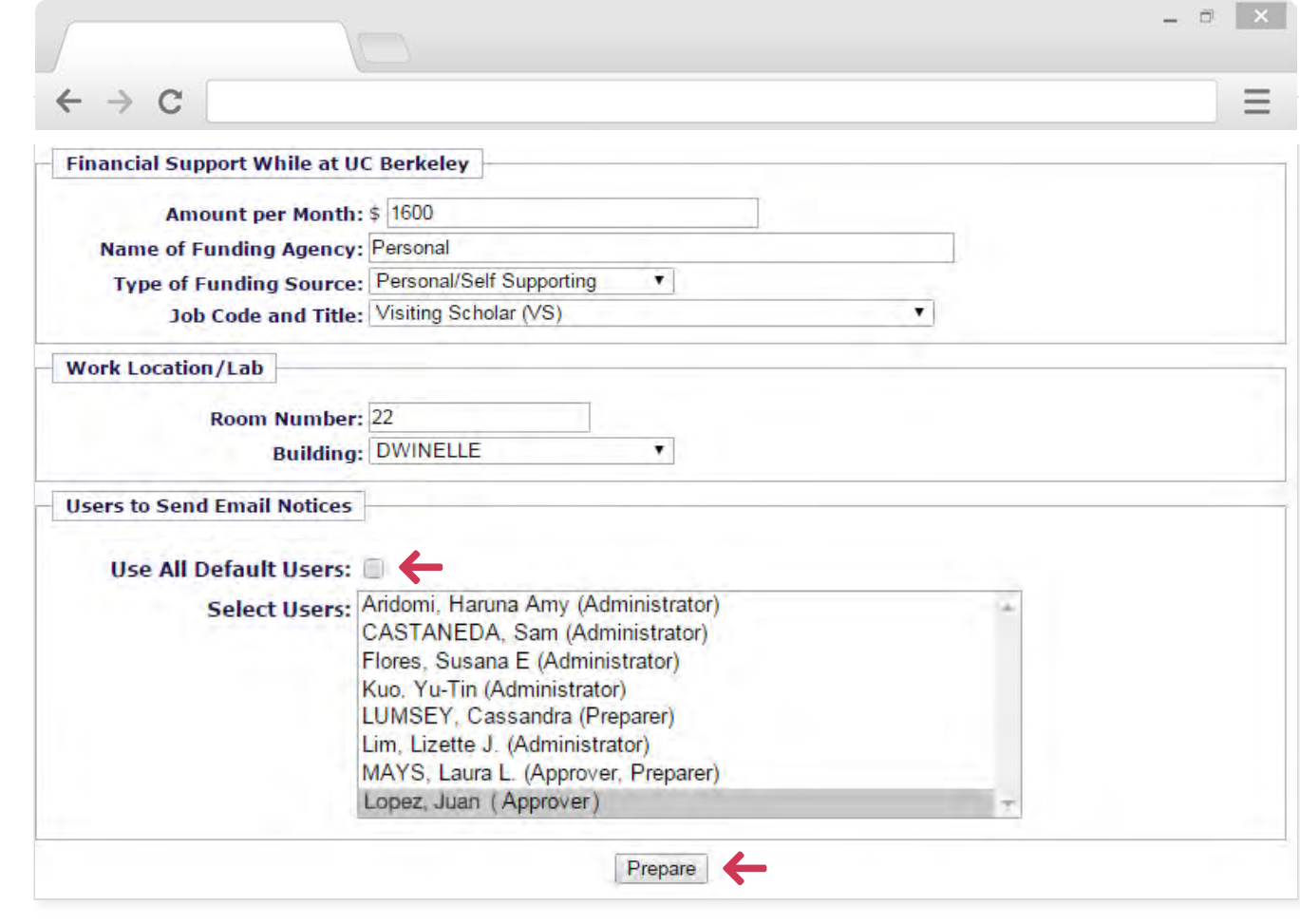

When you are finished preparing the application, *uncheck* Use All Default Users to select the administrators you want to notify, including the approver who will review the application. Press **Prepare**.

#### **THE PREPARER IS RESPONSIBLE TO VERIFY ALL INFORMATION.**

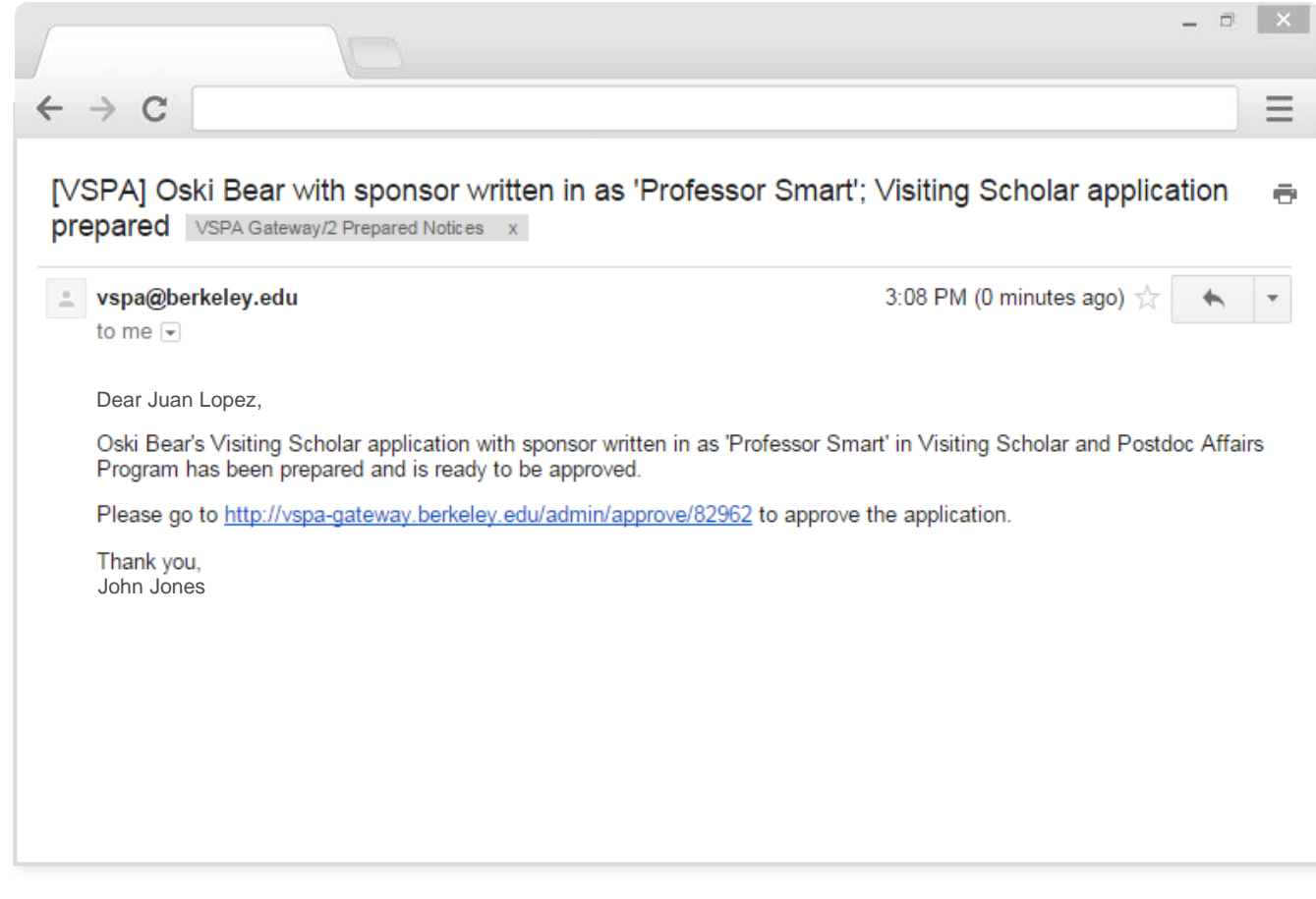

A notification email will be sent to the Preparer, the Approver and other administrators selected with a link to the application.

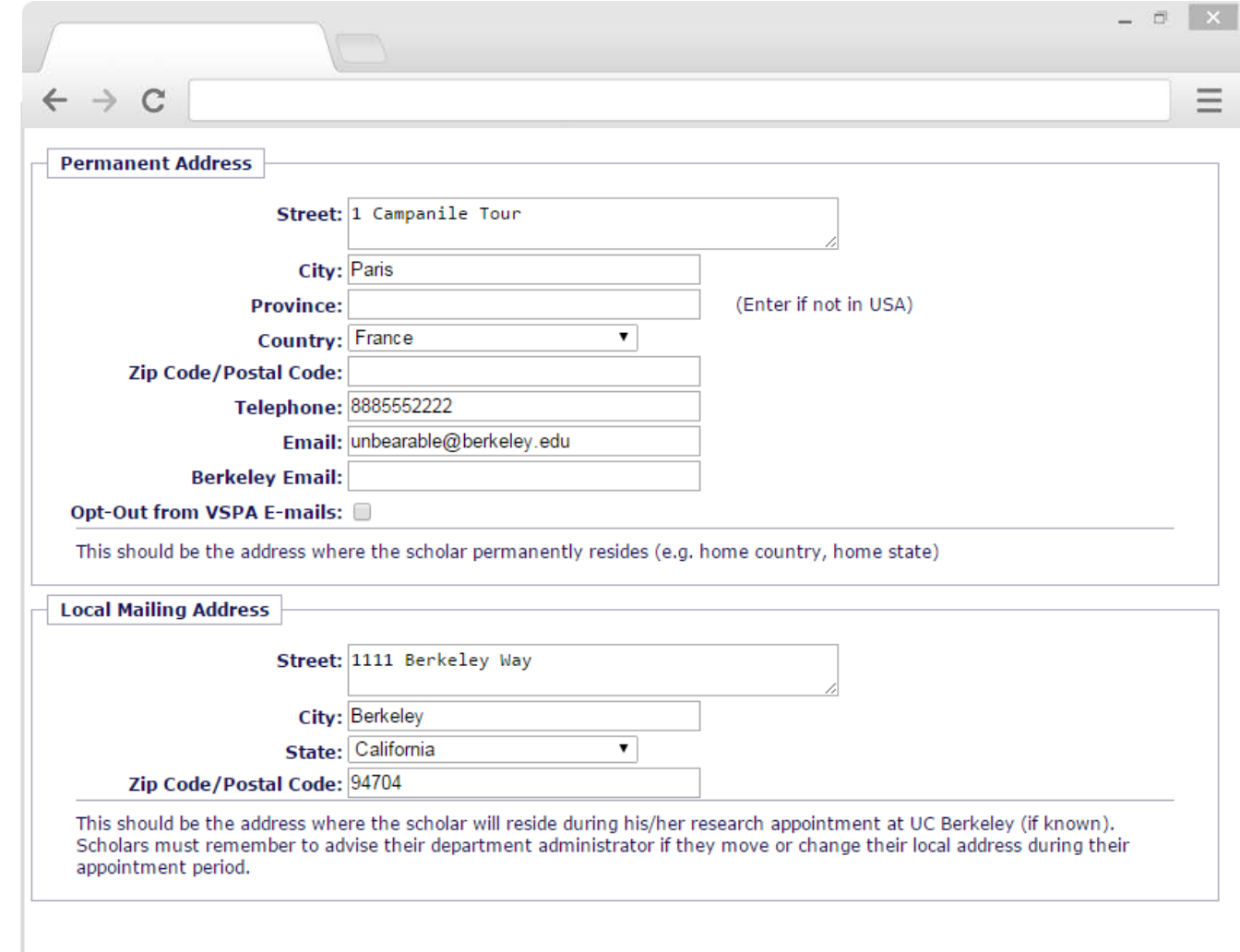

It is important to obtain the U.S. local mailing address of all affiliates while they are at Berkeley.

If the affiliate changes addresses during their research stay, they must notify the department administrator and the VSPA Gateway record must be updated.

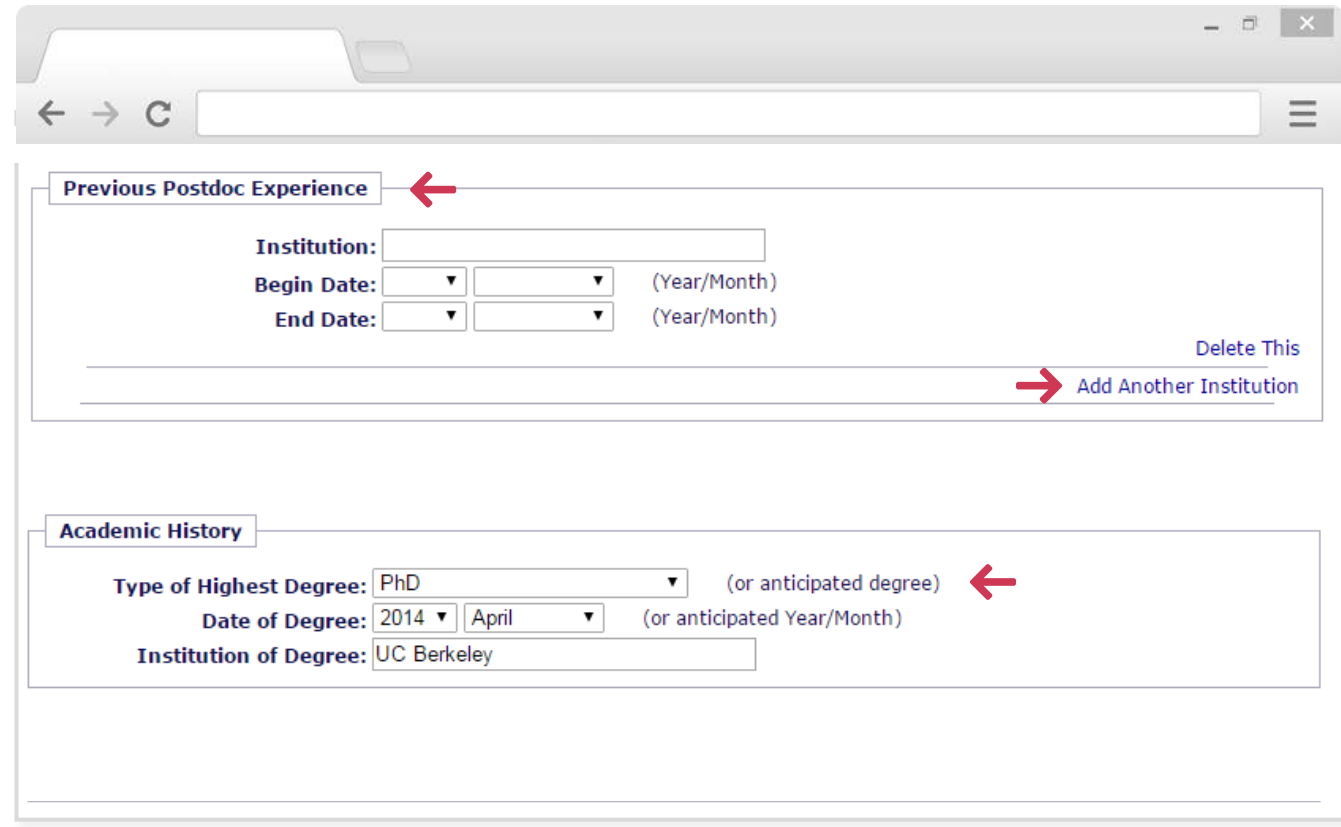

This section is only for past postdoc experience at OTHER institutions, not UC Berkeley. Multiple visits at other institutions can be added by clicking on **Add Another Institution**. 45

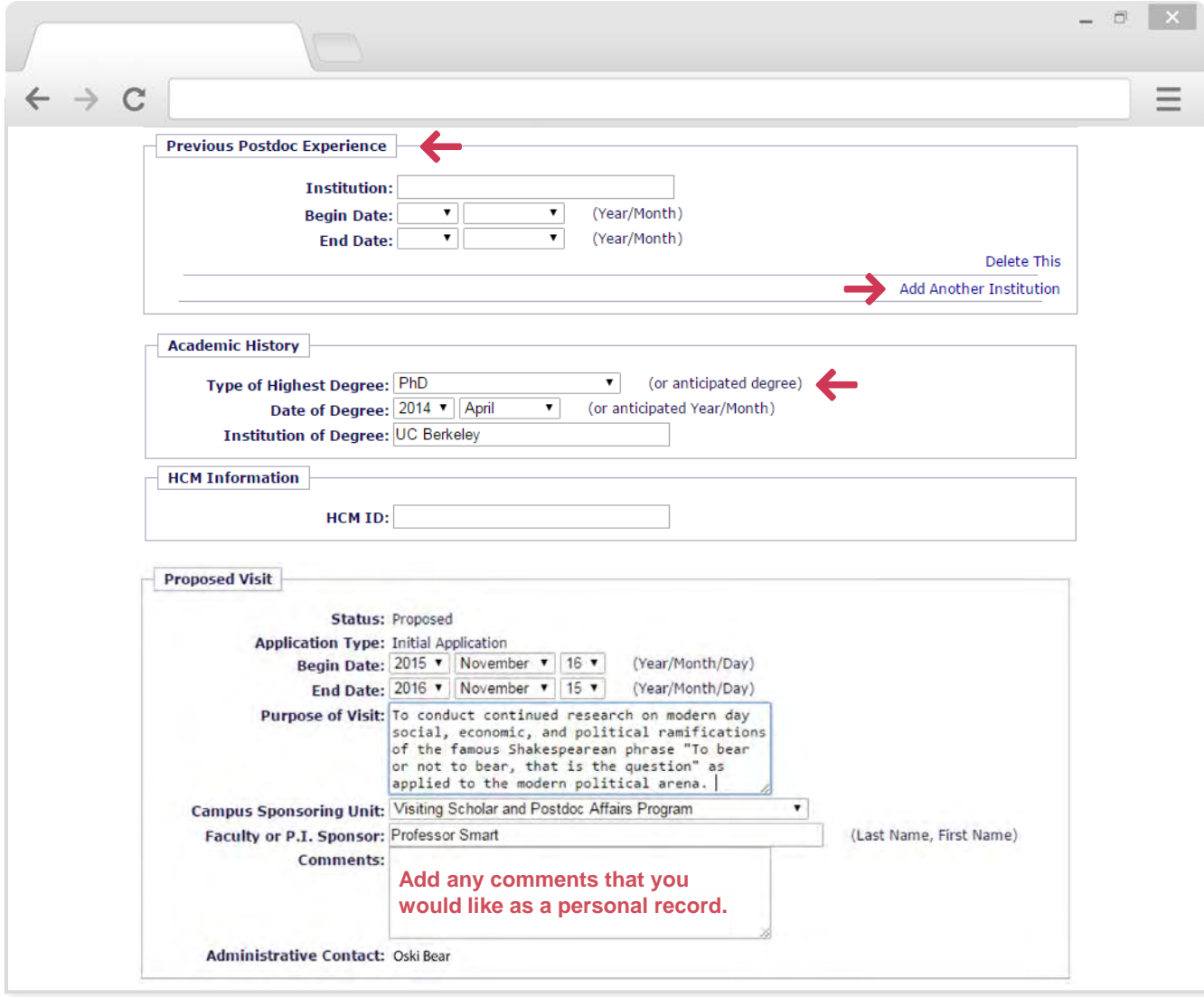

#### Nothing in the **Comments** section should be deleted or altered!

This section is for VSPA and department administrators to make notes about a specific application. Examples: exceptional approvals, revised appointment dates.

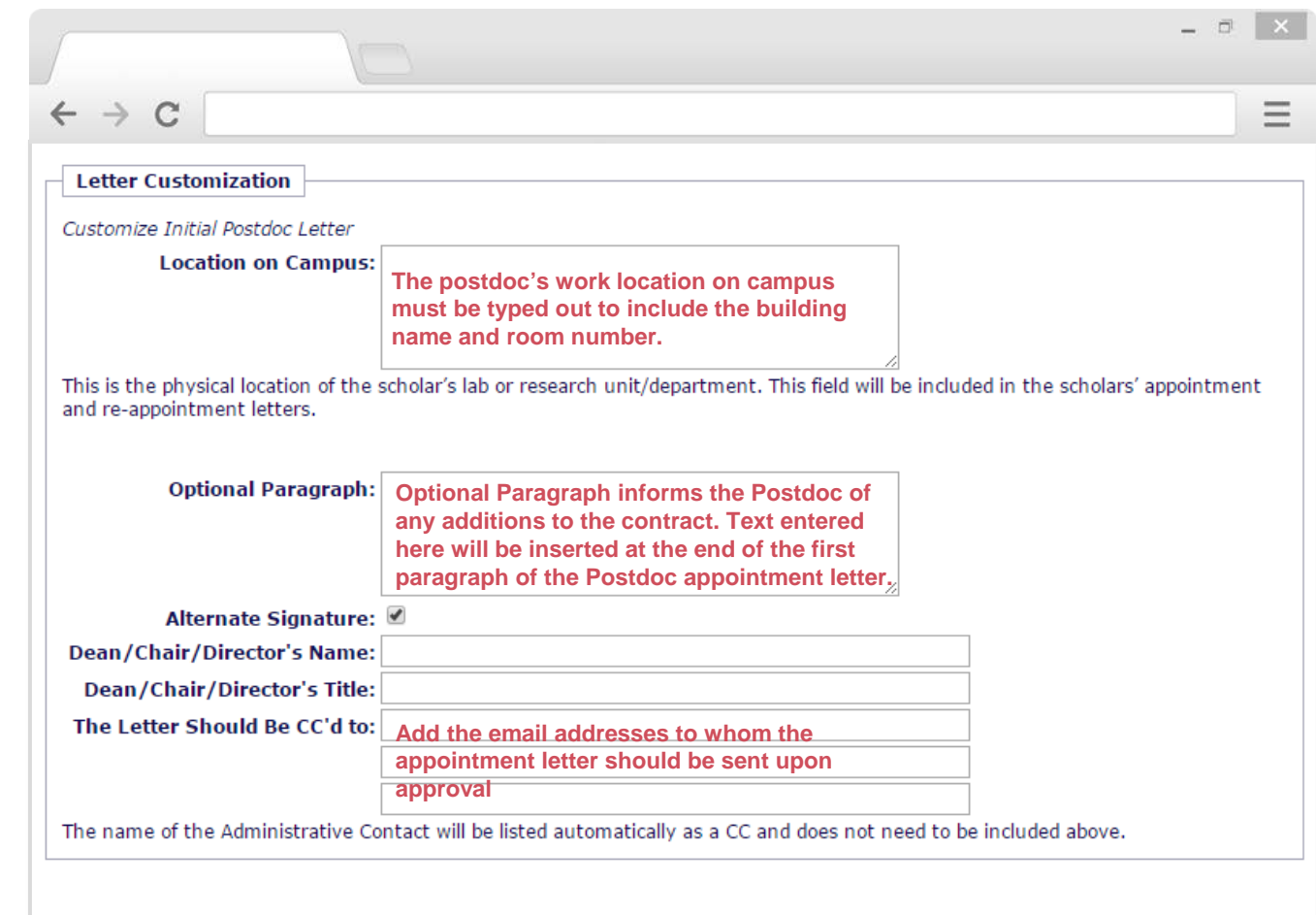

Clicking on the **Alternate Signature** box adds a customized Title and Name to the end of the Approval Letter. Otherwise, the faculty sponsor's name is automatically generated in the appointment letter.

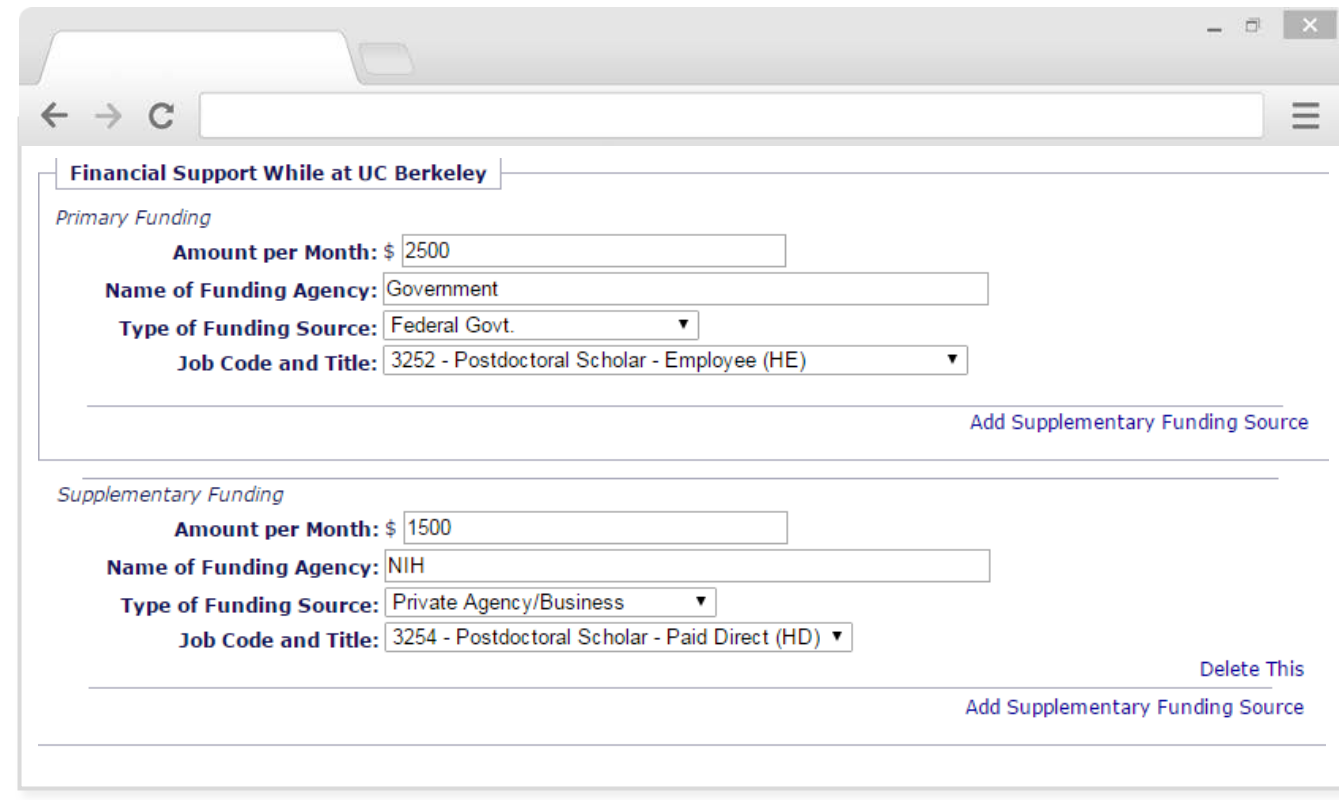

Amount per month must be numeric with no commas.

If a postdoc has multiple funding sources, more than one postdoc job code may be needed. The primary job code is the dominant job code that provides the majority of funds.

Click on **Add Supplementary Funding Source** to add supplementary sources of funding and a secondary job code.

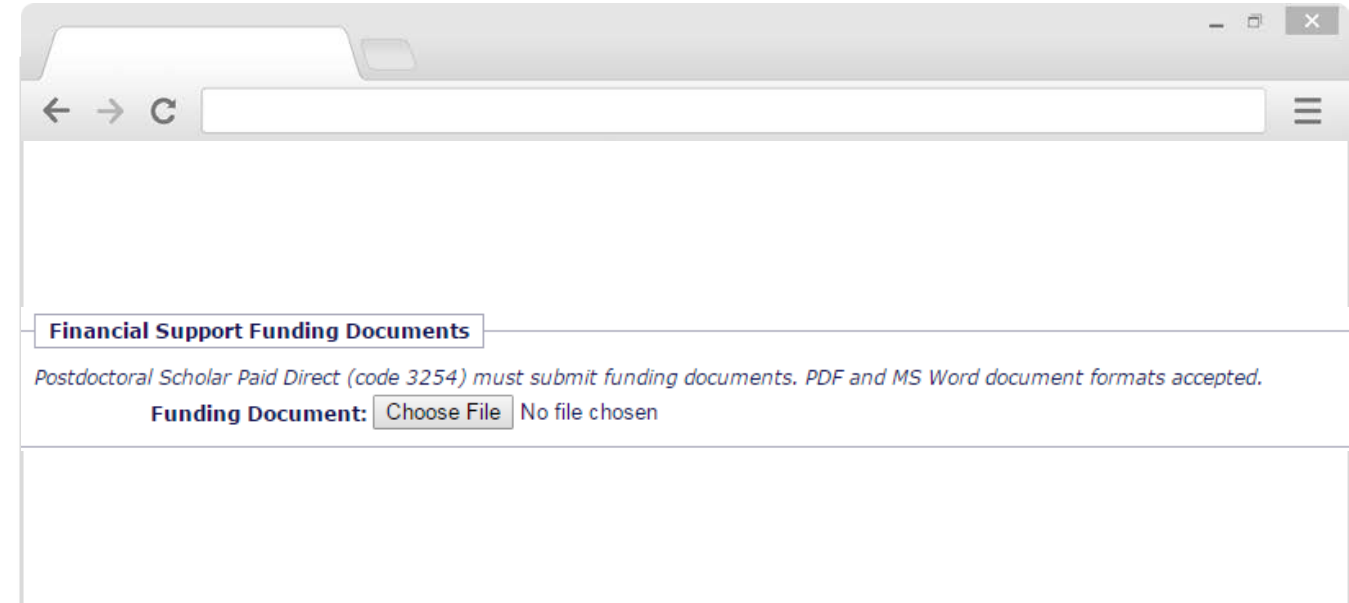

For Postdoc Paid Directs (3254) funding documents must be uploaded.

Please combine all funding documents into 1 file as there is a 1 file maximum.

# DEPARTMENTAL APPROVER *DEPARTMENTAL APPROVER*

## Step 3

## Approving an Affiliate Application

## **Approval Process**

An Approver reviews a completed application and checks for compliance and accuracy. If everything is correct, the Approver presses **Approve**.

If there are issues with the application, the Approver notifies the Preparer listed on the VSPA Gateway application.

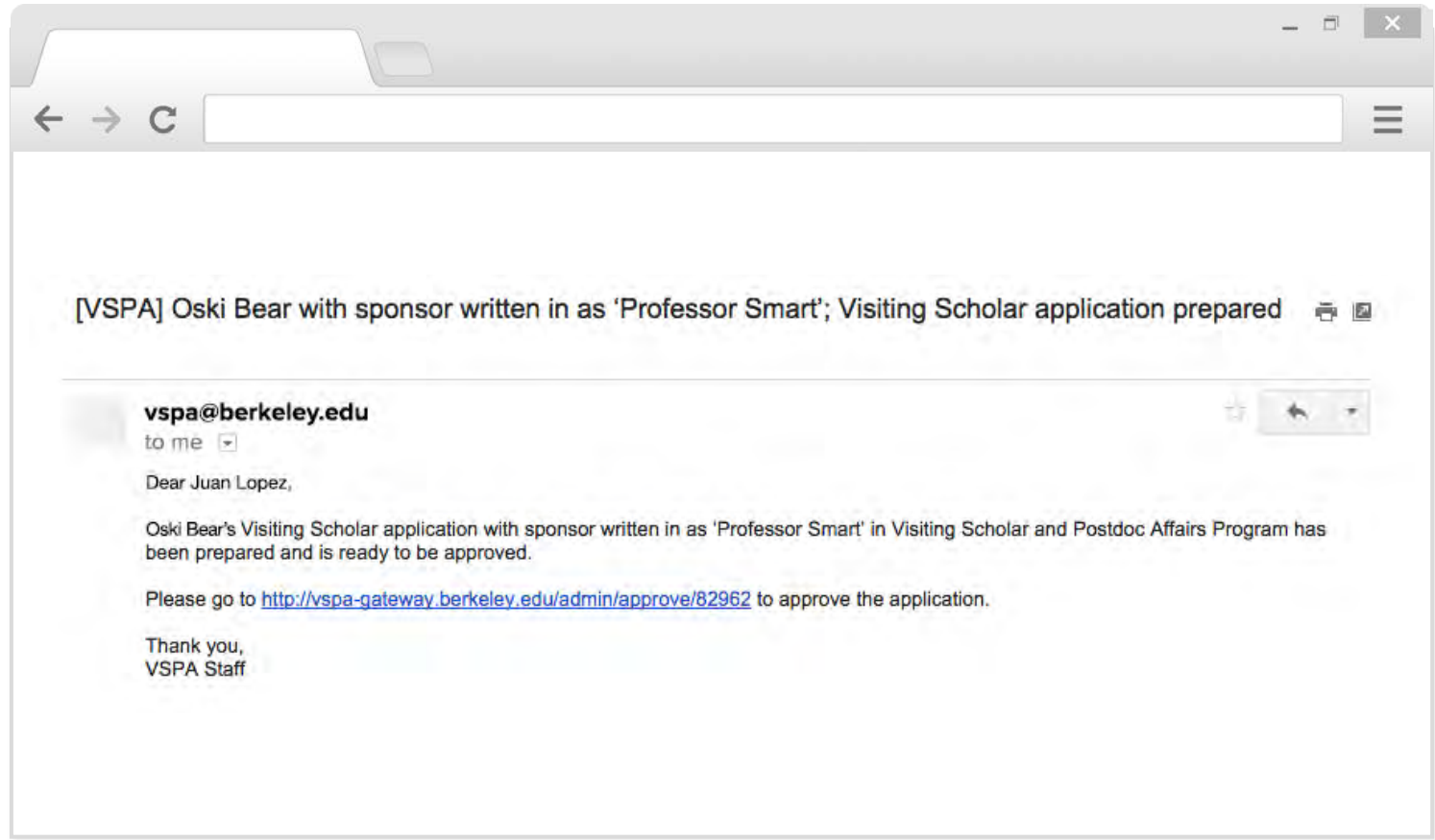

Once the Preparer completes the application and presses **Prepare**, the Approver will receive the above e-mail.

To review the application, the Approver clicks on the link provided in the email.

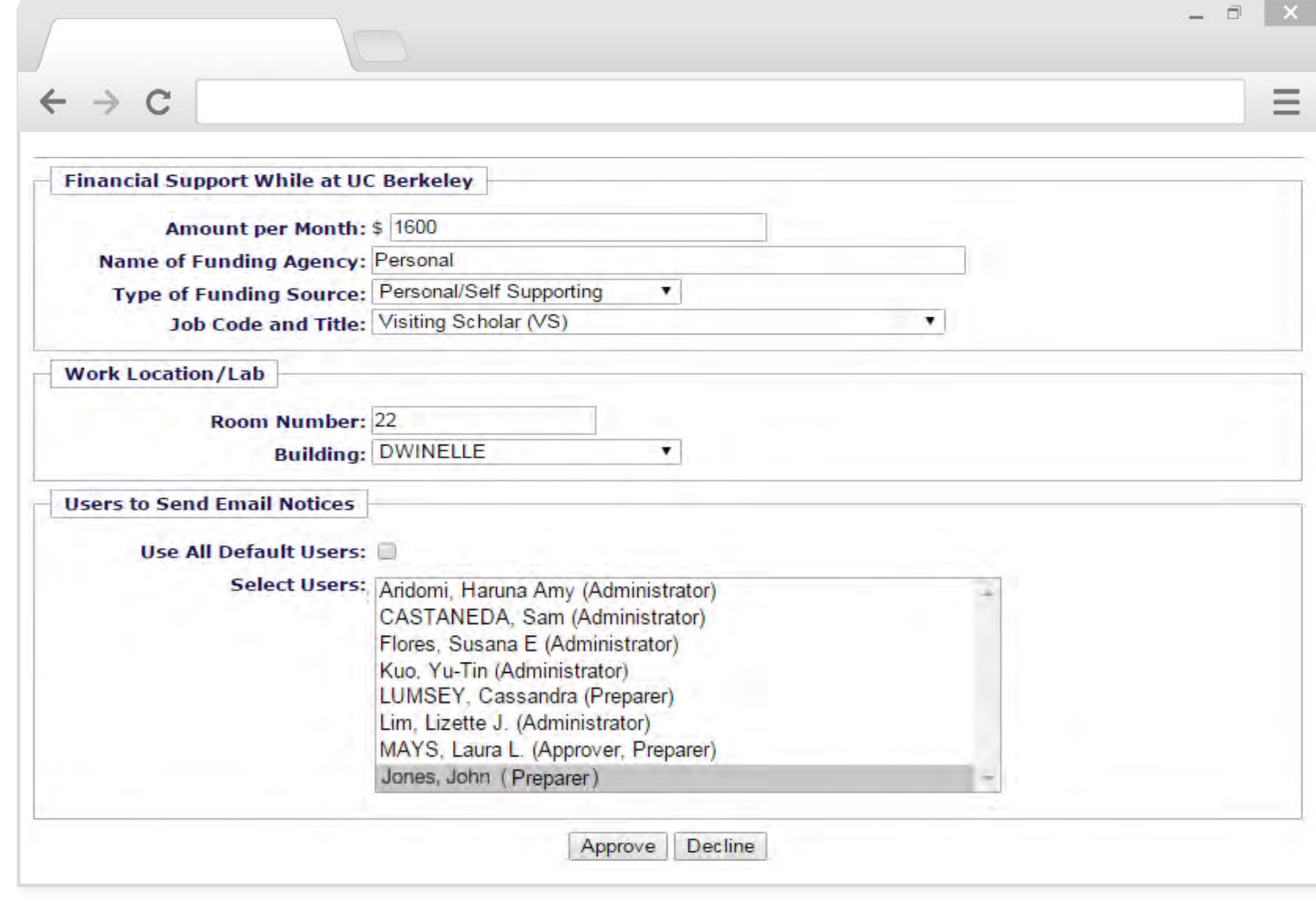

If the application meets VSPA requirements, the Approver presses **Approve**.

If there is missing or incorrect information, the Approver notifies the Preparer to resolve any discrepancies.

## DEPARTMENTAL APPROVER *DEPARTMENTAL APPROVER* PRE-ARRIVAL *PRE-ARRIVAL*

*DEPARTMENTAL APPROVER*

DEPARTMENTAL APPROVER

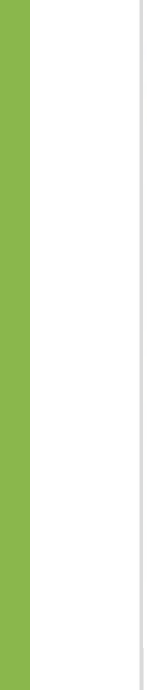

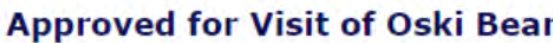

Visitor Oski Bear with visit Sep. 04, 2015 to Dec. 03, 2015 Approve succeeded.

Click here to get visiting scholar letter. Click here to get visiting scholar letter in word format.

**Control Data** 

 $\rightarrow$ 

 $\mathcal{C}$ 

Visitor Type: Visiting Scholar

Standing: In Good Standing

**Administrator Notes:** 

**Personal Data** 

**Family Name: Bear** First Name: Oski Birthdate: Jun. 14, 1989 Sex: Female Country of Citizenship: USA

When the application has been successfully approved, the Approver will receive the above message.

54

 $\Box$ 

Ξ

## **Approval Notification**

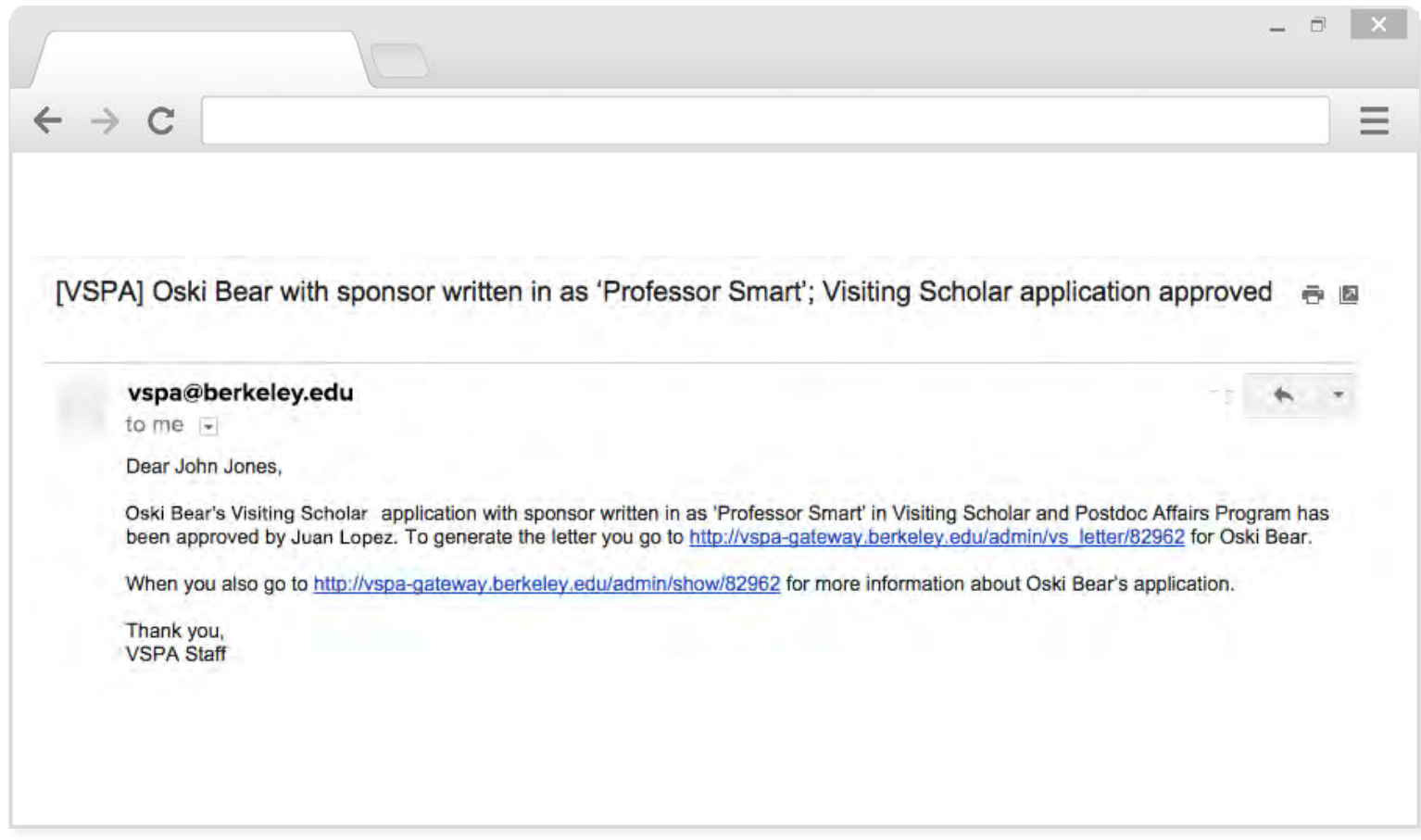

This e-mail message will be sent to the users selected in the application once the application has been approved.

*DEPARTMENTAL APPROVER*

DEPARTMENTAL APPROVER

## **Appointment Letters**

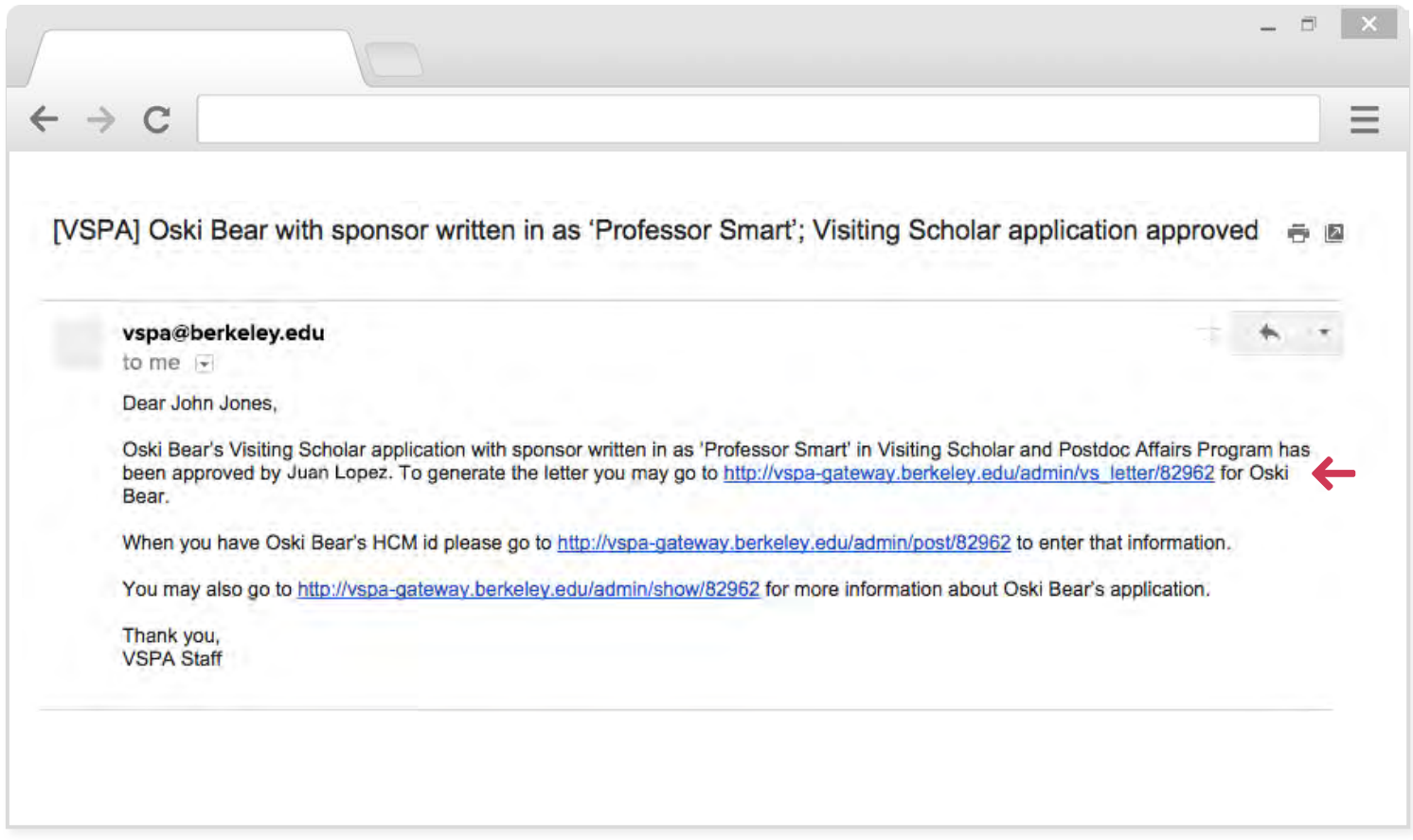

To get the appointment letter for an affiliate, click on the link in the e-mail approval notification.

## **Appointment Letters**

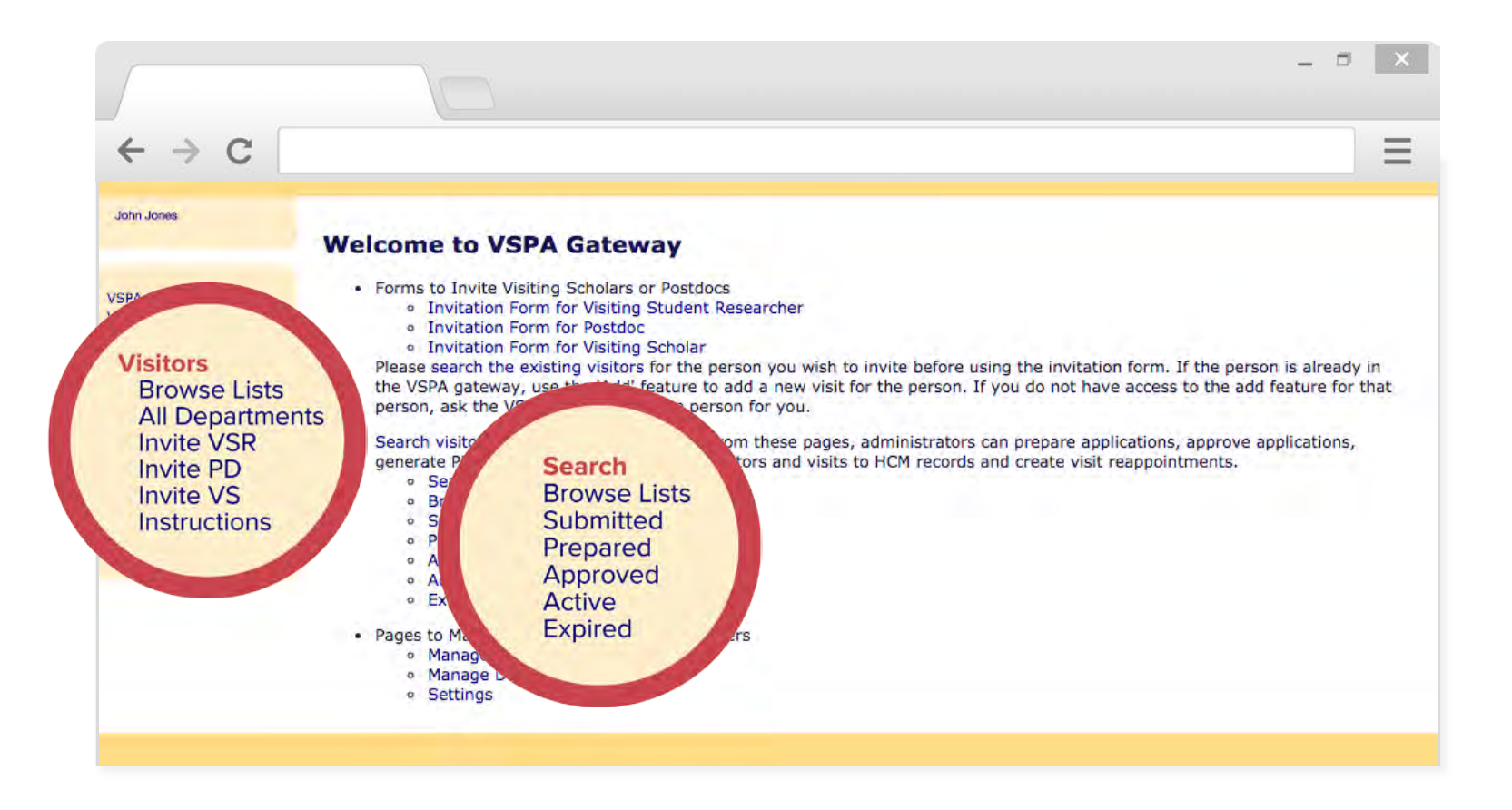

You can also retrieve letters by using the search function by going to the VSPA Gateway homepage and clicking on either **Visitors** in the left hand side or **Search**.

POST-APPROVAL *PRE-ARRIVAL* PRE-ARRIVAL

## **Appointment Letters**

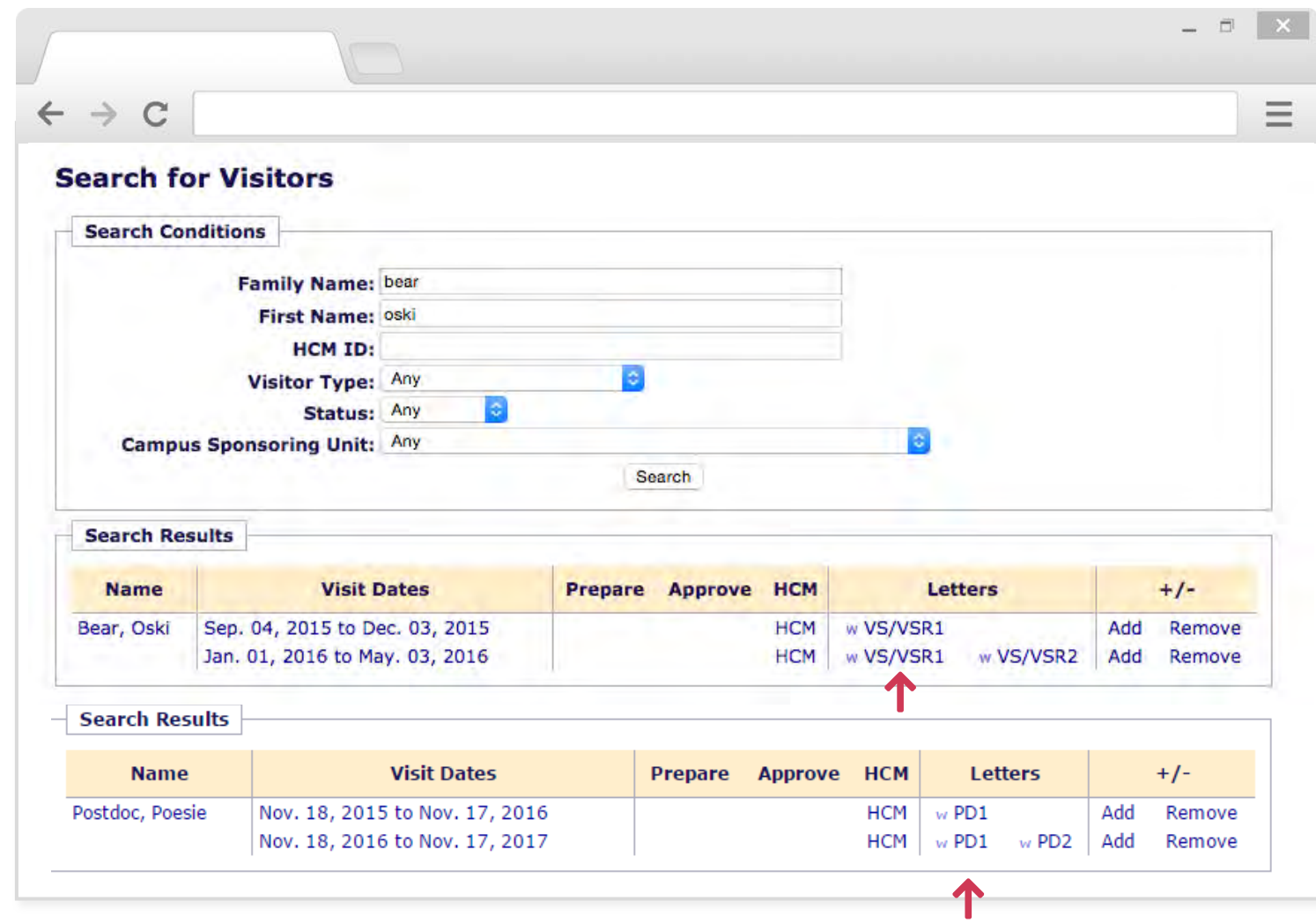

When the affiliate's name shows up, click on **VS/VSR1** or **PD1** under the **Letters** column to obtain the appointment letter.

## **Postdoc Appointment Letter**

Per UC Berkeley agreement with the United Auto Workers/Postdoc Research Organization (UAW/PRO), the appointment letter must include the following information:

Job code

Supervisor's name

Anticipated worksite

Source of funding information

Brief description of research project

Summary of health and welfare benefits provided by UC Appointment percentage and appointment begin and end dates Name of sponsoring department or organized research unit Statement that position is covered by collective bargaining unit

(UAW/PRO/UC)

Statement about personnel files and access

Contact person for information about appointment  $59$ 

*POST-APPROVAL*

#### **Sample Postdoc Appointment Letter**

#### UNIVERSITY OF CALIFORNIA, BERKELEY

BERKELEY · DAVIS · IRVINE · LOS ANGELES · MERCED · RIVERSIDE · SAN DIEGO · SAN FRANCISCO

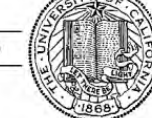

SANTA BARBARA . SANTA CRUZ

#### POSTDOCTORAL SCHOLAR OFFER/APPOINTMENT LETTER

August 21, 2014

**Penelope Postdoc** 1432 Vine Street Berkeley, California 94708

Dear Penelope,

I am pleased to offer you an appointment as a Postdoctoral Scholar - Employee (3252C), in the Energy Biosciences Institute, for the period September 1, 2014 through August 31, 2015. Your full-time (100%) appointment will provide an annual base salary or stipend in the amount of \$42,000 funded by National Cullinary Institute. You will report to Gertrude Ghiradelli as your supervisor and will be located at 354 Stanley Hall. Your research will be focused on: researching chocolate melting points for truffles. This appointment is contingent upon receipt of your Ph.D. certification prior to your start date.

Your work will be featured in the annual Cal Day truffle tasting booth.

It is within the University's sole discretion to appoint, reappoint, or not reappoint a Postdoctoral Scholar. This appointment is limited to the dates specified above and is self-terminating unless you are otherwise notified in writing.

Under Federal Law, the University of California may employ only individuals who are legally able to work in the United States. Documentation establishing this eligibility must be made available to the University within three business days from the start date of employment. It is your responsibility to ensure that you present the appropriate documents promptly upon your arrival to campus.

### **Contact Information & Signature**

If you have any questions regarding your appointment, please contact John Jones at 510-643-9681 or<br>vspa@berkeley.edu. If you agree to the terms outlined in this offer, please indicate your acceptance by returning a signed copy of this letter to Rachel Min Park as soon as possible.

I look forward to having you as a colleague at Berkeley.

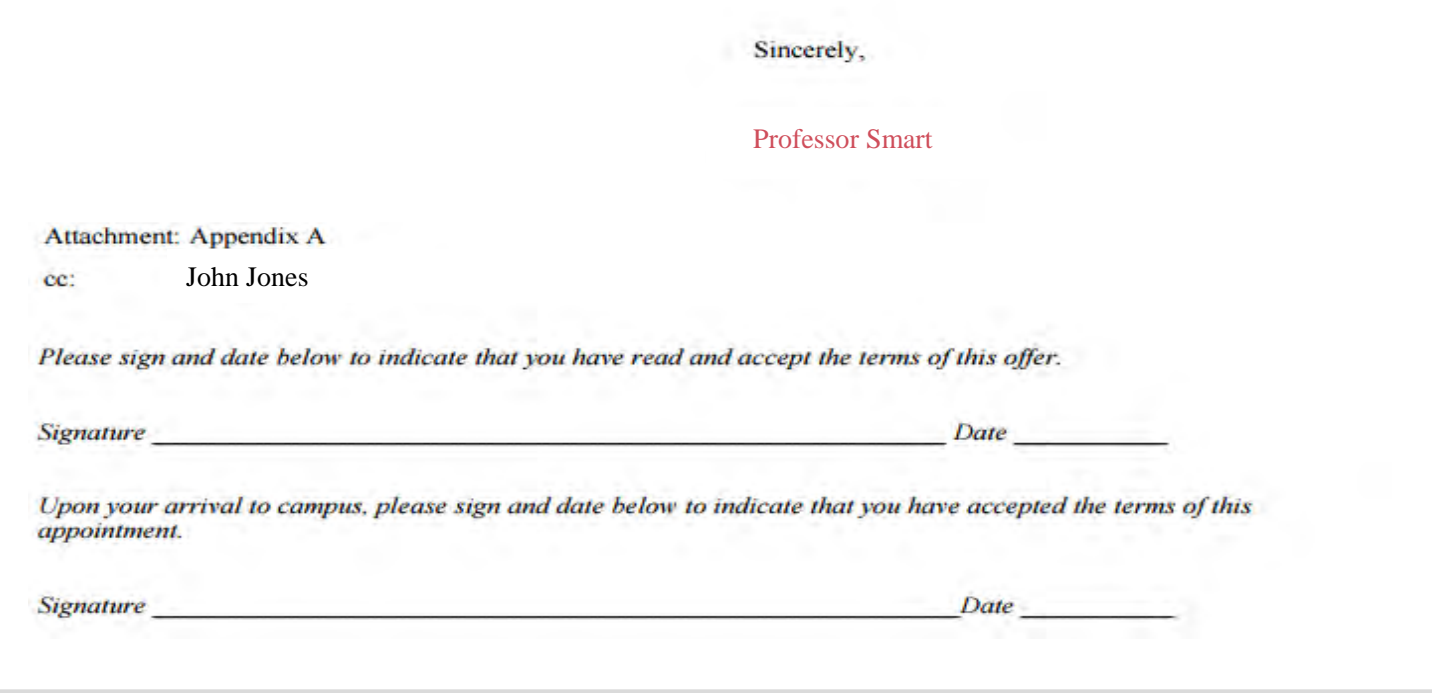

The administrator's name and contact information will automatically be filled as listed in the Gateway.

The letter will be signed by the affiliate's faculty sponsor/PI unless the **Alternate Signature** box is checked in the Postdoc application.

#### **Postdoc Scholar Benefit Plan**

#### 2014 Health and Welfare Postdoctoral Scholar Benefit Plan

The 2014 Benefits information for all postdoctoral scholars is outlined below. Please review the rates and options available which include postdocs and their dependents. Postdoctoral Scholar Employees (title code 3252) will pay the rates as noted; Postdoctoral Fellows (title code 3253) may have some or all of the institutional allowance used to pay the UC's share; and Postdoctoral Paid Directs (title code 3254) may be billed for UC's share if the funding agency has provided funding for health care benefits directly to the postdoc.

#### **Contributions**

Per the negotiated Side Letter Agreement, the 2014 monthly contribution levels for the HMO Plan will remain the same percentages (2% for postdoc only and postdoc plus child(ren); 3% for postdoc plus spouse or family coverage) and the monthly contribution levels for the PPO Plan will be \$20 for postdoc only, \$40 for postdoc plus spouse or child(ren), and \$60 for family. Please refer to the chart below for more details.

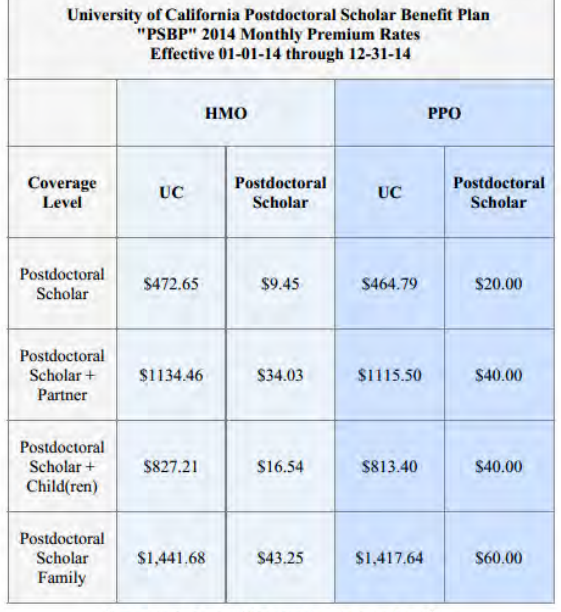

You may also enroll for dental and vision benefits. The cost of those premiums are paid for by the University.

All postdoctoral scholar monthly contributions are due on the first of the month. If you are paid through payroll system your contribution will continue to be deducted from your paycheck. If you do not receive pay through the payroll system, you will be billed from Garnett-Powers & Associates. Look for additional information in the mail from Garnett-Powers & Associates.

For more information, visit: http://www.garnett-powers.com/postdoc or contact your campus postdoctoral scholar benefits office, Garnett-Powers or the Union for Postdoctoral Scholars, UAW Local 5810 ( uaw5810@uaw5810.org), if you have questions.

**Appendix A, Health and Welfare Postdoctoral Scholar Benefit Plan** is the last page of the appointment letter and gives additional information about benefits for postdoctoral scholars.

This appendix page is updated on an annual basis.

*POST-APPROVAL*

#### **Letter Customization**

Text from the **Letter Customization** section of the VSPA Gateway will be included in the letter.

For the initial and reappointment postdoc letters, the following fields can be customized:

> Location on Campus Letter By Letter Date

#### **Letter Customization**

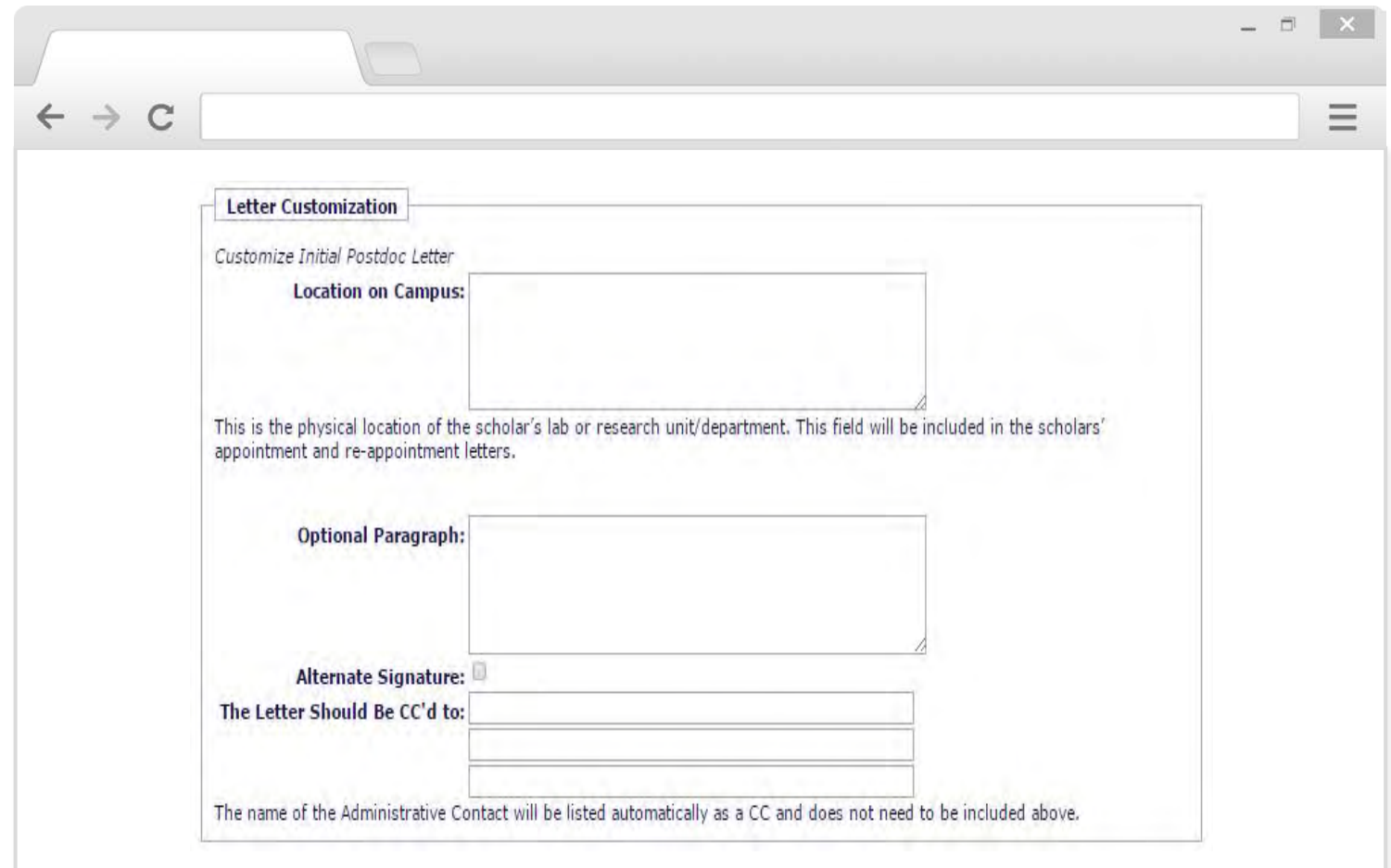

*POST-APPROVAL*

#### **Sample Visiting Scholar Appointment Letter**

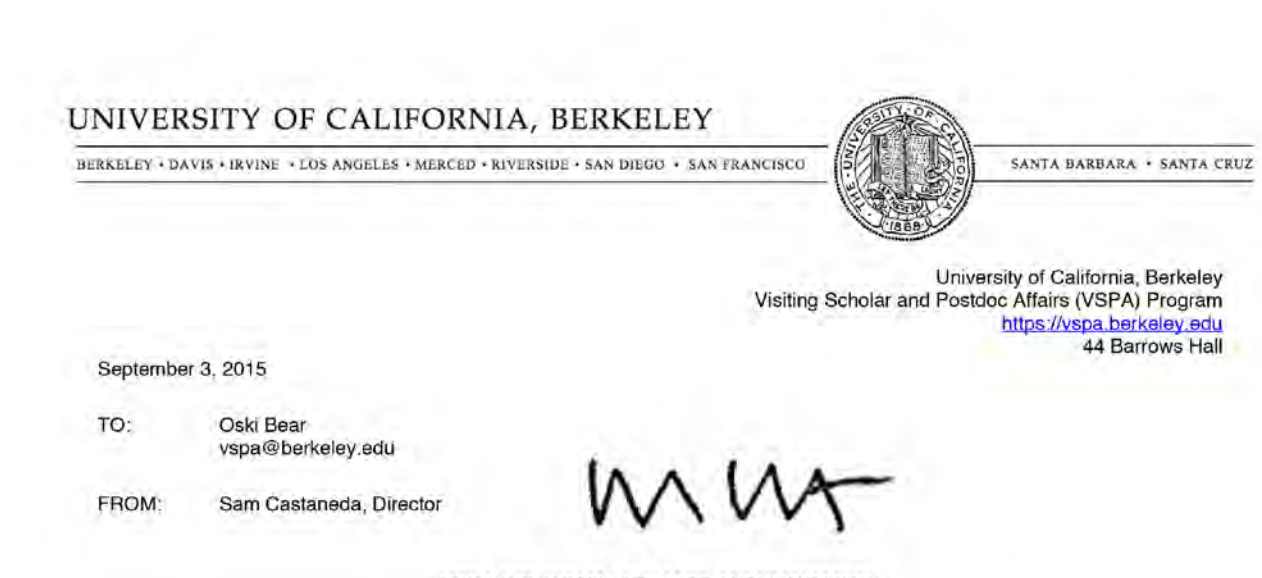

**VSPA PROGRAM AFFILIATE AUTHORIZATION** 

I am pleased to provide confirmation that you have been appointed as a Visiting Scholar in the Visiting Scholar and Postdoc Affairs Program beginning September 4, 2015 and ending December 3, 2015.

As a visiting scholar or visiting student researcher at Berkeley, you are now part of a renowned research community that fosters innovative thinking as well as creativity and collaboration across all fields. To this regard, the Visiting Scholar and Postdoc Affairs (VSPA) Program is dedicated to enhancing your research experience at UC Berkeley. In order to ease your transition to Berkeley, we have developed numerous support programs and services that are available to you. To learn more about them, we encourage you to attend our New Affiliate Orientation which is held the first Thursday of every month. The dates and registration process for the New Affiliate Orientation is available at http://vspa.berkeley.edu/postdoc-and-visiting-scholar-orientation. You can also view Getting Started, a brief summary of the procedures to get recognized for service once you arrive.

#### **University Services Fee**

In order to gain access to numerous university privileges and resources, including Berkeley ID cards, library access, and a Berkeley email account, visiting scholars and visiting student researchers must pay the University Services Fee within 3 days of their appointment start date. This fee is mandatory and must be paid in order for affiliates to be in compliance with VSPA Program affiliation requirements. For more information on how to pay the fee, please go to http://vspa.berkeley.edu/visiting-researcher-scholar-post-arrival-information.

#### **Sample Reappointment Letters**

#### POSTDOCTORAL SCHOLAR REAPPOINTMENT LETTER

Postdoc Reappointment Letter **August 21, 2014** 

**Penelope Postdoc** 1432 Vine Street Berkeley, California 94708

#### Dear Penelope,

I am pleased to offer you a reappointment as a Postdoctoral Scholar - Employee (3252C) in the Energy Biosciences Institute for the period September 1, 2015 through August 31, 2016. Your full-time (100%) appointment will provide an annual base salary or stipend in the amount of \$47,244 funded by National Cullinary Institute. You will report to Gertrude Ghiradelli as your supervisor and will be located at 354 Stanley Hall. Your research will be focused on: researching chocolate melting points for truffles

Your work will be featured in the annual Cal Day truffle tasting booth.

It is within the University's sole discretion to appoint, reappoint, or not reappoint a Postdoctoral Scholar. This appointment is limited to the dates specified above and is self-terminating unless you are otherwise notified in writing.

#### **VSPA PROGRAM AFFILIATE AUTHORIZATION**

I am pleased to provide confirmation that you have been reappointed as a Visiting Scholar in the Visiting Scholar and Postdoc Affairs Program beginning January 1, 2016 and ending May 3, 2016.

As a visiting scholar or visiting student researcher at Berkeley, you are part of a renowned research community that fosters innovative thinking as well as creativity and collaboration across all fields. To this regard, the Visiting Scholar and Postdoc Affairs (VSPA) Program is dedicated to enhancing your research experience at UC Berkeley. The VSPA program offers numerous services to assist you during your stay in Berkeley. To ensure continued access to university services and privileges, you must be in accordance with the VSPA registration requirements. This includes making sure that your University Services Fee is active and that you have health insurance that meets the University of California (UC) System minimum requirements for the duration of your appointment.

The reappointment letter is the same as the initial appointment letter, except the dates reflect the new reappointment period.

*POST-APPROVAL*

POST-APPROVAL

Visiting Scholar Reappointment Letter

Making Changes to Affiliate Applications

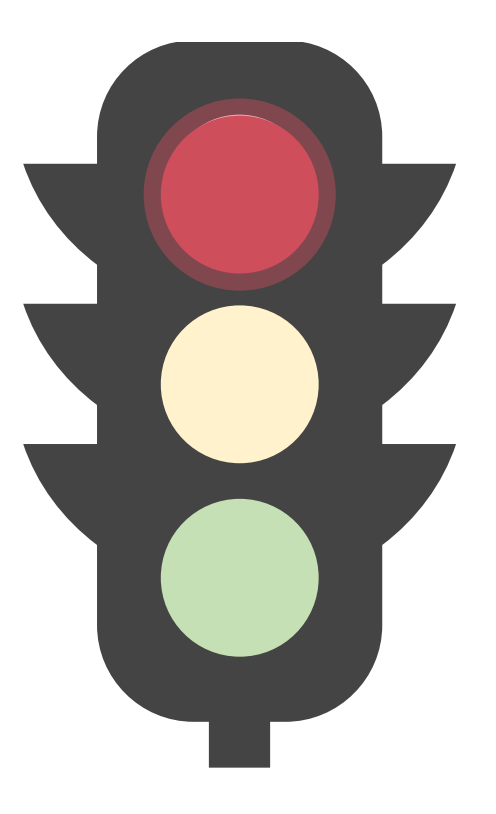

Both the Preparer and the Approver may make changes to the application at any stage in the application process **prior** to approval.

#### **Editing Affiliate Applications**

After an application has been approved, changes can only be made by VSPA staff.

If changes need to be made after an application has been approved, Preparers can submit a request to [vspa@berkeley.edu.](mailto:vspa@berkeley.edu)

**DO NOT** create a duplicate appointment.

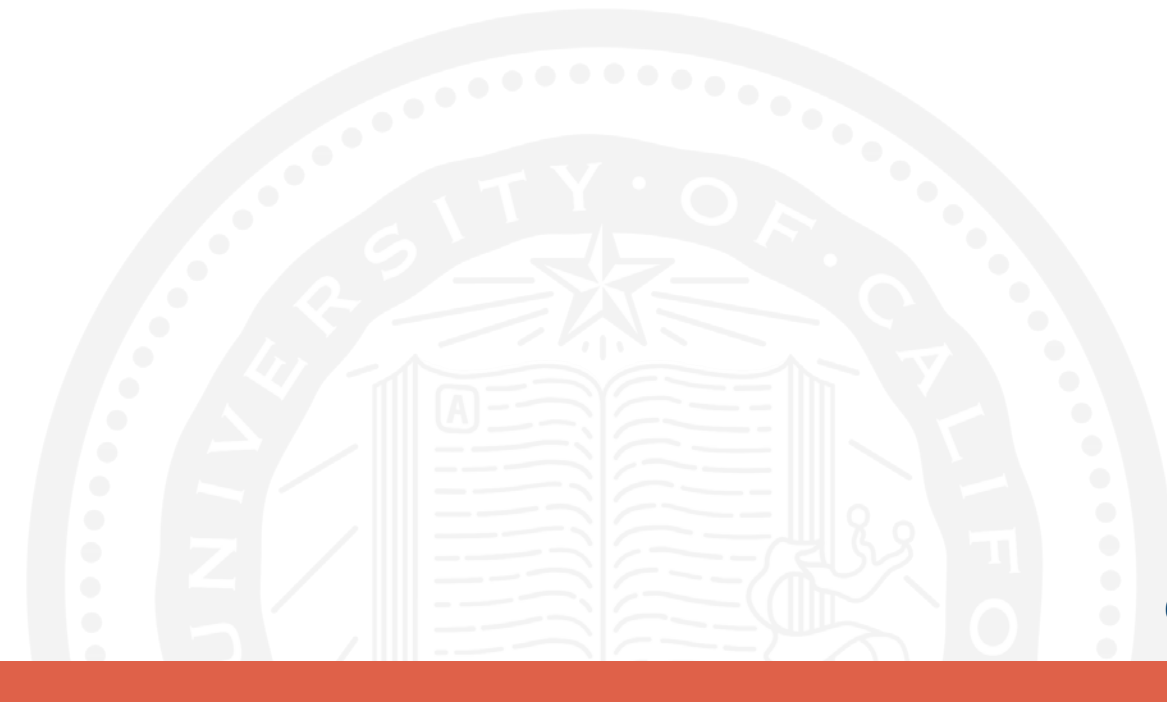

#### **Editing Affiliate Applications**

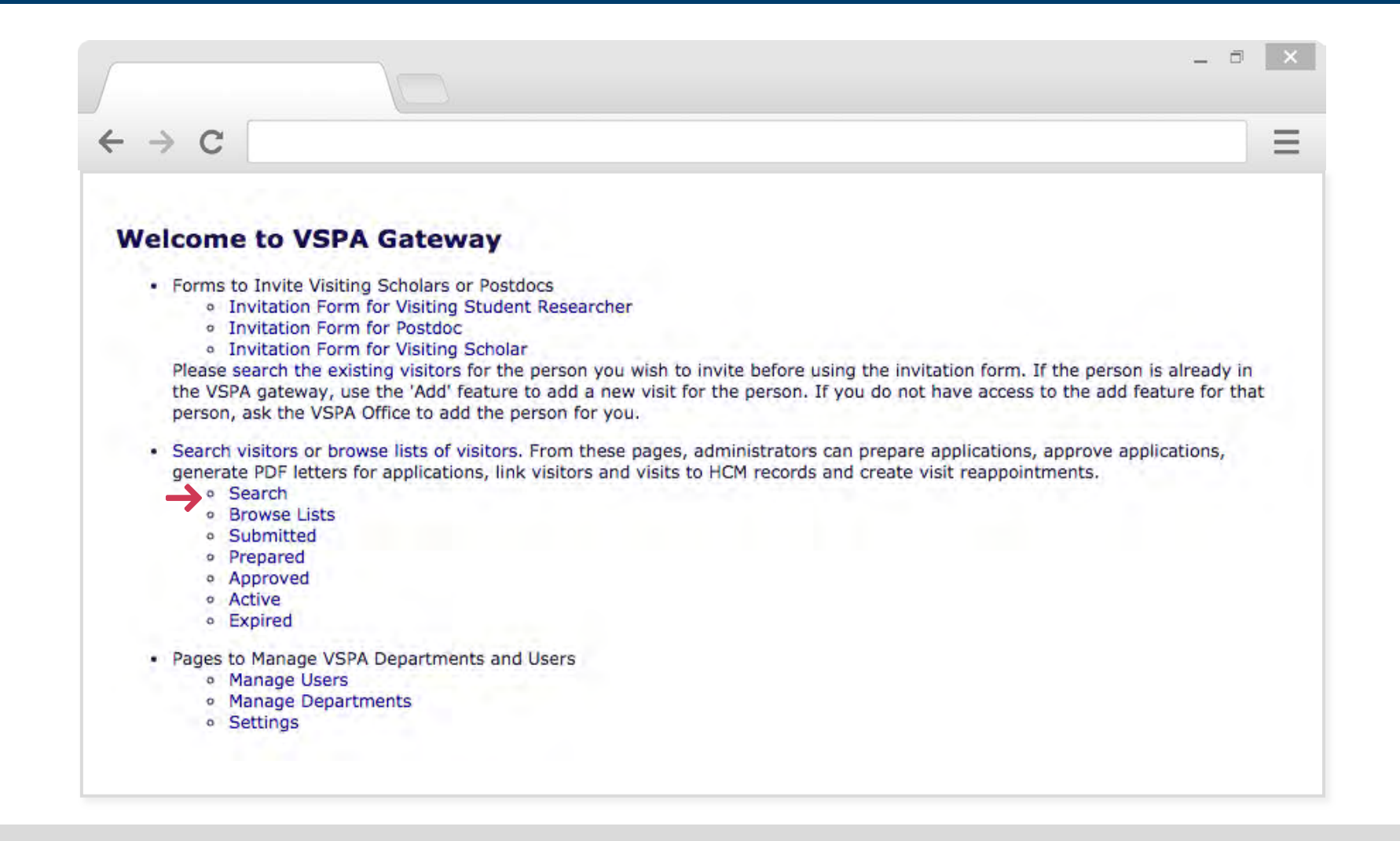

#### **Editing Affiliate Applications**

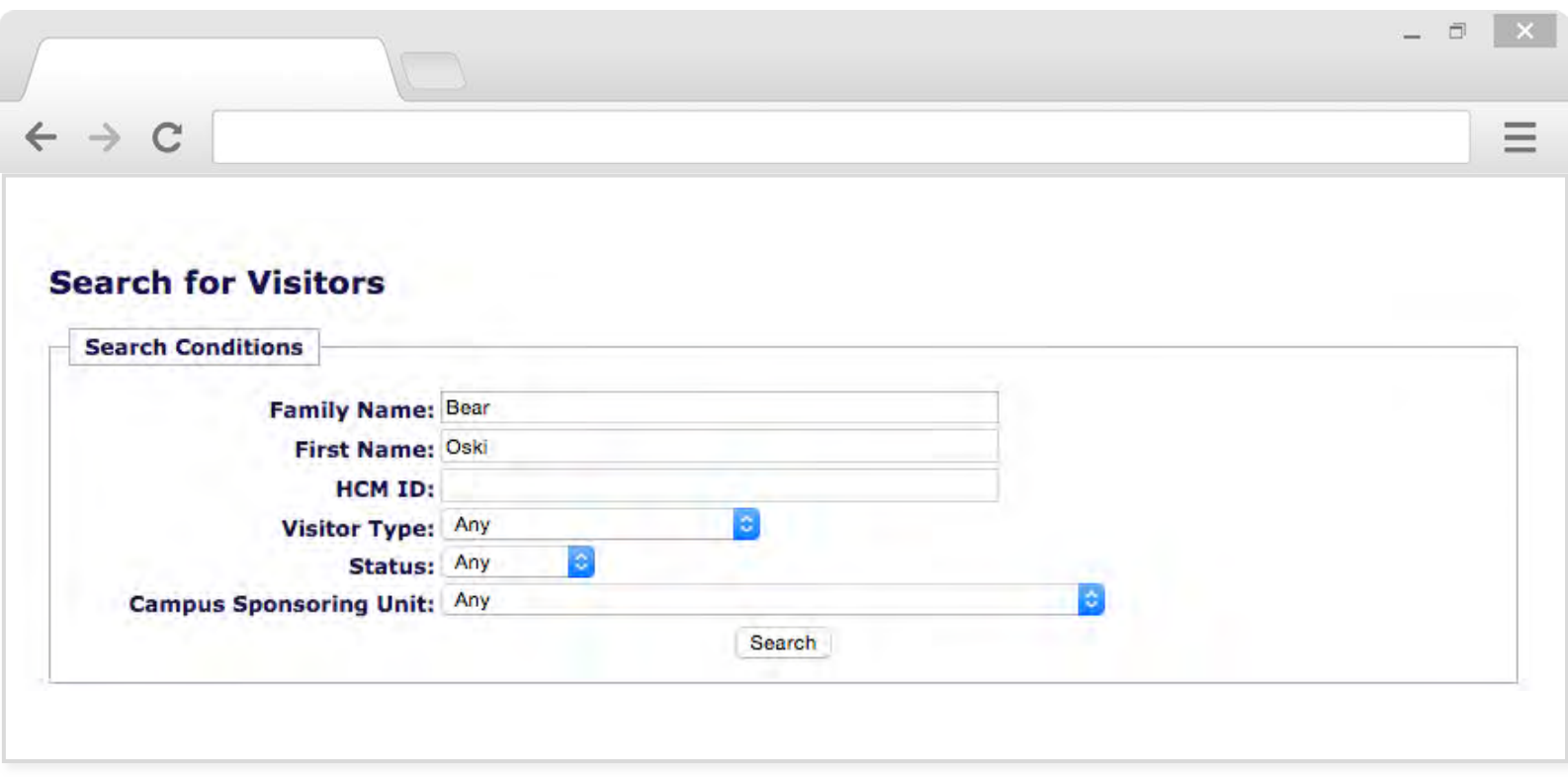

The search function page allows Preparers/Approvers to search for affiliates in their department by first name, last name, HCM ID, their visitor type (postdoc, visiting scholar, visiting student researcher), or the status of the application (submitted, prepared, approved etc.)

The Campus Sponsoring Unit refers to the sponsoring department of the affiliate.

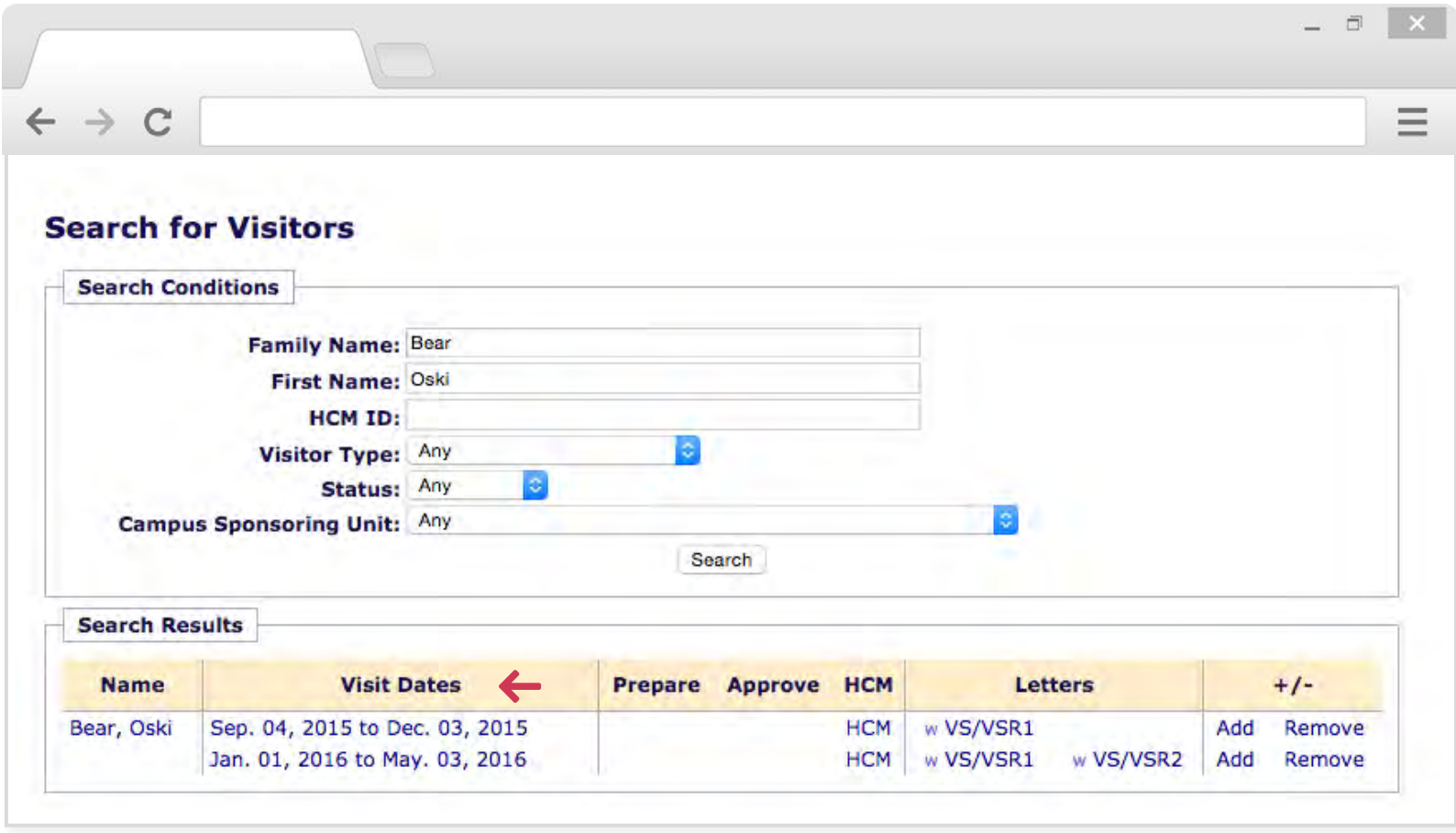

Prior to approval, to edit the affiliate's application, click directly on the visit dates corresponding to the application that needs to be corrected.
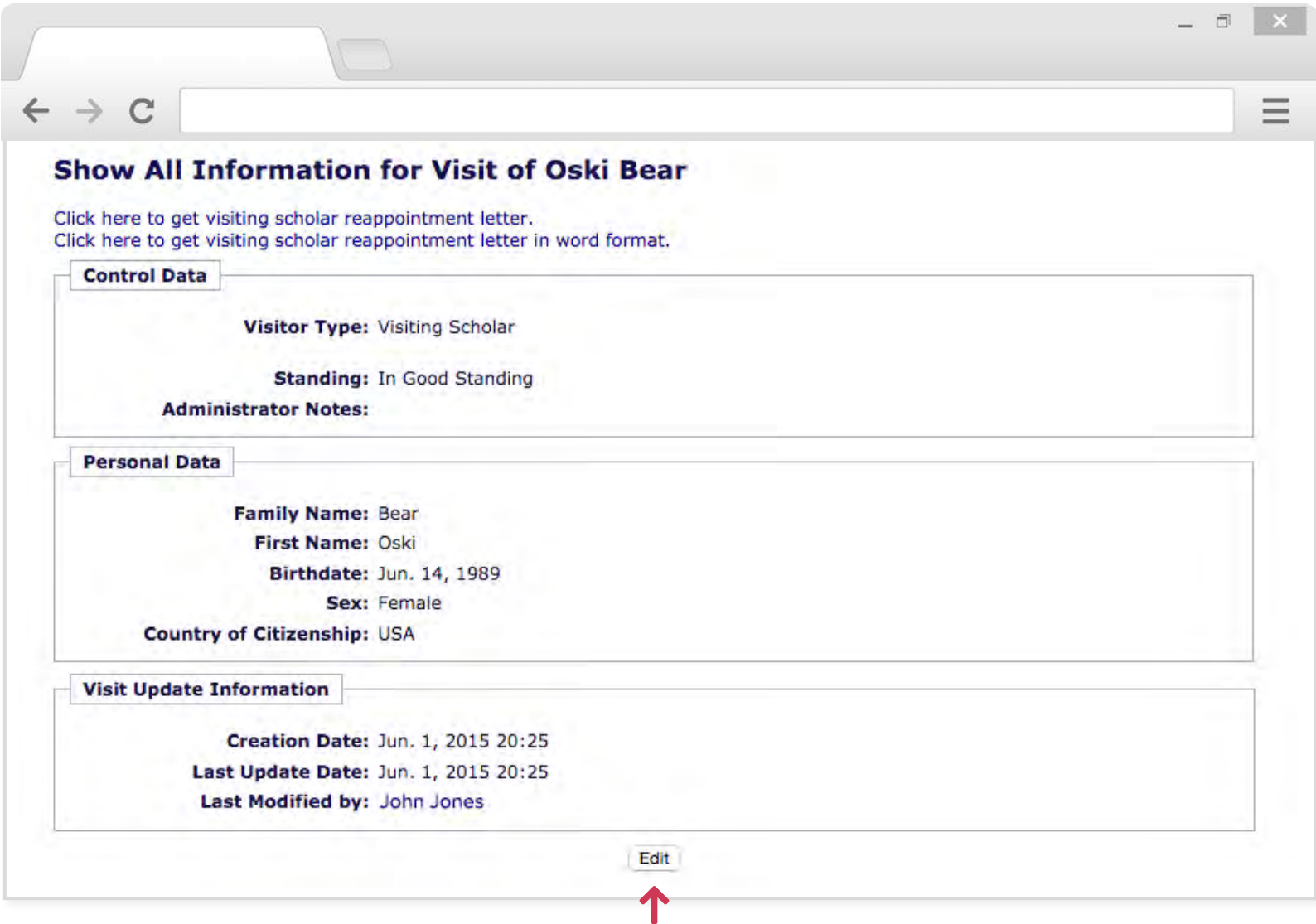

Once you have clicked on the appointment dates you will be brought to this page. Click **Edit** button at the bottom of the application to make changes.

#### **REMEMBER TO SAVE** <sup>73</sup>

# DEPARTMENTAL PREPARER *DEPARTMENTAL PREPARER*

#### **Reappointments**

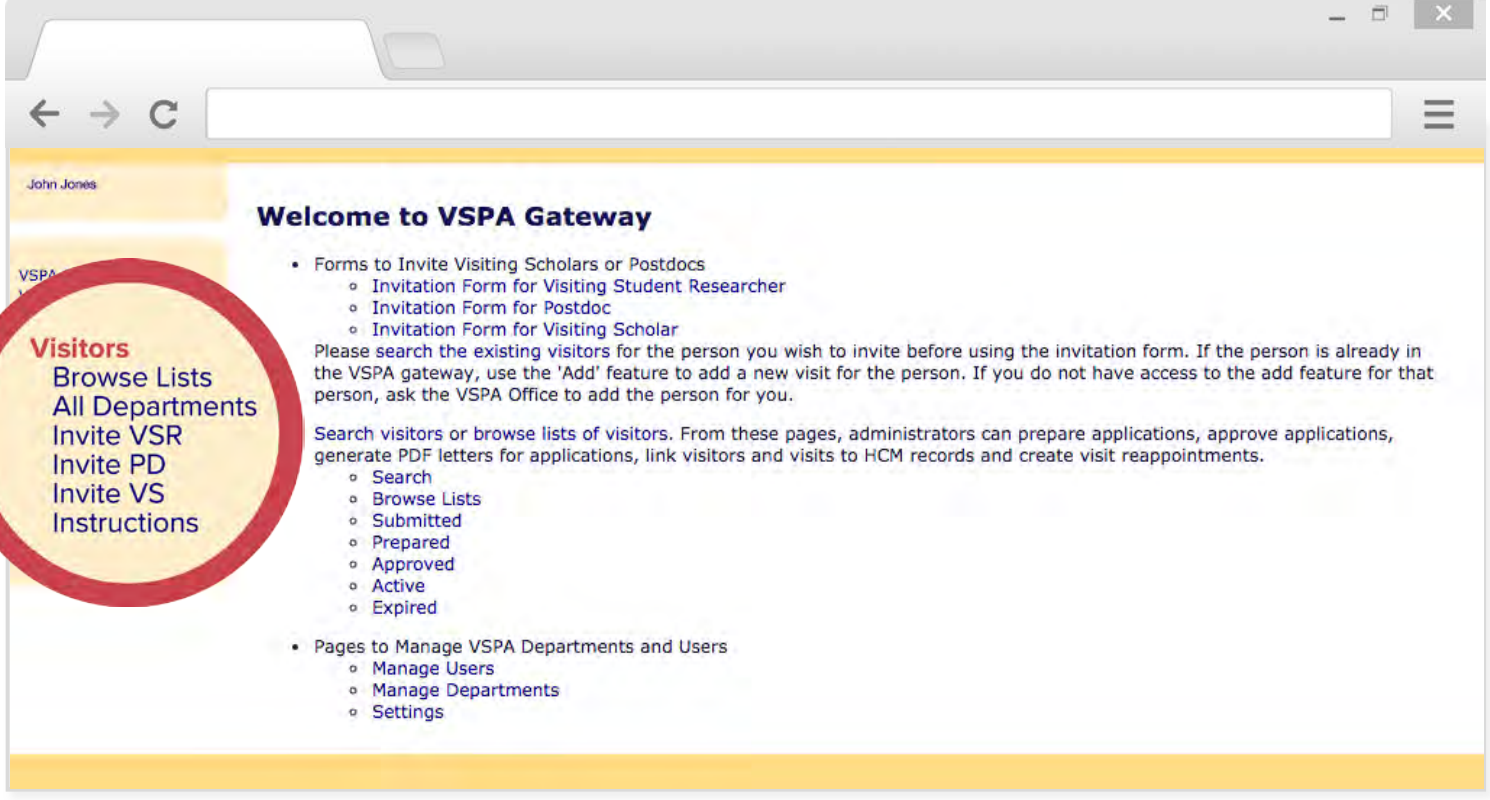

On the departmental VSPA Gateway's home page, click **Visitors** which can be found near the screen's top left corner.

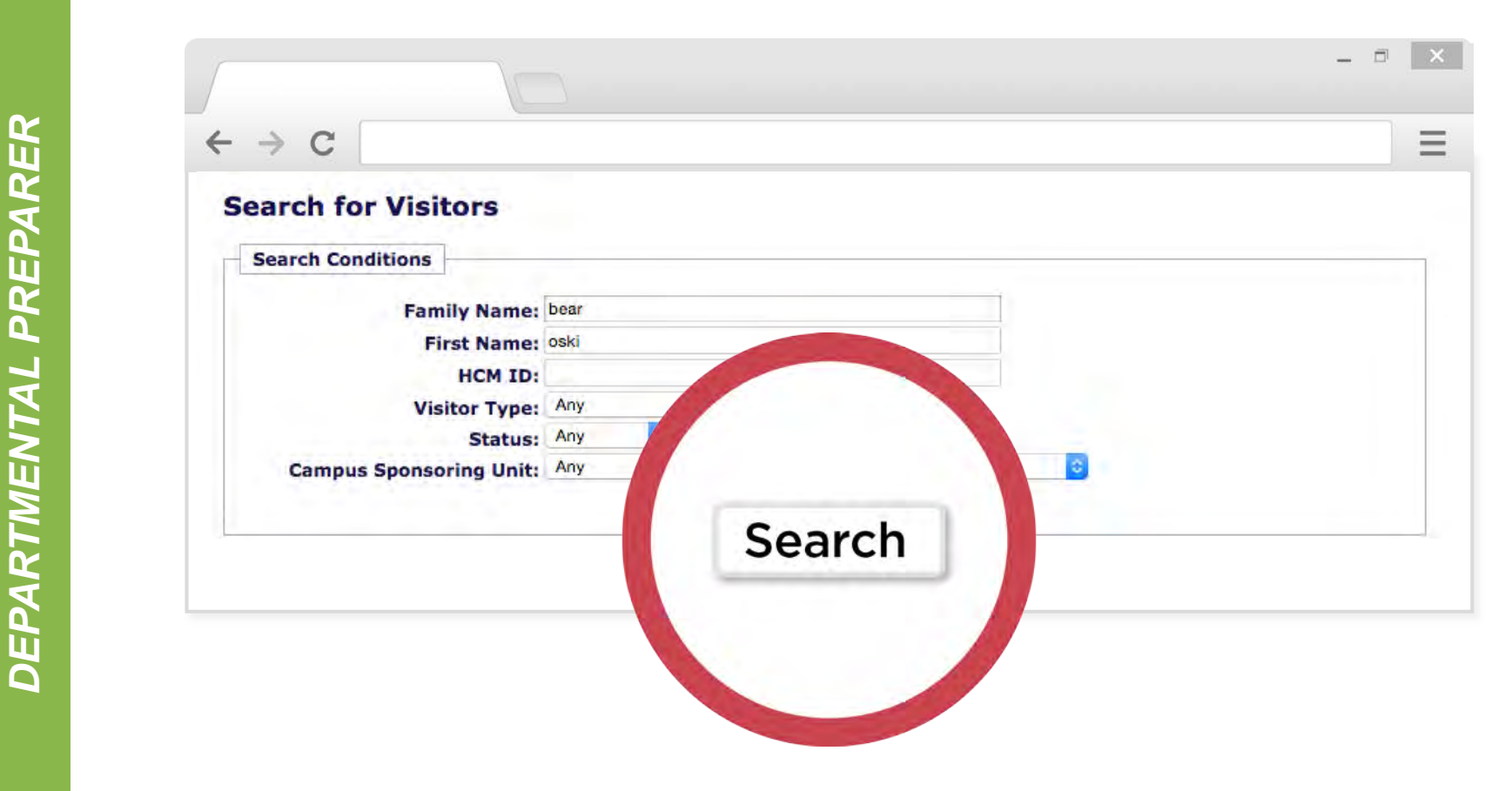

The visitor list screen will appear with a search function to look up the affiliate's existing record.

*DEPARTMENTAL PREPARER*

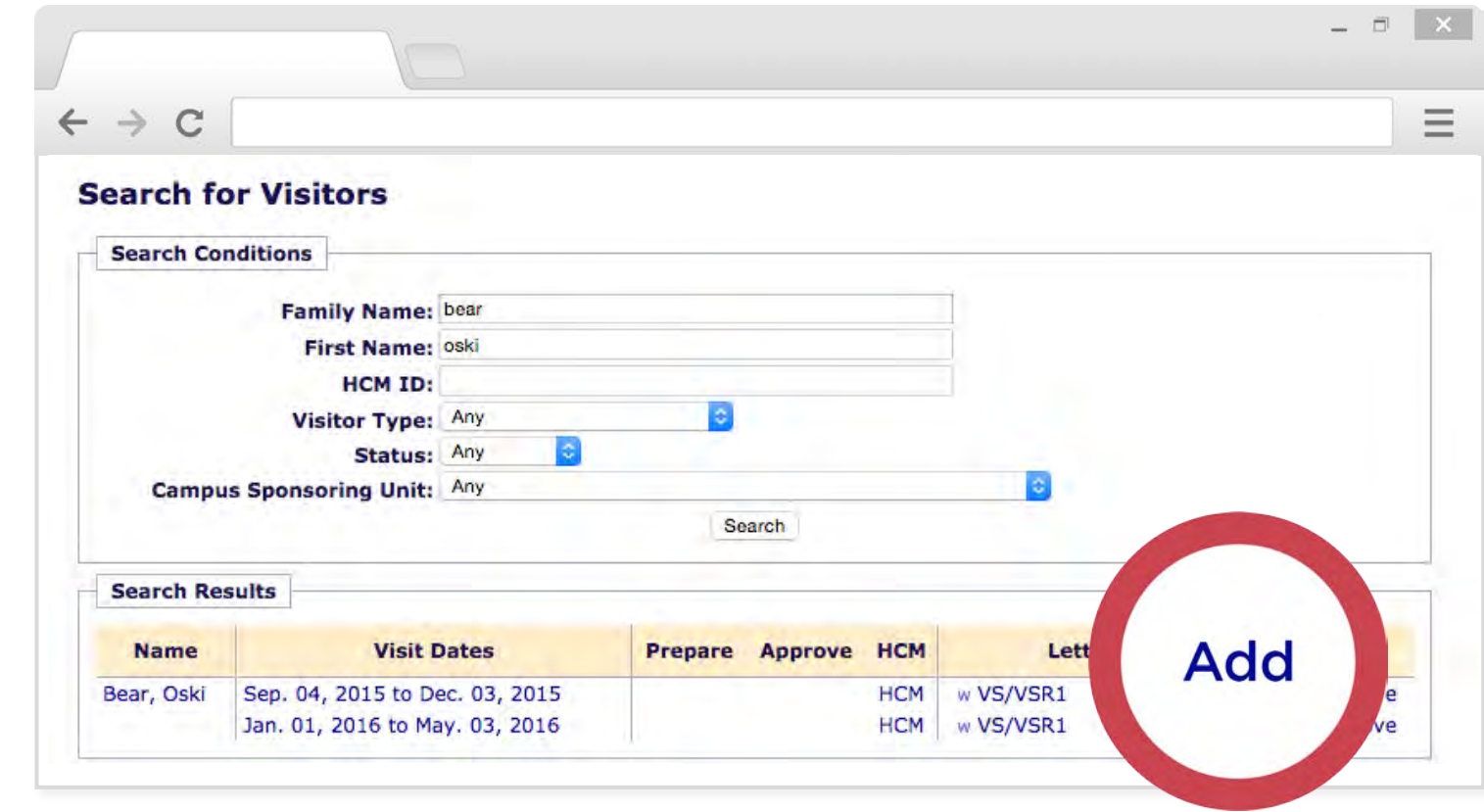

Once you find the affiliate click **Add.**

If the affiliate's previous appointment is in a department for which you are not a Preparer, email VSPA to temporarily switch their record to your department and add the reappointment.

Once you are finished with the reappointment, notify the VSPA Program to close access to the old record.

DEPARTMENTAL PREPARER *DEPARTMENTAL PREPARER* POST-ARRIVAL *POST-ARRIVAL*

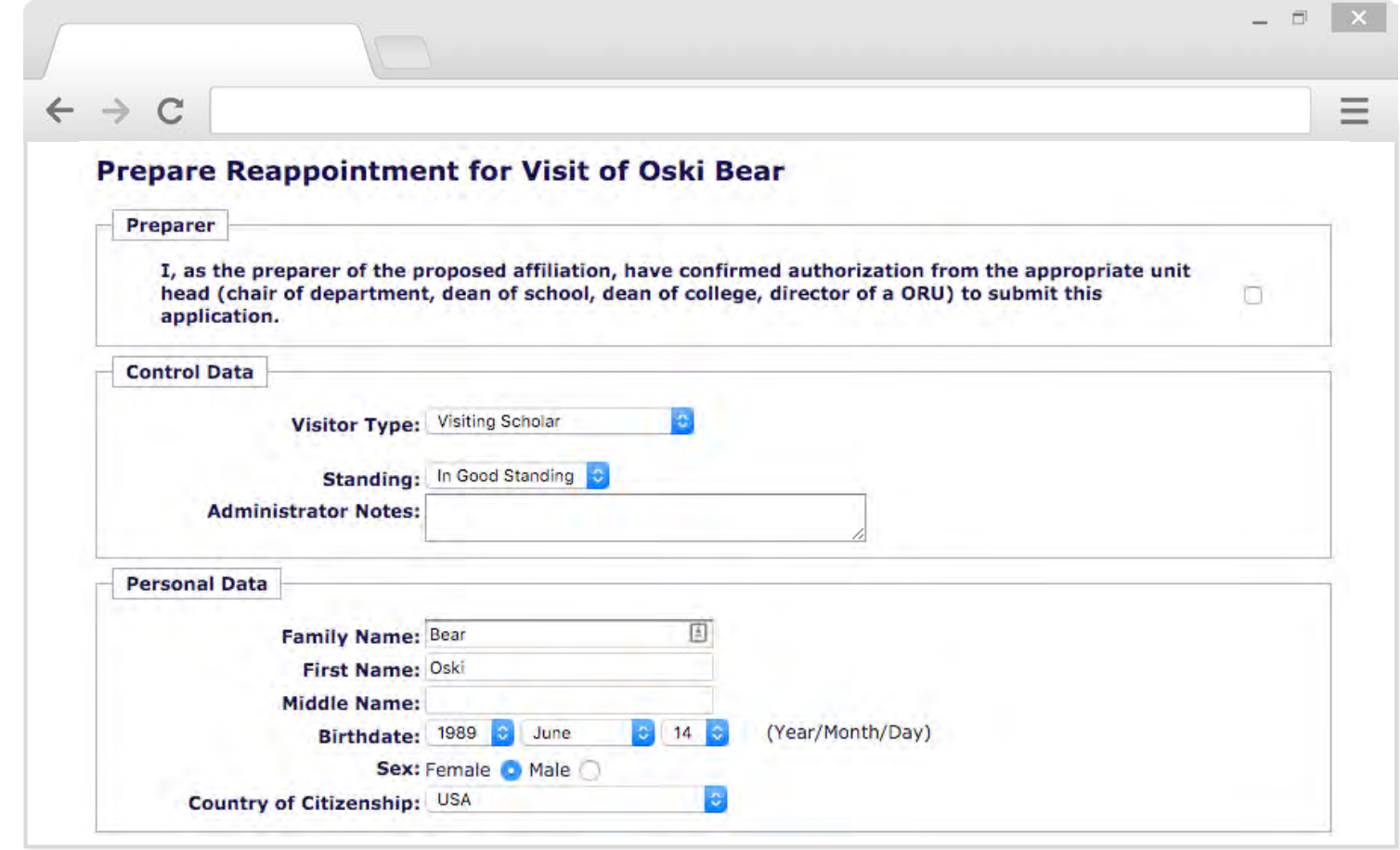

The prepare reappointment screen allows you to add the affiliate's new appointment dates and update information.

The reappointment dates cannot overlap with any previous appointment dates for the affiliate.

*DEPARTMENTAL PREPARER*

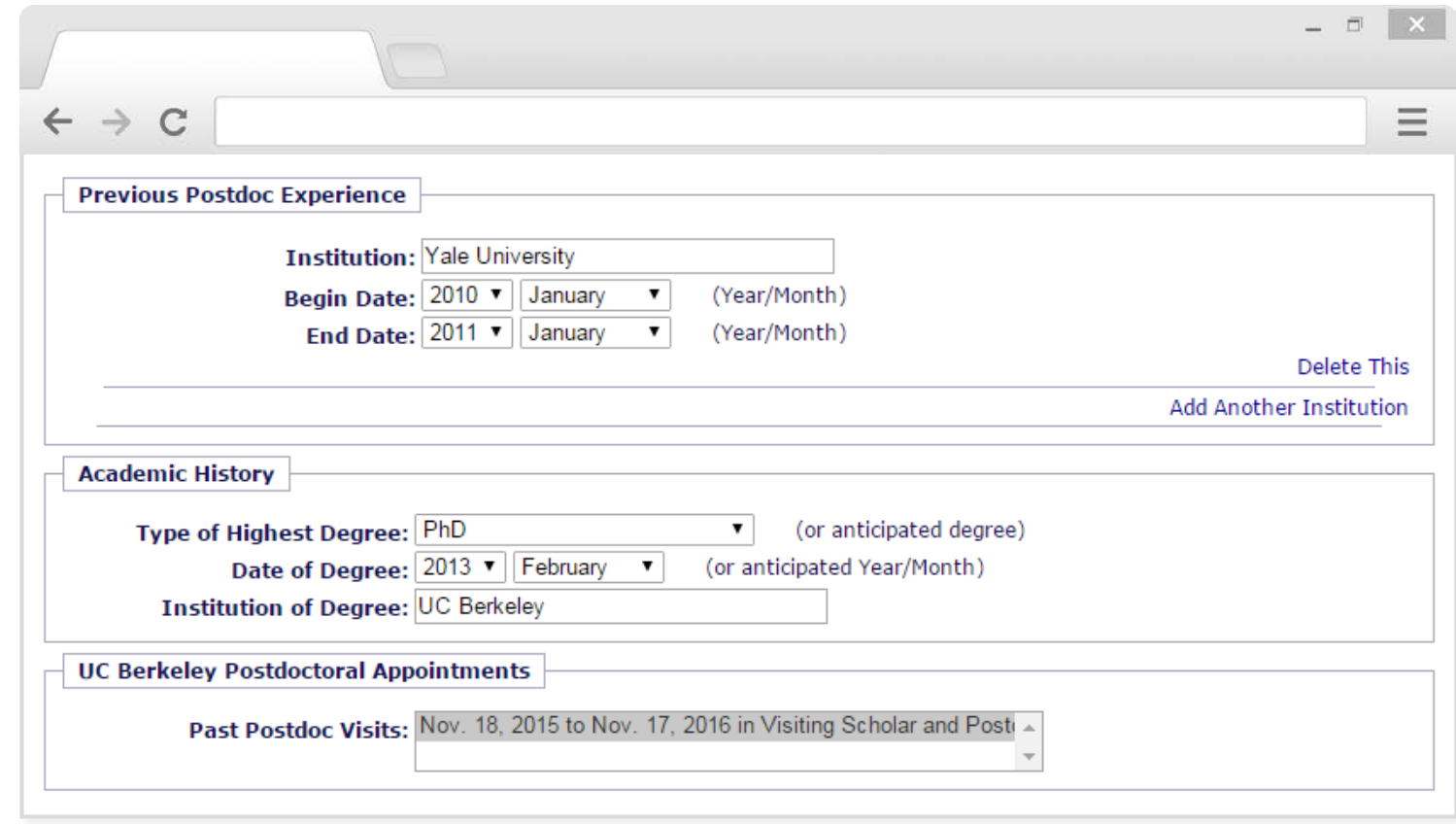

**DO NOT** enter Berkeley appointments into the **Previous Postdoc Experience**  section.

**ONLY** enter previous experience at **other** institutions.

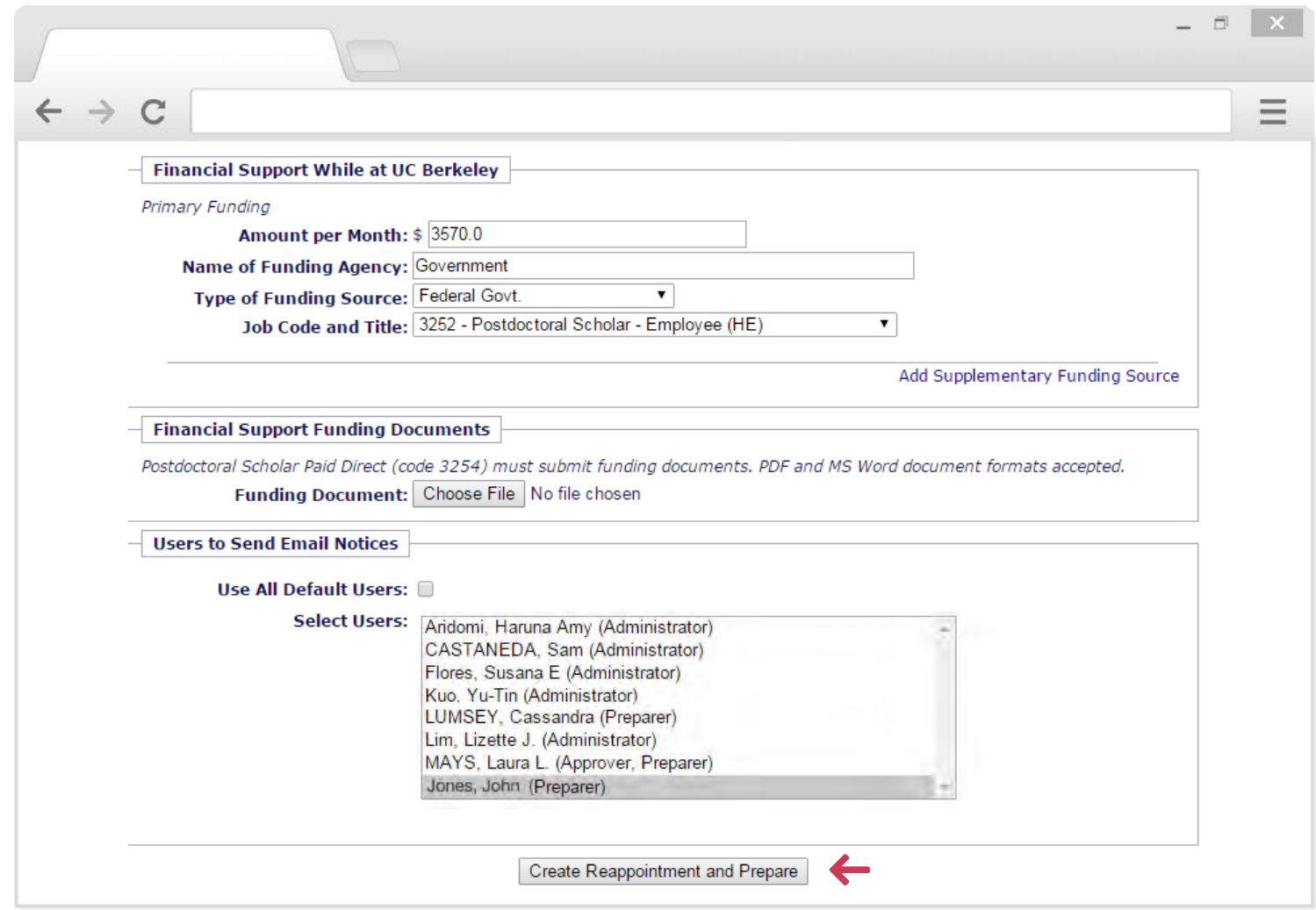

After entering the required information, you will be prompted to create the reappointment.

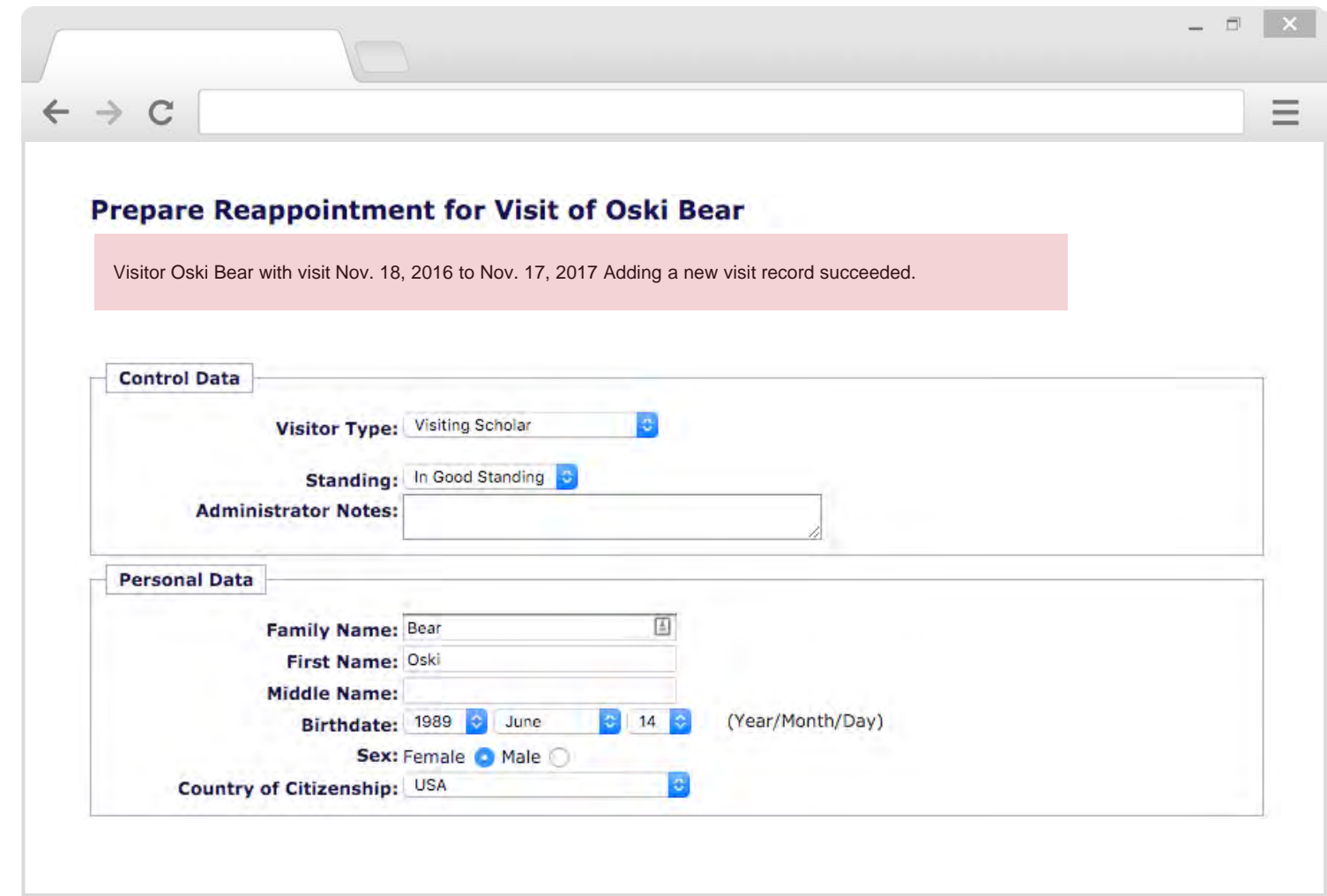

After successfully creating a reappointment, you will be taken to this screen. 81

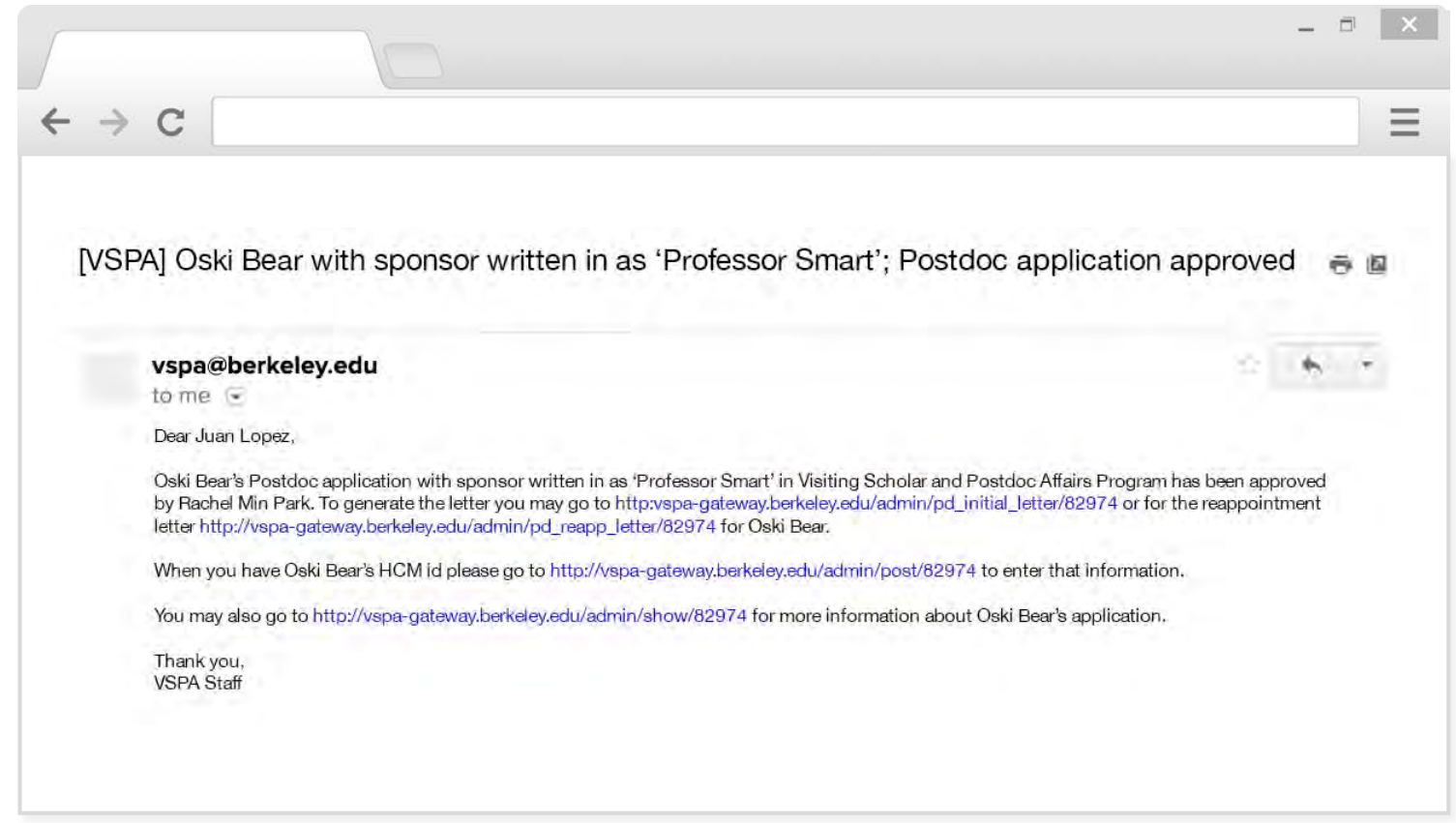

An e-mail will be sent to the Approver and to any other users selected about the application ready to be reviewed for approval.

*DEPARTMENTAL PREPARER*

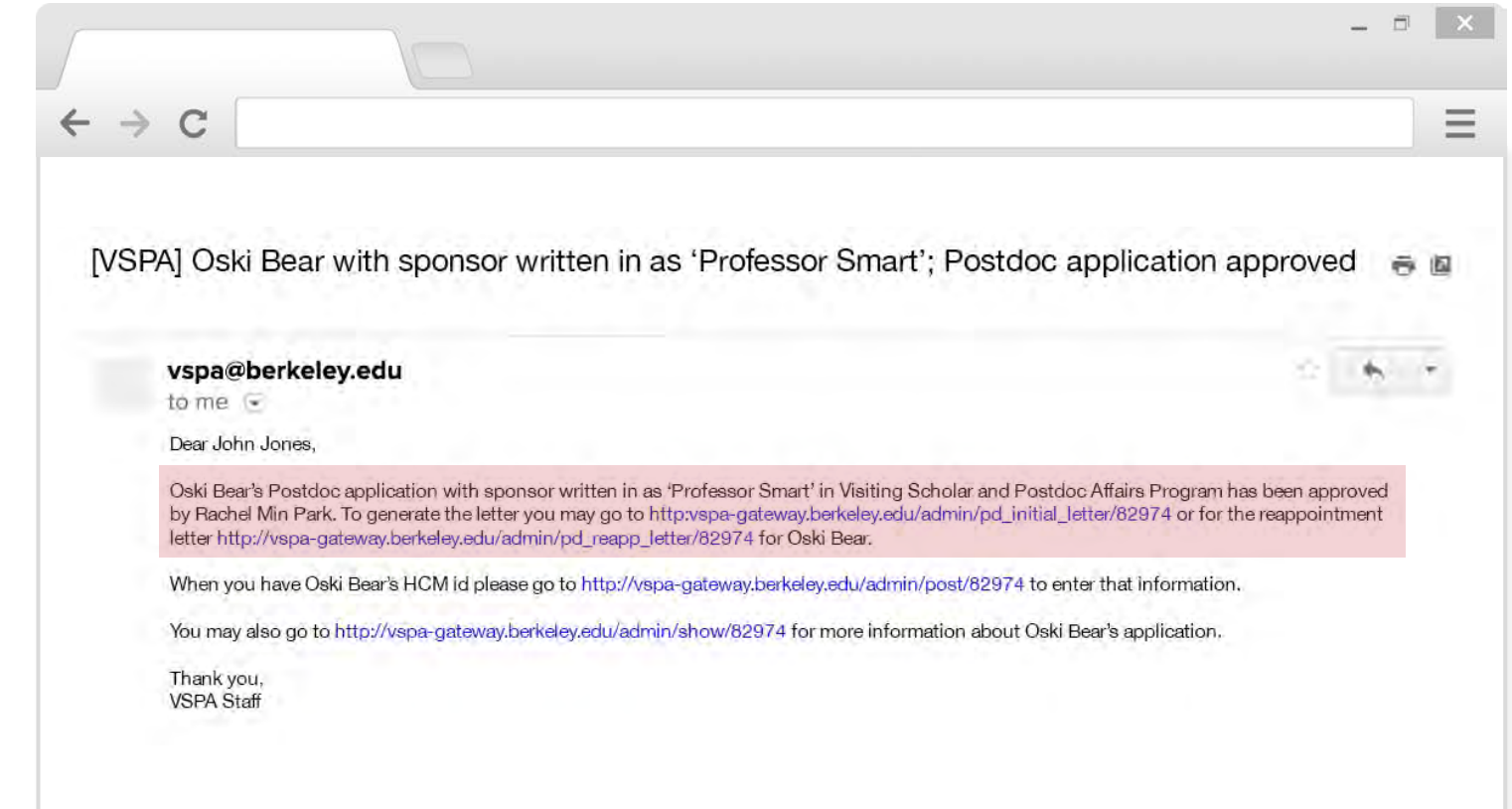

Once the reappointment has been approved, an email notification will be sent.

The e-mail will have links to both the initial approval letter and the reappointment letter.

*DEPARTMENTAL PREPARER*

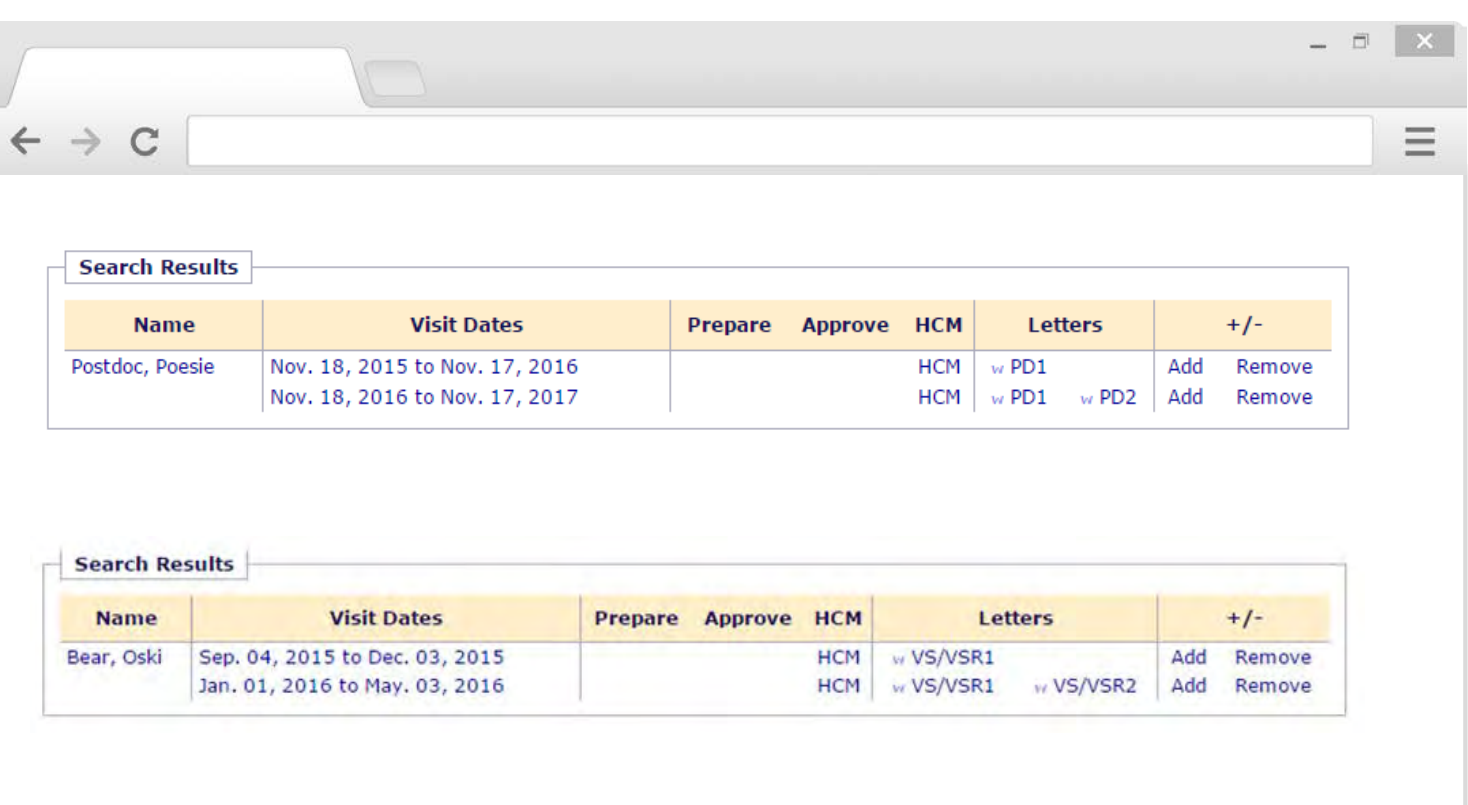

Reappointment letters can also be obtained by searching for the visitor and then clicking **PD2** or **VS/VSR2**.

#### **Reminder**

The **Invite** function is only for **new** VSPA affiliates.

For any affiliate that has an existing record, regardless of a break in dates or a change in department, the **Add** function must be used.

**New Features of the VSPA Gateway**

#### **Reports**

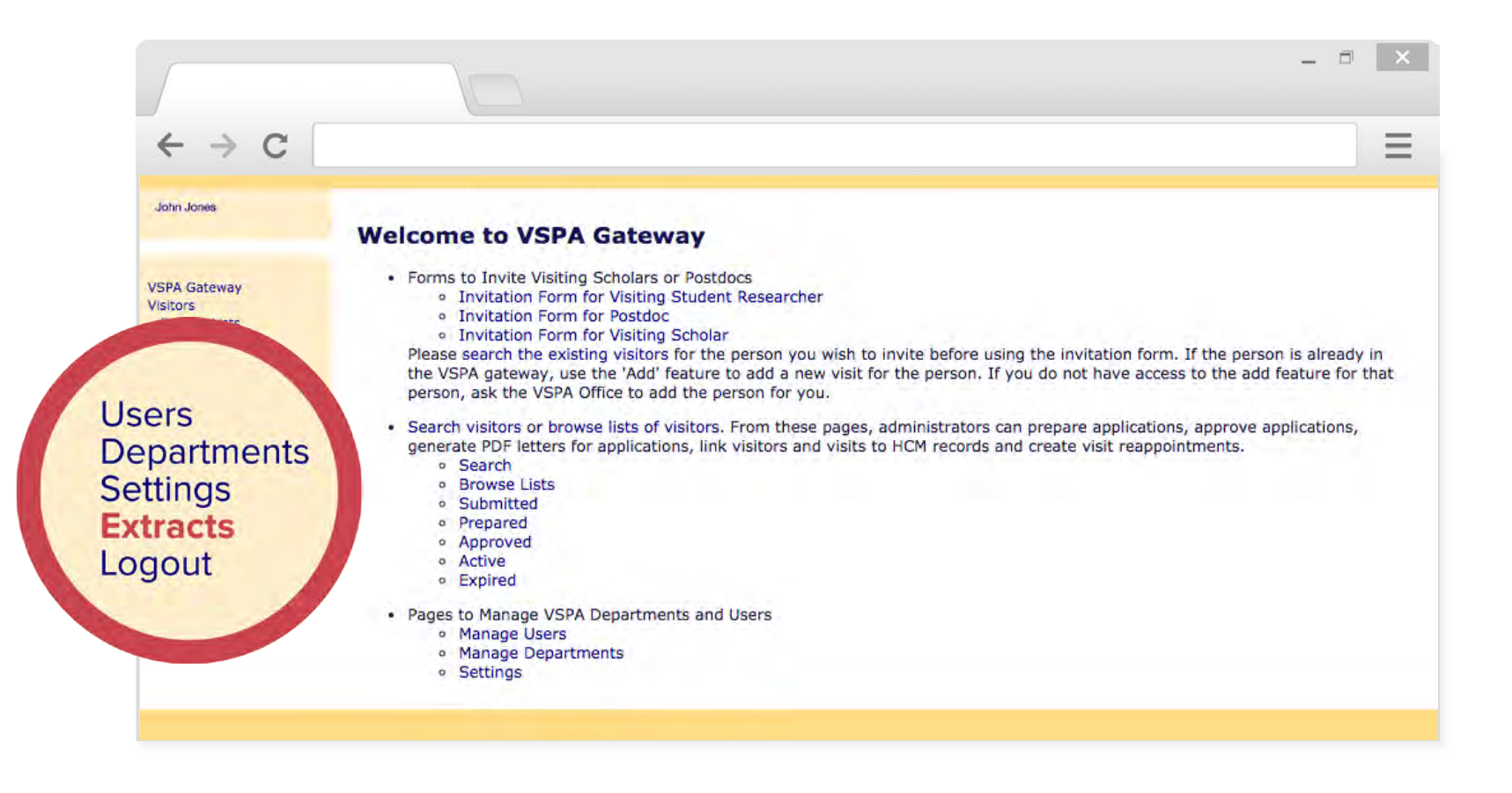

#### **Reports**

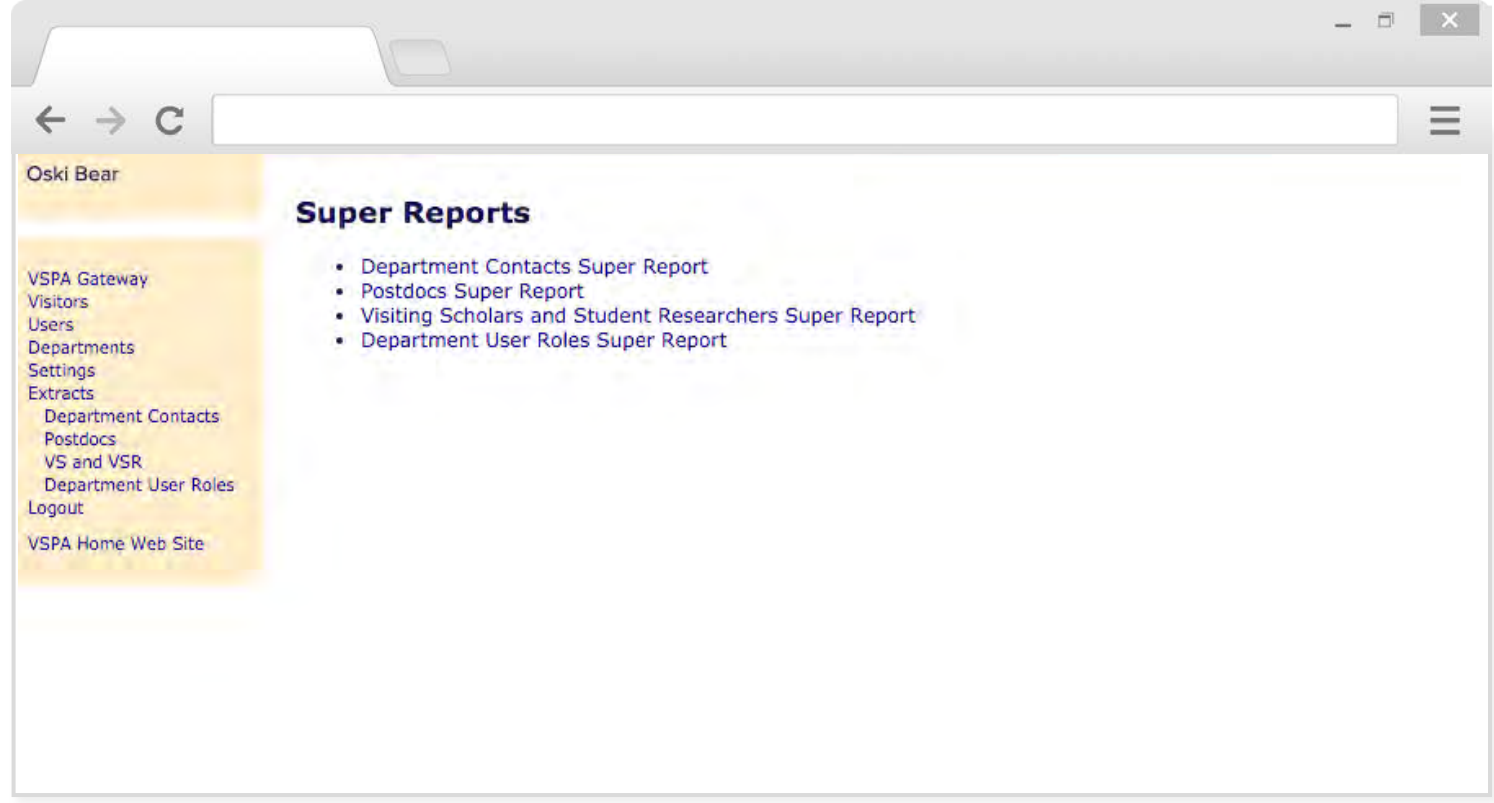

The **Super Report** collects information from all postdocs or visiting scholars and visiting student researchers in the VSPA Gateway only in the departments that you have access to.

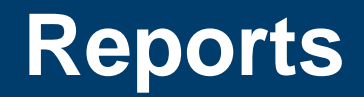

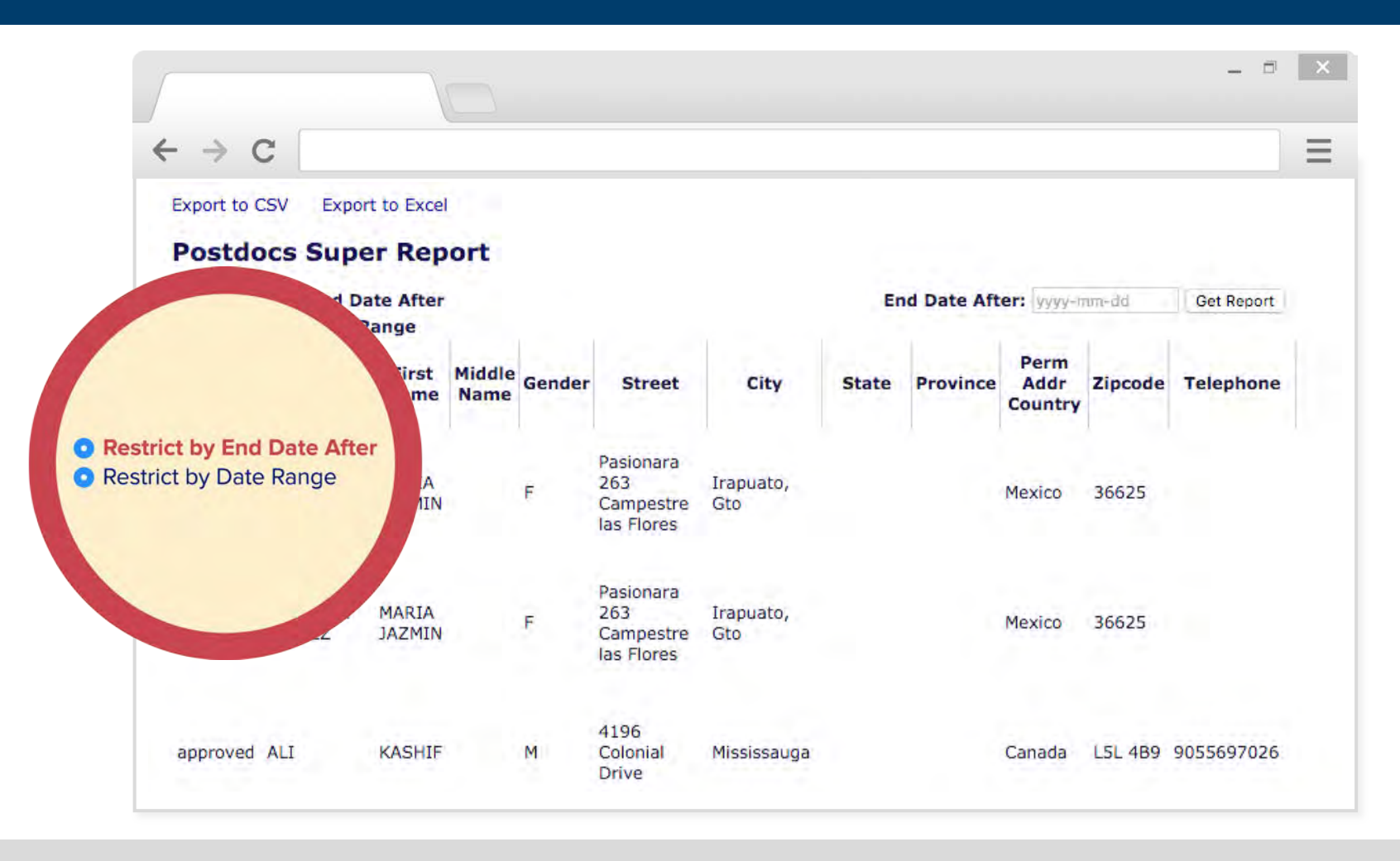

Limit or refine your search by picking an appointment end date.

The process for pooling data for visiting scholars and visiting student researchers is the same as for postdocs.

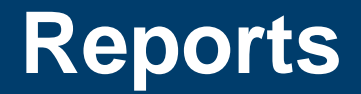

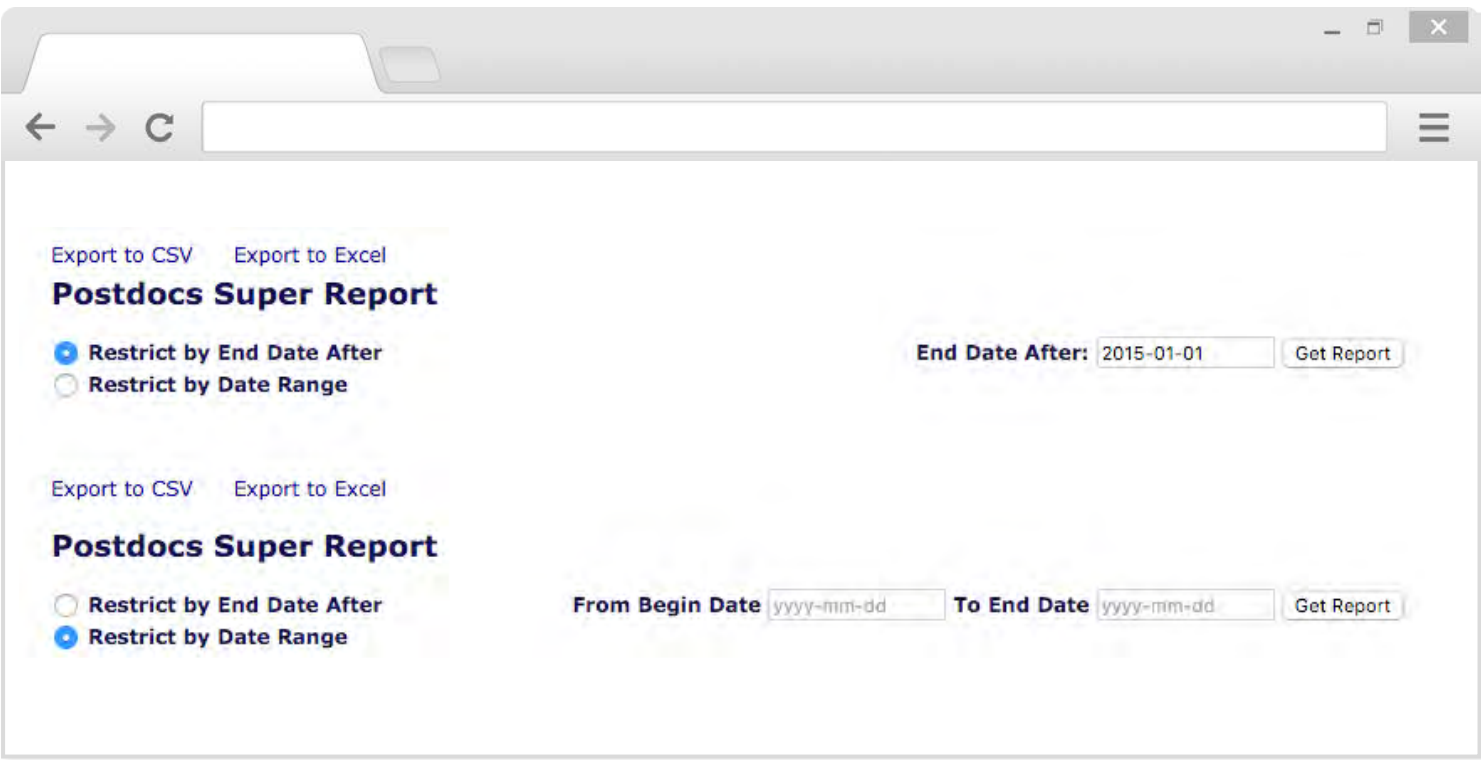

Picking an end date will give you all the postdoc records that have appointment end dates AFTER 2015-01-01.

Picking a range of dates will give you all the postdoc records that have appointments in between the dates you have chosen.

#### Post-Arrival Process

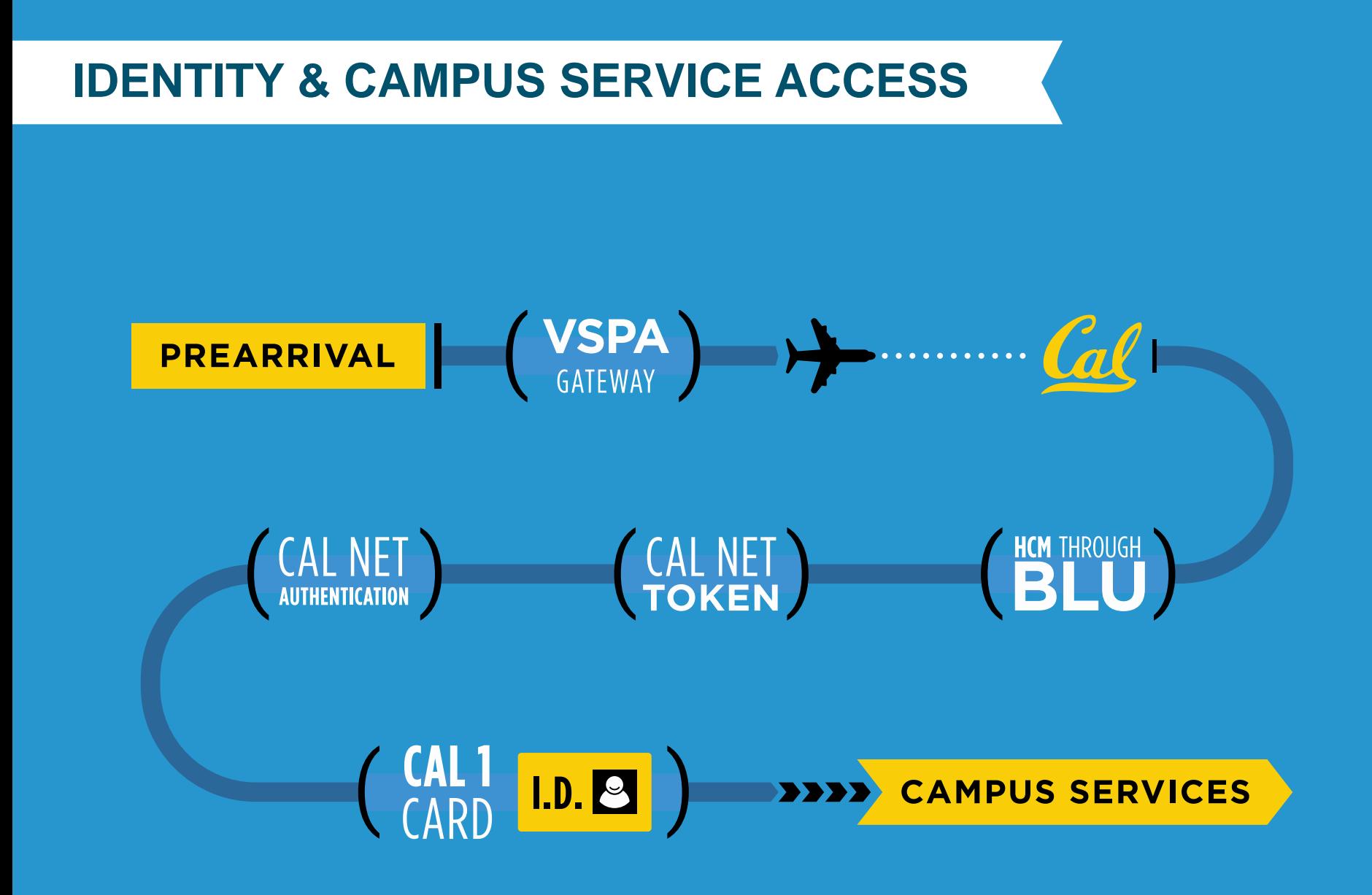

#### **Post-Arrival At-A-Glance**

Step 1 Step 2

On-Boarding University Services Fee Payment

*For ALL Affiliates*

Affiliate arrives and is on-boarded at CSS

Department or CSS creates HCM record

Department or CSS adds HCM Employee ID number into VSPA Gateway record

Affiliates' start dates MUST match their DS-2019. Earlier start dates are not permitted unless the DS-2019 is corrected.

*Required ONLY for Visiting Scholars and Visiting Student Researchers*

Affiliate or sponsoring department pays the \$500 University Services Fee after the HCM record has been created

VSPA creates a Person of Interest (POI) relationship in **HCM** 

Affiliate can obtain Cal 1 ID card one business day after the fee is processed

Postdocs are not required to pay the USF.

### **HCM Reporting**

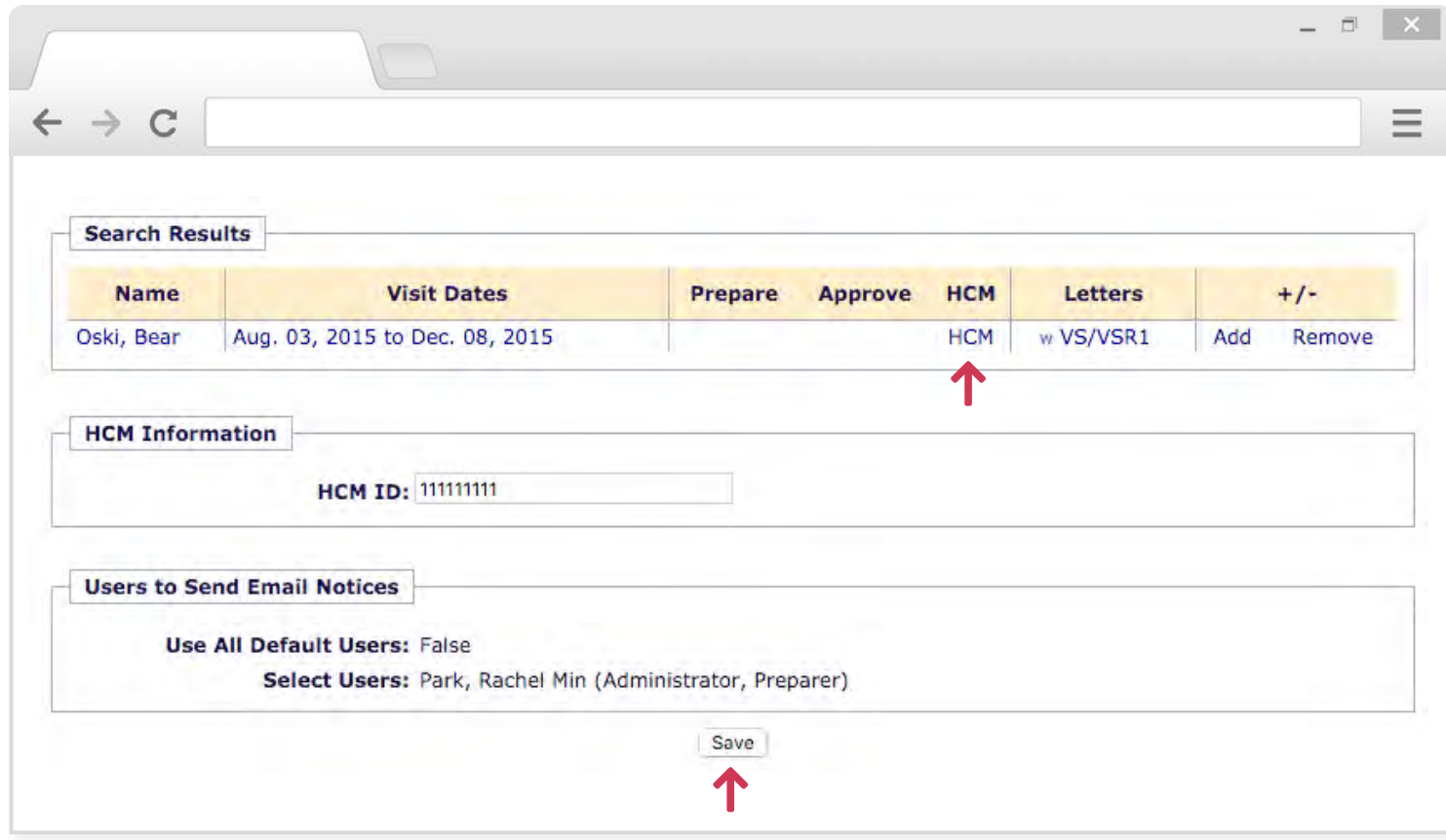

Once an HCM record has been created for an affiliate, enter their HCM ID number by searching their name and clicking on **HCM**.

Enter the HCM ID in the section for HCM Information and press **Save**

#### **VSPA Gateway Help Desk**

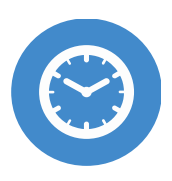

HOURS Monday-Friday 9am to 4pm

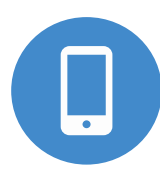

CALL +1 (510) 643-9681

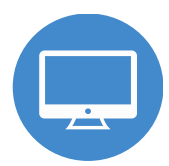

EMAIL vspa@berkeley.edu

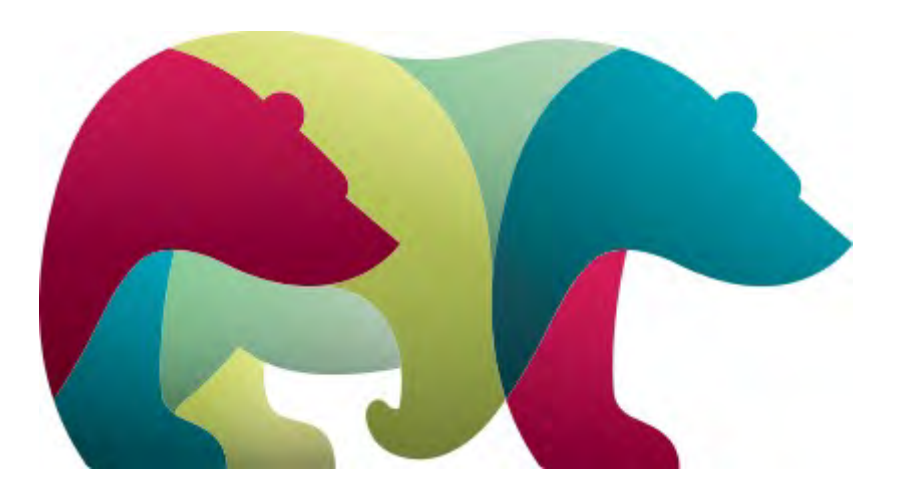

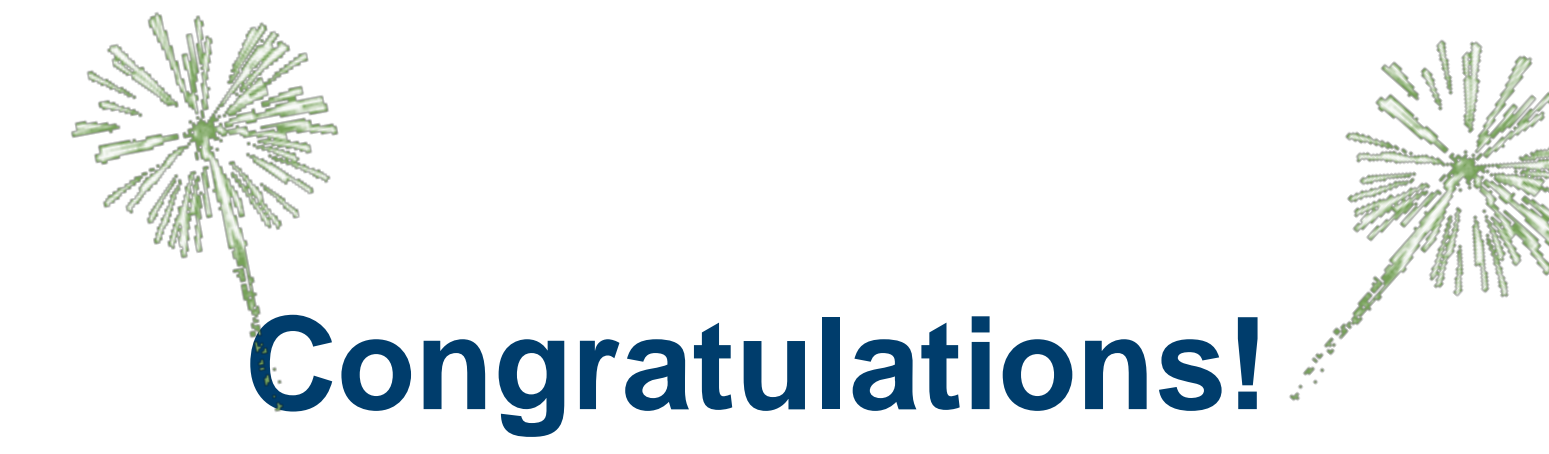

#### YOU ARE NOW PREPARED TO USE THE VSPA GATEWAY

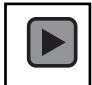

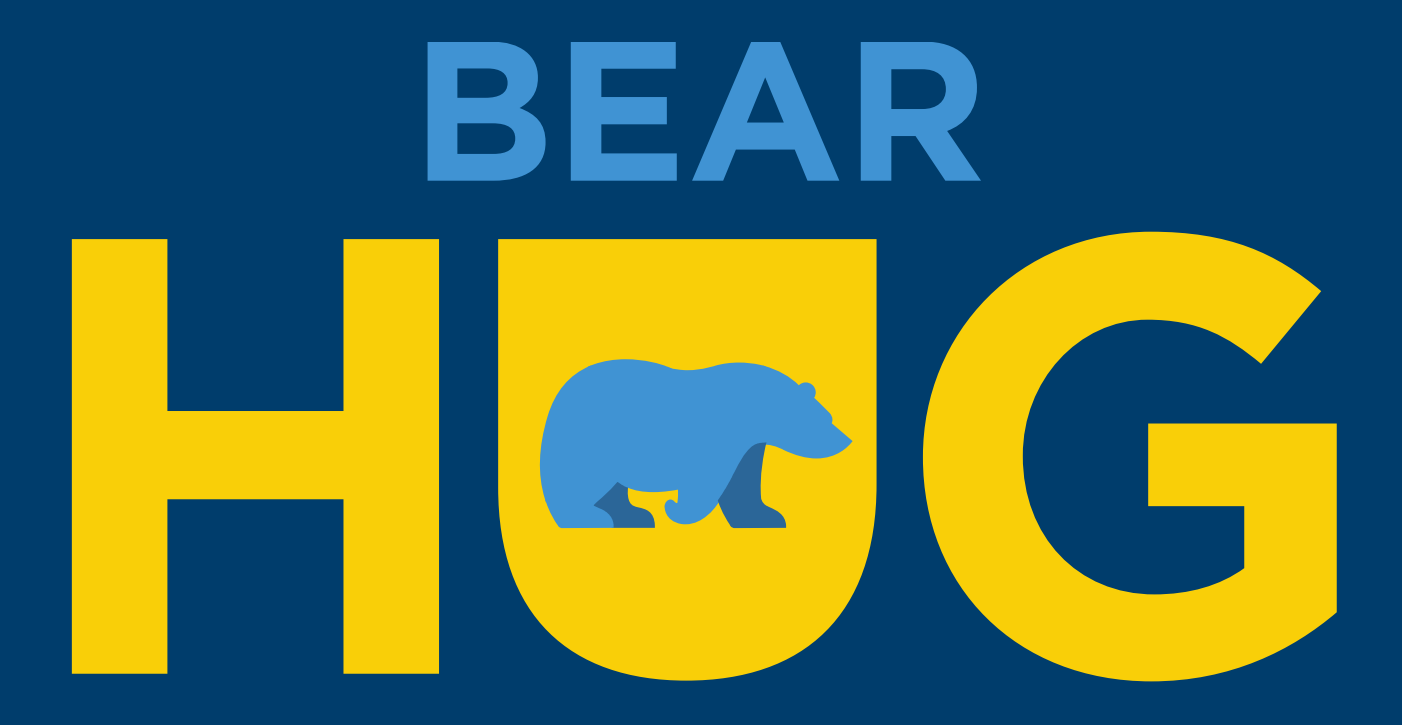